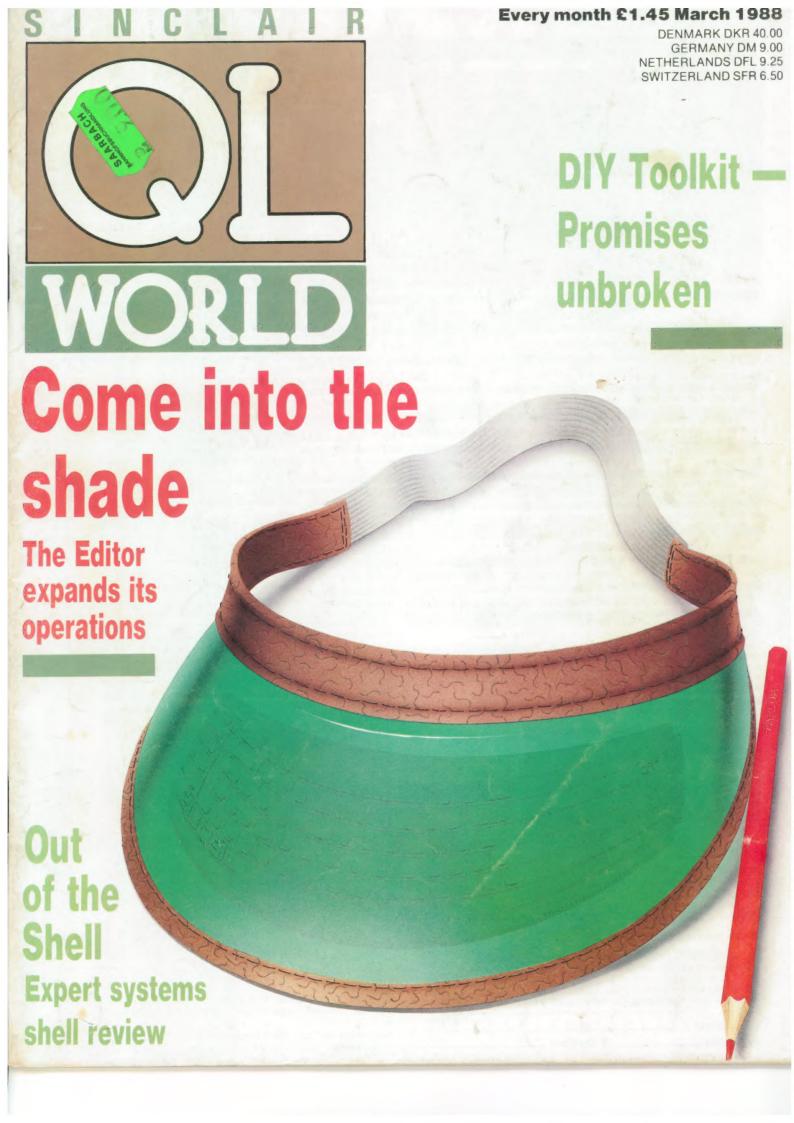

# Introducing

# IEXI IU SPEECH

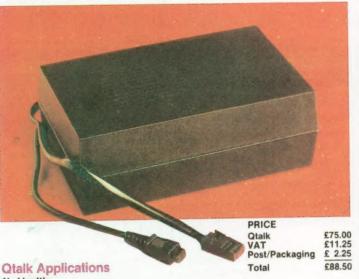

1) Health

 a viable solution to speech impairment/impediment allows the blind to write documents and programs

Education

an excellent tool for teaching the relationship between the written and the spoken word

 a valuable aid to those assisting the dyslexic or for students with reading problems

 an amazing new method for teaching or learning the translation of one language to another

touch typing made easy with keyboard echo

3) Industry

 enables verbal output of readings/warnings from independent peripherals. (BUS, IEEE, RS232 etc) can be used to give instructions to an operator

could be set up as an answerphone or entryphone

4) Entertainment

 allows the user to verbally list programs while checking them against a hardcopy listing

can be made to hum musical tunes

provides a whole new dimension to computer games

#### **Hardware Features**

RS232C, Selectable baud rate, DCE or DTE

will operate on any computer with an RS232 port

· at any standard baud rate

does not tie up the expansion port

Three adjustable presets:

allows adjustment of Volume, Pitch and Pitch range (16 levels)

Black Eurocard enclosure, QL plug, power lead, socket and serial cable

simply plugs in between your power supply and QL
 maintains the integrity of your computer system

(Note. CST Thor version is powered through the serial lead)

#### Software Features

Full 68000 Text To Speech software incorporating 16 levels of pitch.

lightning fast conversion of any string into speech
 any multi syllable word may be split, with different syllables spoken at differing levels of pitch, allowing intonation
 20K of code. Will work on standard (128K) machine and Thor

**Built in Exception Table (BET)** 

certain words defy all logic and no amount of rules can cater for these. Therefore, their pronounciation has been permanently set in an exception table. eg 'thorough', 'ghoti', 'Lbytes', 'flp1'

Size selectable User Exception Table (UET)

Users can set up their own table of any size and fill it with their own words/pronounciations. This overrides words in the built in table therefore allowing translation of languages. This table can be saved and reloaded for later use.

Over 400 rules to convert text to speech.

If the word or string is not found in either table it will be pronounced via a sophisticated set of rules.

Full Device driver implementation.

a new device called 'QTK' is added to the QL's list of devices. This means that you can use all of the built in basic keywords to send information to QTALK. eg PRINT, LIST, DIR, COPY etc. and also use QTALK with other computer languages (PASCAL, FORTRAN

 a set of clever superbasic extensions is also included to make QTALK a breeze to use

may be set to pronounce or ignore punctuation

Multitasking screen editor

 can be called up any time to set up and add, alter or delete words from the User exception table. Comprehensive on screen help.

Hopefully the last word in QL clocks — talking time and date

Many more thoroughly documented features

#### **ALIEN HIJACK**

The year is 2003 and you are working on the S.P.C. Forward, as ship's engineer. On the 23rd day you are attacked by an alien space ship and all hell breaks loose. You must regain control of your ship, against some mighty tough opposition.

The first TALKING game for the Sinclair QL. Possibly the most

amazing QL graphics seen to date

• 3D graphics • Full 68000 code 192 colour screens fast, dynamic, challenging

talking hero and aliens

Note. Alien Hijack does not require QTALK to run but it certainly makes it a lot more fun. Works on a 128K QL.

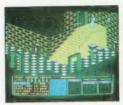

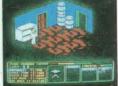

PRICE £15.00 Alien Hijack £ 1.00 Post/Packaging £18.25 Total

#### **PUZZLE MANIA**

Your mission, should you decide to accept, is to journey about the danger ridden cells of Maniaville to retrieve the lost loot of Lawless Lenny. Several obstacles will attempt to thwart your progress and only the smartest gamer will survive.

The second TALKING game for the Sinclair QL

full 68000 code — 40 colour screens — fast, arcade action

spoken clues to help you win (if you are good enough)

Truly addictive challenge

Note. Puzzle Mania can operate without QTALK but is much more fun with it.

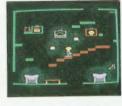

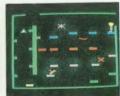

PRICE £10.00 Puzzle Mania VAT Post/Packaging £ 1.00 £12.50

Special Introductory Offer Buy QTALK, PUZZLE discount pre VAT total

Buy QTALK, PUZZLE MANIA and ALIEN HIJACK and receive £5.00

| Name                          | SQLW3                                                                                                    |
|-------------------------------|----------------------------------------------------------------------------------------------------|
| Address                       |                                                                                                    |
| Please rush me                |                                                                                                    |
|                               |                                                                                                    |
| for my QL/THC with software o | PR (cross out one which does not apply) n 3½" disc/mdv (cross out one which does not apply)                                                                  |
| with software o               | PR (cross out one which does not apply) n 3½" disc/mdv (cross out one which does not apply) k cheque for £ my Access/Visa card (cross out one which does not |

I appreciate that no funds will be deposited until despatch of goods. Please allow up to 21 days for delivery (airmail).

#### Maxtronics R&D Ltd

ORDERS TO:

CHI - SOFT: 20 Chandos Way, Wellgarth Road, Hampstead. London NW11 7HF, Great Britain. Telephone (01) 458-7249

Maxtronics R&D Ltd: 26A Conway Street. Christchurch 2. New Zealand. Telephone (64-3) 325-546

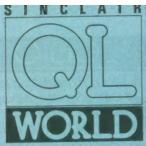

Editor Helen Armstrong Sub Editor Harold Mayes MBE **Production Manager** Nick Fry Designer Chris Winch Art Editor Neil Tookey Group Advertisement Manager **Perry Trevers** Assistant Advertisement Manager Jonathon Manning Classified Advertisement Sales Executive Judy Gallon Magazine Services Sheila Baker Advertising Production Serena Hadley James Pyle Managing Editor Brendon Gore Publisher Trish Phillips Group Publisher Paul Coster Financial Director Brendan McGrath Chief Executive Richard Hease Microdrive Exchange 089 283

Sinclair QL World Greencoat House Francis Street London SW1P 1DG Telephone 01-834 1717 Fax 01-828 0270 Telex 9419564 FOCUS G ISSN 026806X Unfortunately, we are no longer able to answer enquiries made by telephone. If you have any comments or

4783/2952 (2 lines) TIL

difficulties, please write to
The Editor, Open Channel.
Trouble Shooter, or Psion
Solutions. We will do our best
to deal with your problem in
the magazine, though we
cannot guarantee individual replies.
Back issues are available
from the publisher price £2
U.K., £2.75 Europe. Overseas
rates on request. Please
telephone 089 283 4783 to
check availability.
Published by Focus Magazines
Ltd., London
Distributed by Quadrant
Publishing Services, Sutton.
Subscription information
from: TIL, PO Box 74.
Paddock Wood, Tonbridge,
Kent TN12 6DW.
£15 U.K. £30 Surface mail
Europe and the rest of the
world. Add £5 for air

mail + £10 overseas.
Typesetting by LSG Graphics,
Gainsborough, Tel. (0427) 5323.
Printing by LSG Print Division,
Lincoln. Tel. (0522) 513030.
CCOPYRIGHT SINCLAIR
QL WORLD — 1988

# CONTENTS

MARCH 1988

- QL SCENE News from the QL market
- 10 OPEN CHANNEL Your chance to speak out
- TROUBLE SHOOTER A problem aired and a problem solved
- 16 EXPERT SYSTEM SHELL First to be available for the QL
- 20 SUPERBASIC Start of a major new project
- 26 EDUCATION Non-academic, practical applications
- 29 THE EDITOR Now with document-handling facility
- 36 AI DRAUGHTS The next step is intelligence
- 42 D.I.Y. TOOLKIT Fulfilment of a promised command
- PROGRAM OF THE MONTH Intercept the enemy with Radar
- 50 FOCUS SALES POINT QL shoppers' paradise
- 54 MICRODRIVE EXCHANGE Only the best

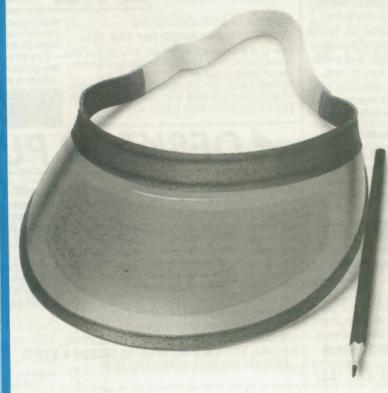

#### NEXT MONTH

NEW OWNER'S

For anyone taking their first steps into the world of the QL, and computers in general.

#### COMPETITION

Win a colour monitor specially designed to complement the QL in this simple test.

### \*TURBO V2.0

Turbo V2.0 is the very latest version of Digital Precision's acknowledged world-beating compiler. SuperBasic programs compiled with Turbo can run 100 times faster! Ever since its release just over a year ago Turbo has astounded the pundits and amazed its users not just by its speed, but by its incredible flexibility and, in combination with the Turbo Toolkit, its vast array of powerful commands.

Turbo v2.0 has a totally reworked front-end user interface, allowing a huge number of compile options and - amazingly - a setting for how good a programmer you are! User configurable in advance and at runtime. Helpful error messages supplement the 350 page user encyclopaedia. Features smart auto-correction - Turbo is tolerant!

Turbo Toolkit now provides 200 additional commands, procedures and functions to increase the power of Superbasic, nearly all of which are available under the interpreter and Turbo. Turbo Toolkit is RAM-based and can be used as a stand alone utility or to complement existing toolkits such as Supertoolkit - it costs £29.95 by itself. For a full feature - list see our ad in the January '88 issue of QL World.

Turbo V2.0 system including Turbo Toolkit £99.95. Upgrade Supercharge to Turbo for £65 - return mdv, manual and lenslok .

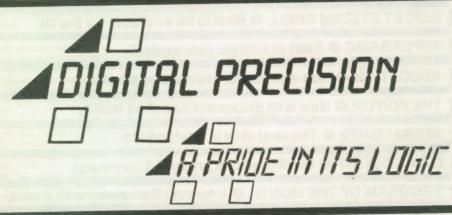

CAD graphics package that truly does justice to NEW! the QL's potentia 3D CAD on the QL has alway been either too slow or too crude to be of any practical value - until 3D

At last, a 3D modelling an

Precision. 3D Precision is a full featured, menu driven 3D designer and toolkit which enables you to easily produce professional looking 3D designs and drawings: there is no requirement for uniform cross sections and no restrictions on minimum step size.

3D PRECISION permits continuous, preprogrammed and co-ordinate based drawin with pan, scroll and rotate about any axis, a at astounding speed. Functions include recolour, rescale, recentre, zoom, edit, stretch and reposition. Perspective is continuously adjustable by zooming, translation and rotation of the 'camera'. Fully rubber banded autogeometrics are provided.

3D PRECISION comes with an easy to use toolkit which adds 100+ commands to SuperBasic and machine code. It's fast enough for animation, and gives you all the effects and controls you've dreamed of.

3D PRECISION provides advanced user with facilities for artistic/technical modelling conceptualisation and manipulation in 3D. Needs at least 256K Ram expansion.

3D Precision complete with toolkit and manual — only £49.9

BREEK SERVE TOP Classic

The definitive QL

graphics/CAD syste

"Superb...It exceeds feature specifications found even in the best word processors"

Sinclair QL World.

KWKKKEKKE DP Classic At last a word processor for the QL with truly professional facilities. The Editor is a word, text, character and file processing system of very superior capabilities. With 200 commands, very high speed and great flexibility, The

#### Existing users - upgrade to Special Edition Editor for only £25

Editor handles text files, Quill files, programs in SuperBasic and other languages, data files, screens, object files etc. Editor natively multitasks. A comprehensive configurator gives you total control over fonts, system defaults, colours, cursor speed, sizes...For a full feature list see QL World Dec. '87 issue.

The Editor V1.17, which works on any QL,

#### £29.95 **EDITOR V1.17** SPECIAL EDITOR V2.05 £49.95

comes with a comprehensive 90 page book. The Special Edition Editor V2.05 requires a minimum 128K extra RAM, has 40% more commands and a new 160 page manual. It's the last word.

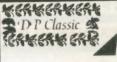

whichever option is selected: anything that can be done to the whole screen can be

done to any part of it. Eye-Q is 100% handwritten machine coo this gives it unsurpassed smoothness.

With fully comprehensive A4 manua

#### Eye-Q is the definitive graphics package for the QL.

Eye-Q is a program which will enable you to make the most of your artistic/design talents via an unequalled array of features and "drawing aids", an intelligent (and highly consistent) user interface with pop-up menus. In Eye-Q, the same keys do the same things

### ESKTOP PUBLISHER

A full function DTP system for the QL with 256K RAM expansion.

Acknowledged by the press to be equal to anything available on a home micro, Desktop Publisher incorporates many of the features found on professional DTP systems costing many thousands of pounds. Desktop Publisher will give you the power to produce sophist cated documents; it will tackle anything from leaflets and posters to brochures, catalogue and newsletters. Desktop Publisher costs £59.95.

Desktop Publisher Special Edition is an enhanced, more powerful version for QL config rations with 512K RAM and a disk drive. It will enable the ambitious user to create more professional looking documents more easily.. Full feature list in QL World Dec. '87 issue. It is recommended that DTP is used with quality WP and graphics software.

SPECIAL EDITION DTP SPECIAL EDITION DTP & EYE-Q SPECIAL EDITION DTP & SPECIAL EDITOR SPECIAL EDITION DTP, SPECIAL EDITOR & EYE-Q DEDUCT £20 FOR STANDARD DTP

£79.95 £104.95 £114.95 £139.95 ir were ere DP Classic

#### MICROBRIDGE

Microbridge is a superb contract bridge bidding and playing program which can also teach bidding in a series of sixteen lessons used in conjunction with a brilliant manual.

The tutor is followed up with a virtually unlimited set of hands for further practice in bidding and play. Lots of fun.

Microbridge is one of the strongest bridge programs available for any computer. It understands many of the subtle elements of card play and never cheats by peeping at hidden hands. This makes it a challenge for skilled players as well as a non-abusive instructress for beginners. Microbridge's fluent commentary is a first in computing. Microbridge needs 256K RAM expansion and costs £34.95 "Ten out of ten" - QL World

#### ☐ ☐ SUPER SPRITE GENERATOR

The ultimate tool for the creation of high quaility high speed sprites, whether for fast action/adventure games or serious applications. Now the truly professional tricks of the top games programmers can be recreated with no machine code knowledge required on your part.

• 100% flicker free

• real time collision detection

comprehensive diagnostics with error trapping

Up to 256 multicoloured sprites and planes

• 16 frame animation

The results that can be achieved are simply excellent" is what QL User said way back in 1985. Now with many more new enhancements.

£29.95 complete

£5 off if V4.0 bought with something else.

#### SUPER MEDIA MANAGER

Frustration with corrupted data? Never want the experience? SMM provides everything you are ever likely to need in one integrated menu-driven package - and it's not just for when things go wrong.

Copy any (yes, ANY) disk or cartridge

Sector loading, copying and editing.

 Auto file recovery Directory sort
 String searching Hardware diagnostics
 Direct file consider. Direct file copying from other disk for mats i.e. PC-DOS, MS-DOS, CP/M etc.

 Text file translation utility The definitive blockbuster.. includes every possible facility"

ONLY £39.95

Cartridge only version £24.95

### SUCCESS

#### - The Supreme CP/M Code Emulation System

NEW!

Now with automatic CP/M-type disc recognition system!

 CP/M is the most widely implemented operating system. Famous programs like Wordstar, Supercalc, Symphony, Lotus 1-2-3, dBase and Perfect Writer, and a huge library of public domain software, is available to run under CP/M.

 QL owners can break into this program bank using Success. Success stands for Supreme CP/M Code Emulation System. No knowledge of CP/M is required.

A disk drive is necessary only for the original program transfer.

Success is much more than just a CP/M emulator. It has full QDOS file handling, ED line editor, 8080 assembler, PIP copier, creation of executable CP/M and all the CP/M utilities. What distinguishes Success is its absolutely phenomenal speed.

☐ Success is designed for beginners, but the manual also contains detailed guidance for those who want to access CP/M and QDOS at machine code level. The extensive manual contains full details of where you can get cheap CP/M programs. Open up your QL to the enormous potential of CP/M NOW.

#### Nothing succeeds like Success - only £49.95

NFW!

Digital C is both the best and the fastest C compiler available for the QL. Highly trans-portable: exceeds the Small C specification. The QDOS library gives the most complete degree of QL compatibility.

Digital C generates machine independent, compact, stand-alone, multitasking executable machine code. The supplied library manager and generator allows integration of C functions into library modules for later use. Ideal for a beginner, sufficiently sophisticated and advanced for a pro. Digital C can be used with Quill: to get the very best out of it, use it with Editor (either version).

#### £39.95 Complete with manual

RESS. STOP PRESS. STOP PR

Need guidance? Call/write for our new REVIEW DIGEST: a collection of independent critical press reviews. 52 page product brochure also available. Both free. Both different. Prize draw. £2,500 worth of prizes must be won! Coming soon. Accounting and office automation suite for small/medium businesses, with turnovers from £10 to £100,000,000. POLYMATH - full math/stats compendium: all the procs you never wanted to write, but needed to use. Inside QDOS. The full 260 page ROM dis. Send your QL's serial no. and £29.95, quick. Transfer utility. This will convert any unprotected cartridge program so that it runs from disk: you need Tebby's toolkit (almost certainly in your disk interface ROM) to run this. Cost £10. Hardware. Interfaces from £70, RAM expansions from £50, interface plus RAM from £110, 3.5" DSDD drive from £125. Write for details. Digital Precision gratefully acknowledges the help given by Dr. Helmut Aigner & offspring: no better monitors of the sesquilar could be asked for.

#### BETTER BASIC V2.0 £24.95

Just that - a program that will improve all your programs. Analyses, corrects, and annotates Superbasic Programs. The program is totally user configurable and very easy to use. "Excellent, a five star program" Sinclair User

#### SUPERFORTH V2.0 £39.95

The full multitasking, stand-alone, high speed Forth 83 system is supplied with an extremely powerful compiled Othello (which beat the 1983 World champion). Now with extended 100 page manual and full string handling. Fully compatible with 68000 code and QDOS.

#### ULTRAPRINT V2.0 £19.95

Soup up your Epson/Oki compatible printer. 22 different type sizes and styles, giving you control over all aspects of text and graphic output. Easy to use, fast, multitasking and fully compatible with Eye-Q. Supplied with manual written for idiots.

#### DISKS FOR CARTRIDGES

Send us your working new/used microcartridges and we will send you brand new blank disks. One 5.25" for 2 cartridges, one 3.5" for 4. Minimum quantity 12 cartridges. A super deal

#### PROFESSIONAL ASTROLOGER

The most advanced, accurate and extensive astrology package yet produced for any home micro. Professional Astrologer is suitable for those with advanced astrological knowledge, but can be used equally well by curious amateurs.

The program offers the most complete readout possible including ten pages of personality/character delineation, six pages of day-to-day and year-to year personalised text predictions and three pages of 'synastric' text comparisons between two people. These are just some of the astrological features offered:

 Transits ● Progressions ● Seven house systems Individually adjustable orbs 158 birth data files . Eclipses . Closing aspect indicator

Professional Astrologer can be supplied with its complementary program; Professional Astronomer. This program features a full planetarium display, automatic parallax correction, planet faces and solar system display in parallel projection. Astronomer on its own costs £29.95.

"One of a kind ... every requirement provided for...descriptions like superb, ultimate, excellent are hardly adequate" QL We QL World

Professional Astrologer £59.95 £69.95 With Astronomer Super Astrologer (elementary) £24.95

#### GAMES

**BLOCKLANDS** - fast addictive maze game with super-smooth multi-directional scrolling.£9.95 DROIDZONE - The all time classic space shoot 'em up - astounding speeds. £9.95 SUPER ARCADIA - Two games for the price of one! BMX burner is a 64 screen arcade adven-+ Grid Racer for only £9.95 SUPER REVERSI - the strongest version of the classic board game around, £9.95 SUPER BACKGAMMON - fast response, clocks, 3 play modes. Complete with rules. £12.95 Any 3 for £24, any 4 for £30, all five for £36!

| To: Digital Precision, 222 The Avenue, London E4 9S | or Telephone 01-527 5493                |
|-----------------------------------------------------|-----------------------------------------|
| Please send me                                      | Name                                    |
|                                                     | Address                                 |
| l enclose ☐ cheque ☐ cash ☐ P.O.                    | *************************************** |
| ☐ Access/Mastercard                                 | *************************************** |
| ☐ Visa/Barclaycard                                  | Postcode                                |
| for (amount) £ card No                              | Expires                                 |
| Do you have ☐ 3.5" disks ☐ 5.25" disks ☐ Micro      | drives only                             |
| If you have disks, do you get  720 sectors  144     | 0 sectors                               |
| L                                                   |                                         |

#### COMPUTERS QL JS 2.3 software

(inc 2.38 Archive)

£169 QL640K JS 2.35 s/ware £260 Psion 2.3 sets £10 Psion 2.35 sets £23

#### PSION ORGANISER \*

Organiser XP 32K £100 128K Datapak £55 32K D Rampack £99 Harvester Superchip £35 Data Organiser

Z88 + mains adaptor 32K Rampack 128K Rampack QL - Z88 link Centronics interface

Z 88 £297.50 £20.00 £50.00 £23.00 £30.00

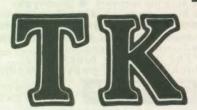

### OMPUTERWARE

the QL stockist el: 0303-81-2801

#### DISC SYSTEMS

Dual 3.5 in. + Trump Card £350.00 Single D/D 3.5in. drive £125.00 Single D/D 3.5 in. & 0K SQB £225.00 Dual D/D 3.5 in drive £209.00 Dual D/D 3.5 in. & i/face £295.00 Dual 3.5 in. & 512K SQB £350.00 € 86.25 Cumana disc interface £199.00 768K Trump Card

#### SPARES

£27.50 JS ROM sets £6.25 Keyboard membrane Keyboard bubble mat £3.85 £9.50 **ULA ZX 8301** £10.25 **ULA ZX 8302** £7.50 MAB 8049 £25.80 CPU 68008 M/drive assemblies-complete £27.50 Voltage regulator (high output) £4.75 £23.50 Power supply UK £25.50 Power supply European £13.50 QL Test kit

#### SUNDRIES

10 Microdrive cartridges £17.50 £5.50 Cartridge storage box £5.00 QL Dustcover £3.75 100 Microdrive labels £36.00 Powerclean filter £129.00 Eprom Programmer £19.50 Battery clock kits 10 DS/DD discs 3.5" (u/b) £18.50 £16.00 Joystick + adaptor £94.00 512K internal U/G £19.50 Centronics Interface

#### SOFTWARE

| 2110121500                  |         |                              |        |                         |         |
|-----------------------------|---------|------------------------------|--------|-------------------------|---------|
| BUSINESS<br>Flashback (c-d) | £25.00  | XRef                         | £15.00 | OMON                    | £20.00  |
| Cash Trader (PDQL)          | 00.083  | Compare                      | £10.00 | Super Forth + Reversi   | £39.00  |
|                             | £105.00 | Super Toolkit 2 (Eprom)      | £29.00 |                         |         |
| Decision Maker              | £35.00  | QIMI + Giga Mouse            | £70.00 | LEISURE                 |         |
| Entrepreneur                | £35.00  | OLiberator (c-d)             | £60.00 | Area Radar Controller   | £13.00  |
| Finance Manager             | £19.00  | QLiberator (budget)          | £30.00 | Chess                   | £17.00  |
| Home Finance (Buzz)         | £22.00  | OLoad & Ref                  | £10.00 | Cosmos                  | £14.00  |
| Investment Monitor          | 220.00  | Quats                        | £25.00 | Flight Simulator        | 219.00  |
| Project Planner             | £29.00  | QRam (c-d)                   | 230.00 | Matchpoint              | £14.00  |
| Small Traders Pack          | £25.00  | OWriter 2                    | £20.00 | Bridge Player 2         | \$20.00 |
| Spellbound (c-d)            | £30.00  | Task Master (c-d)            | £25.00 | Professional Astrologer | £70.00  |
| Spellbound + Filebound      | £35.00  | Speed Screen                 | £20.00 | Super Astrologer        | £25.00  |
| Touch Typist                | £12.00  | The Editor                   | £29.00 | Scrabble                | £15.00  |
| Pacioli                     | £25.00  | The Editor - special edition |        | Snooker                 | £13.00  |
| - BLAIN                     | 46.0.00 | Turbo (c-d)                  | 00.002 | Squadron                | £16.00  |
| UTILITIES                   |         | Turbo Quill (c-d)            | £10.00 | Super Backgammon 3      | £13.00  |
| Archivist                   | 230.00  | Turbo Quill + (c-d)          | £13.00 | Strip Poker             | £15.00  |
| Cartridge Doctor            | £13.00  | Ultra Print                  | £20.00 | Type 22                 | £18.00  |
| Copymate                    | £11.00  | Ome / ran                    |        | War In The East:        |         |
| CPM Emulator (c-d)          | €45.00  | CAD                          |        | 1 Barbarossa            | £19.50  |
| Assembly Lang. Toolkit      | £25.00  | Concept 3D                   | £40.00 | 2 Stalingrad            | £13.50  |
| Desktop Publisher           | 00.003  | Eve Q                        | £29.00 | 3 Destr. of Army Group  | £13.50  |
| Desktop Publisher           | 200.00  | Mandelbrot Magic             | £15.00 | War in the East (set)   | 239.95  |
| - S/Edition (d)             | 00.083  | Sign Designer                | £17.00 |                         |         |
| Front Page (c-d)            | £23.00  | TechniQL                     | 250.00 | ADVENTURE (text)        |         |
| Front Page Extra 2 (c-d)    | £40.00  | The Designer                 | £15.00 | Heart of Gern           | £15.50  |
| ArchRTM                     | £20.00  | Viewpoint                    | £20.00 | Horrorday               | £15.00  |
| ICE Eprom                   | £27.00  | 3-D Designer                 | £35.00 |                         |         |
| ICE Drawing Office          | £15.00  |                              |        | ARCADE                  |         |
| Key Define                  | £10.00  | LANGUAGES                    |        | Aquanaught 471          | \$20.00 |
| Locksmith                   | £11.50  | Assembler Workbench          | £25.00 | Blocklands              | 210.00  |
| Mailfile (256K)             | 220.00  | Basic-Ally                   | £20.00 | Archanoid               | £15.00  |
| PCB Designer 1              | £99.00  | Better Basic                 | £24.00 | Death Strike            | £15.00  |
| OFLASH Ramdisk + toolkit    | 219.00  | BCPL Development Kit         | £51.00 | Fictionary              | £11.50  |
| OFLASH Ram Eprom            | £25.00  | C Compiler                   | £85.00 | Hoverzone               | £15.00  |
| OFLASH Ram utilities (c-d)  | £10.00  | DevPac Development Kit       | £30.00 | Hyperdrive              | £13.00  |
| Reconfigurable toolkit 2    | £29.00  | LISP                         | £51.00 | Jungle Eddi             | £15.00  |
| 4 Matter                    | £11.50  | Macro Assembler              | £38.00 | Karate                  | 215.00  |
| Recover                     | £20.00  | MonQL (Eprom)                | £30.00 | Knight Flight           | £15.00  |
| Sideways                    | 220.00  | Pascal (Computer One)        | £40.00 | Mortville Manor         | £15.00  |
| Sidewinder                  | £12.00  | Pascal (Metacomco)           | £75.00 | Quboids                 | 29.00   |
| Archive Tutor               | £21.00  | Pro Fortran-77               | £92.00 | Stone Raider            | £13.00  |
| Super Media Manager (d)     | €40.00  | Pro Pascal                   | £92.00 | Tank Busters            | £15.00  |
|                             |         |                              |        |                         |         |

#### BOOKS <

£10 | QDOS Companion £7 Using the Psion Organiser Assembly lang. Programming £9 Technical Guide £20 QL Advanced Programming £15 QL Service manual £20

Other QL titles available - phone for details

SPECIALS ☆

GST Macro Assembler + £39 Assembly Lang Book

512K Expanderam +

QFlash ramdisk/toolkit £99

● ALL PRICES INCLUDE VAT AND UK MAINLAND DELIVERY - WE EXPORT WORLDWIDE ● Phone for details of other QL products OR send SAE for our latest catalogue

TK COMPUTERWARE, STONE STREET, NORTH STANFORD, ASHFORD, KENT TN25 6DF

Credit card phone orders accepted, or send cheques, postal orders, Eurocheques to:

TELEX 966676 PMFAB G

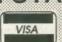

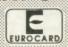

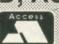

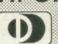

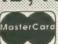

BARCLAYS CONNECT

FAX 0303 812892

# QL S C E N E

#### Battery back-up now more power

Frequency Precision has announced upgrades on two of its products. The FP Battery Backup, reviewed in Sinclair QL World, October, 1987, which protects the computer from mains interference and failure is available in an alternative form which provides DC and 15V AC during mains failures.

A QL equipped with the enhanced version, Frequency Precision claims, will retain all its characteristics. The facility allows the QL to use a batterypowered television set with a separate battery supply as a display, making a portable, battery-powered QL a practical possibility. The Backup can be charged from the QL Power supply and will provide one hour of operation when fullycharged.

The Back-up can also be provided with leads to allow it to draw power from a 12V car battery for overextended periods.

Both versions of the Backup are provided with a re-set button which can be used to interrupt the AC supply to the QL at any time to suppress a previous printer instruction. Without the printer re-set function an incorrect printer instruction can be over-ridden only by a full system reset.

The enhanced Battery Backup costs £89 inclusive from Frequency Precision Ltd, Hillsview, Aller Road, Dolton, Winkliegh, Devon EX19 8QP. Tel: 0805 4381.

# Three dimensions and trading accounts from PDQL

PDQL is releasing two new software packages, a 3D design program and a cashhandling package from Chas Dillon.

Image D, a threedimensional design drawing program written by the Denchfield brothers, costs £24 and is supplied with examples. The program allows you to create logos, goblets, lampshades and many other shapes according to PDQL; view them in different perspectives, up to four screens at a time; change the viewing angle; merge designs; shade or line drawings; and print to file or printers.

Trading Accounts is a flexible accounts program

along the lines of Cash Trader but optimised for business use. Existing Cash Trader data can be converted and the upgrade can be obtained for the difference in price of the two Trading packages. Accounts has a built-in analyser and can be used to produce asymmetrical groups — for example, 50 credit account and 10 capital account heads. Navigation is by initial letter or scrolling.

The program has a number of new features, including default prices for goods sold. It can produce a profit and loss account, balance sheet, trial balance and VAT report or return at any time. The program

requires a minimum of 256K of memory and costs £125, with discounts to existing users and an extra £5 discount to support scheme members.

For more information contact PDQL, Unit 1, Heaton House, Camden Street, Birmingham B1

# This is cricket — and no agruments

Bowled Over from Main Games is a new limited-overs cricket simulation game for the QL. The player can play either against the computer or a human opponent through 40, 45, 50, 55 or 60-over one-innings matches. A text commentary and fully-updated scorecards are provided. Version one of the program allows the scorecards to be output to an Epsoncompatible printer on SERI at 9,600 baud.

The program has a database of about 160 county players which you can inport into the game. Aggression and pitch controls provide strategy. There are no arguments between players and umpires

Bowled Over costs £10 inclusive from Main Games, 48 Ledgers Road, Slough, Berkshire SL1 2RL on two Microdrives or a single 3.5in disc.

# Alpha-base file handling from Germany

Alpha-Base, a new filehandling system for mass data, is released by German company Mueller EDV Beratung.

Some of the facilities announced for the package are up to 3,000 million records in one file with up to 32,767 characters per record and up to 255 characters per field; screendesigned screen input masks with 99 masks per file; supports Editor-like printer-data files; converts archive exp-files and converts to Archive and Quill exp format automatically; includes a driver to main-merge Editor files and Quill \_lis files; supports one primary key from up to three fields up to 500 characters compressed to an eight-byte format; very fast binary search of records in index files; all index-files handled on disc; modified Quick-sort algorithm; time-consuming file processes such as sorting carried-out by independent tasks; automatic re-organisation.

The QL version of the program is coded with the Digital Precision Turbo 1.14 and will cost £49.90. MEB is inviting dealer enquiries. For further information contact MEB, at Neuhausenstr, 42, 7270 Nagold 4, West Germany.

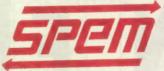

S.P.E.M.DI MASOERO GUIDO

STUDIO PRODUZIONI ELETTRONICHE MASOERO PROGETTI DI CIRCUITI ELETTRONICI REALIZZAZIONE PROTOTIPI INGEGNERIZZAZIONE PRODUZIONE COLLAUDO PROGETTI FORNITURA CIRCUITI STAMPATI

**New address** 

#### **VIA AOSTA 86 10154 TORINO**

#### SYSTEM/2 SPEM

This new QL in an aluminium cabinet has a PC AT style keyboard, dual internal floppy, and internal power supply to save your money

Inside is the QL main board, your memory expansion, your floppy disk and interface. 4 slots are available for expansion — units as QEPROM for EPROM programs (192kB total) and floppy interface

Space for switching power supply and hard disk. External keyboard with 84 key, complete numeric pad, 10 function keys, flat cable 30" long, inserted in QL board

Available now directly from SPEM Italy or from the best dealers in England

Kit with cabinet, Bus extension for 4 slots, cable, screw, switch, extension cable for MDV and instructions

| QL systems/2 mounting kit              | only £99.90  |
|----------------------------------------|--------------|
| Keyboard QL complete                   | only £99.90  |
| Spem video digitalizer                 | only £130.00 |
| Internal memory for 640k               | only £85.00  |
| Floppy disk interface                  | only £59.90  |
| QEPROM for 3-4 EPROM 27512             | only £34.90  |
| QLrom for Plug external<br>EPROM 27128 | only £4.90   |
| Mandelbrot Quickly for expanded QL     | only £17.90  |
| QCS CAD for Professional PCB           | only £99.90  |

#### Please write for catalogue and dealers price

Please use postal orders only, not credit cards, in Italy

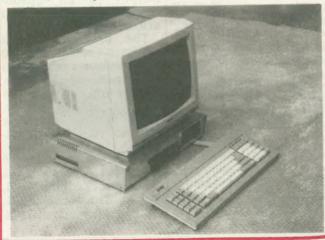

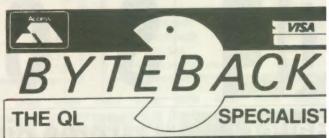

#### QUEST FOR THE DRAGON SWORD

A challenging text adventure with a large vocabulary, hundreds of locations, mases of original puzzles and several sheep

"Witty, difficult and entertaining! How could anyone wish for more?" . . . QL World Nov '87
"I laughed until I stopped!" B Baggins

£14.95

| Detacad 2 by Datak                                                                                                    | (ey                                                                                                    | Datakey by Datake                                                                                                    | _                                                                                                    |
|----------------------------------------------------------------------------------------------------|----------------------------------------------------------------------------------------------------|----------------------------------------------------------------------------------------------------|----------------------------------------------------------------------------------------------------|
| User friendly CAD for plotters £1                                                                                                    | 7.50                                                                                                    | Stock control and database £1                                                                                                    | 4.00                                                                                                  |
| GAMES                                                                                                    | Only                                                                                                    | · of distributions while out of the court of                                                                                                    | Only                                                                                                  |
| Tank Busters. Sellasoft Type-22. Talent Hover Zone Talent Farmer Talent Deathstrike Talent Strip Poker Talent Jungle Eddi Talent Lost Pharoah Talent Blocklands Digital Droidzone Digital Super Croupier Pyramide Mister Smith Pyramide Wanderer Pyramide Wanderer Pyramide Wanderer Desirable Puramide Othello 3D Pyramide Dridge Player 2 C.P. Soft | 14.00<br>16.00<br>12.50<br>12.50<br>12.50<br>12.50<br>12.50<br>12.50<br>12.50<br>8.50<br>8.50<br>11.00<br>12.50<br>8.00<br>13.00<br>17.00<br>16.00 | Scrabble L. Genius Spook Eidersoft Karate Eidersoft BJ the Return Eidersoft BJ in 3D Land Eidersoft Citadel Eidersoft Stone Raider 2 Microdeal Flight Simulato Microdeal 3D Chess Psion Match Point Psion Caverns Sinclair Meteor Storm Sinclair Meteor Storm Realtime 3D Stime Datalink Hyperdrive English S Davis Snooker CDS | 12.<br>9.1<br>12.<br>8.<br>7.<br>7.<br>7.<br>12.<br>12.<br>17.<br>12.<br>7.<br>7.<br>8.<br>11.<br>12. |
| ADVENTURES Horrorday Talent                                                                                                    | Only<br>12.50<br>12.50                                                                                                    | West Talent                                                                                                    | Only<br>12.<br>12.                                                                                    |
| Nemesis Talent Dragonhold Rubicon                                                                                                    |                                                                                                    | Mortville Manor Pyramide                                                                                                    | 17.                                                                                                   |

| Dragonhold Rubicon                                                                                                  | 12.50                                     | Mortville Manor Pyramide                                                                                                    | 17.                                    |
|----------------------------------------------------------------------------------------------------|-------------------------------------------|----------------------------------------------------------------------------------------------------|----------------------------------------|
| ART & DESIGN                                                                                                    | Only                                      | L start of the Min                                                                                                    | inly                                   |
| TechniQL Talent Technikit Talent PCB Designer 1 Talent PCB Designer 2 Talent GraphiQL Talent Sign Designer D.S.Ents | 43.00<br>21.00<br>85.00<br>45.00<br>21.00 | The Designer Pyramide Nucleon Pyramide Graphic Toolkit Pyramide Super Sprite Gen Digital Eye-Q Digital Viewpoint 3D Rubicon | 17.<br>17.<br>12.<br>25.<br>25.<br>17. |
| PROGRAMMING                                                                                                    | Only                                      | gentraga in in                                                                                                    | inly                                   |

| PROGRAMMING                                                                                                   | Only                             |                                                                                                    | וחו                   |
|----------------------------------------------------------------------------------------------------|----------------------------------|----------------------------------------------------------------------------------------------------|-----------------------|
| Supercharge Digital Turbo - Toolkit Digital SuperForth Digital Better Basic Digital Assembler W'kbench Talent | 42.00<br>84.00<br>34.00<br>21.00 | Assembler Dev. Kit. Metacomco<br>C Dev. Kit. Metacomco<br>Pascal Dev. Kit. Metacomco<br>Lisp Dev. Kit. Metacomco<br>Basic-Ally Talent | 3<br>7<br>7<br>4<br>2 |
| UTULITIES                                                                                                    | Only                             | The second second second                                                                                                    | )nl                   |

| UTILITIES                   | Only  | and the second of the second | Inl |
|-----------------------------|-------|------------------------------|-----|
| Front Page                  | 21.00 | Front Page Extra             | 35  |
| Task Master Sector          | 24.00 | Desktop Publisher Digital    | 59  |
| Spellbound Sector           | 29.00 | The Editor Digital           | 25  |
| Touch TypistSector          | 11.00 | Editor Special EdDigital     | 35  |
| Ospell (mdv) Eidersoft      | 15.00 | Super Media Mgr Digital      | 34  |
| Ospell (disk)Eidersoft      | 19.00 | Pro Astrologer Digital       | 45  |
| ICE (Eprom) Eidersoft       | 25.00 | Super Astrologer Digital     | 21  |
| 'Drawing Office Eidersoft   | 15.00 | Cosmos Talent                | 12  |
| *Icicle                     |       | Wimp Designer Talent         | 13  |
| TOTAL CIDENSON              |       | QimpTalent                   | 21  |
| ICE Toolkit Eidersoft       |       | SidewaysTalent               | 17  |
| *CholCE Eidersoft           |       | QL ToolsetTalent             | 17  |
| 'ArtICE Eidersoft Eidersoft |       | Cartridge Doctor Talent      | 12  |

| INC DAIR                                                                                                    | 10.00                                             |                                                                                                    | _                                          |
|----------------------------------------------------------------------------------------------------|---------------------------------------------------|----------------------------------------------------------------------------------------------------|--------------------------------------------|
| HARDWARE .                                                                                                    | Only                                              |                                                                                                    | )nl                                        |
| Joystick Adaptor Suncom joystick Ouickshot 2 joystick Ouickshot TURBO joystick The ARCADE joystick Miracle Trump Card Miracle OL Modem Star NLO Printer | 6.50<br>8.00<br>13.00<br>17.00<br>189.00<br>45.00 | Microdrive Cartridges 4 Cartridges in Wallet Transform Storage Box 20 Cartridges in Transform Box Miracle Expanderam 512 Miracle Centronics Interface 3.5" Disks (10*DS/DD) Attari \$20 \$1*FM | 1<br>7<br>4<br>39<br>75<br>18<br>12<br>275 |

| SPECIAL                        | OFFE | RS       |        |     | Or     |
|--------------------------------|------|----------|--------|-----|--------|
| Game Pack (B<br>L Technical Gu |      | Citadel, | Zapper | and | Eagle) |
|                                |      |          |        |     |        |

ALL PRICES INCLUDE VAT AND FIRST CLASS POST TELEPHONE (0636) 79097 FOR PERSONAL ASSISTANC Send Cheque/PO to: 6, Mumby Close, Newark Notts NG24 1JE

### Take the brakes off your QL display!

# SPEEDSCREEN

If you're frustrated by slow QL displays, SPEEDSCREEN is the answer. It replaces Sinclair's slothful screen routines with a new code that's up to TWELVE TIMES FASTER. It makes virtually all QL software much friendlier and more responsive.

SPEEDSCREEN speeds up text and user-defined graphics output by up to 12.6 times. Window cleaning and cursor operations are much quicker and scrolling can be 8.2 times faster. As QL WORLD reviewer Mike Lloyd put it last month:

"The speed increase is phenomenal . . . SPEEDSCREEN does everything Creative CodeWorks claims . . . the package is well thought-out, thoroughly tested, easy to use and sensibly priced.

"It has the advantage of enhancing almost every piece of software available, and does so without imposing restrictions and without requiring any computer literacy from the user . . . SPEEDSCREEN will be very popular indeed."

Creative

CodeWorks

P.O. BOX 1095, BIRMINGHAM B17 0EJ, U.K. © 021 426 5199 QL SPEEDSCREEN costs £20 on disk or tape (please state) inc. first class or airmail postage anywhere. PAYMENT MUST BE IN STERLING: UK P.O.'s, Eurocheques, Bank Drafts or cheques drawn on a UK bank. 7 day service.

SPEEDSCREEN is also available NOW, in ROM form only, for users of the CST THOR, price £30. A QL ROM cartridge version will be launched on 27/1/88, priced £30. All versions come with a full manual, new character sets, a design utility and toolkit commands.

The next program from Creative CodeWorks is QUICKFAX — a 'card-file' database that is easy to use and very fast.

QUICKFAX is being developed and tested now.

It will cost £20.

To find out more please send us an S.A.E.

# OPEN CHANNEL

Open Channel is where you have the opportunity to voice your opinions in *Sinclair QL World*. Whether you want to ask for help with a technical problem, provide somebody

with the answer, or just sound off about something which bothers you, write to: Open Channel, Sinclair QL World, Greencoat House, Francis Street, London SW1P 1DG.

# PARTER PROPERTY PROPERTY

#### Editor's notebook

THIS month sees the return of Technical Helpline with a new contributor, Paul Walton. Welcome, Paul. Few people can boast the close relationship with a magazine that Colin Opie had with QL World and QL User before it, but we wish Colin all the best in his new career, and Paul a mutually rewarding run with QLW.

We also have Marcus Jeffrey's return in force, wielding his Al Draughts in one hand and a new expert shell program from Compware in the other, and Digital Precision's *The Editor*, now grown up into a full-blown word processor.

Where is all the games software? No negative answers, please. Send us the games, and we will last the reviewers into action! Remember we have an eight-week publishing lead time, so we need software at least four weeks before that. We are looking at ways to keep up to date with the oldies but goodies, too.

Drop into the Microfair and visit our stand ... I shall be on holiday as it happens. Oh dear, some evils you just can't avoid. Have a good time anyway.

#### In business

We are a manufacturing company which owns 12 QLs. They are used for costing, job control, accounts, word processing—Quill, management graphics—Easel, machine tool programming for mills and punch press. One is bolted into the control cabinet of a Beaver NC5 milling machine and replaces the original optic tape reader.

We have been operating QLs for three years, eight to 10 hours a day, five or six days a week. Screen lock-up problems in the early days were caused by operating system software which could be corrected by software. The worst prob-

lem was that any attempt to slice and print from a string array caused half a K of memory loss.

The cure was to assign a temporary string to the slice and then print the temporary string. Many QL returns could be traced to this problem. Since our QLs work in a dirty mains environment we can assure other users that there is no need for mains filters and other clean-up devices or fans for cooling, all of which we tried before finding the memory loss bugs.

Since we run more than 400 Microdrive cartridges we can also say that apart from the odd tape joint jam there are no problems with Microdrives and using the QL re-set button with cartridges in the drives does not cause tape corruption. Memory loss bugs can cause tape problems if the QL crashes with the drives running.

To test for memory loss, the following expression can be built into a program:

FREE MEMORY = PEEK—L

(163840 + 16 — PEEK—L (163840 + 12)

The QL is particularly suited to machine control as the Microdrives can operate in iron-dust-laden conditions which are fatal to disc drives. The two RS232 ports allow transmission from QL to QL and from QL to machine tool.

There is also a price advantage, since commercial post processors for machine tools cost £20,000 and a QL system with more advanced features will cost £1,000, including 512K QL and colour monitor hardware.

Your article on ROM packs in the December *QL World* was of interest as we are trying to use this system for our software. The EPROM blower you describe is very good and we are using *QLiberator* to produce the code.

A. D. Middleton, Claydate Ltd, Norwich, NR8 6AP.

#### Mountain moves

Does anybody know to where Pyramide has moved?

As one of the estimated 9,000 QL users in France—would also be grateful to know of any useful QL

QL World, October 1986 — I addresses in Paris or in France.

A. Swan, Cergy, France.

Editor's comment: Pyramide's programs are now handled by Transform Ltd, 24 West Oak, Beckenham, Kent BR3 2EZ.

#### Not Ultrasoft

The QL Scene article about Ultrasoft in QL World, November 1987, is not up-todate. From July, 1987 Martin Berndt nor Ultrasoft has been authorised to market my programs, QWriter, QWriter II, Full House, Double Ion and Ion Gold. All the programs, and Arcanoid, are distributed by myself. The same applies to Graphics Construction Kit, which is sold by QL Specials.

As Ultrasoft has no permission to copy or sell any of the programs, please print the up-to-date situa-

tion.

Jochen Merz, Duisburg W. Germany.

#### **Drafts excluded?**

What have you done to Marcus Jeffreys? I am sure I was not the only reader to flip eagerly through the December issue to find the promised continuation of his excellent article on artificial intelligence draughts missing. Please will your great magazine rectify this error and let Jeffreys finish?

Robert Berry, Redditch.

Editor's comment: After what could be described as a prolonged Christmas break, AI Draughts is back on page XX, and will be continued.

### TANDATA COMMUNICATIONS

## FORTHE SINCLAIR QL UNBEATABLE PRICES!

Q-CONNECT Q-MOD AND Q-CALL NOW ONLY \*80-49 Q-CONNECT AND Q-MOD ONLY £47 CA

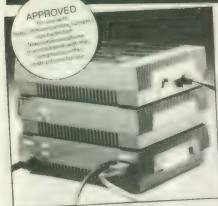

The only communications package for the QL.
The modules are available separately but, by using all three as a complete matched system, full advantage can be taken of the integrated features.

#### Q-CONNECT

Complete RS232 output for general communications from 75-9600 baud with full two way buffering and flow control. Software on a micro drive to support all 3 modules includes Prestel Viewdata/Videotex and VT100 emulation, and many other features.

# **TandaTa**

#### COMMUNICATION:

Albert Road North, Malvern, Worcs. WR14 2TL Telephone: (0684) 892421. Telex: 337617 Fax: (0684) 892422. Telecom Gold: 81:TAN001.

A subsidiary of Tandata Holdings pkc
Prestel is a registered trade mark of British Telecommunications pk

#### Q-MOD

Manual dial V23 modem operating at 1200/75 bps and 1200/1200 half duplex.

#### Q-CALL

Provides traditional pulse/loop disconnect auto-dial and auto answer.

# Q-Connect/Q-Mod/Q-Call at £80.49 inc. VAT & carr. Q-Connect/Q-Mod at £47.64 inc. VAT & carr. (delete as applicable) I am enclosing a cheque made payable to Tandata Holdings plc OR charge my ACCESS/VISA account Number Expiry date I'd like to know more about Tandata communications for the QL. Name Address Tel Solw 2

Albert Road North, Malvern, Worcs. WR14 2TL.

# YOUR CHANCE TO MEET THE EXPERTS Grand QL Teach-In featuring:

CHAS DILLON (The Editor, Cash Trader, Turbo) SIMON GOODWIN (Supercharge, Turbo, Speedscreen) PETER JEFFERIES (Task Master, Spellbound, Flashback)
FREDDY VACHHA (Mr Digital Precision)

#### Discussion Groups on major systems and programs and further information from:

- Digital Precision —
- Sector Software —
- PDQL -
- Creative Codeworks—

222 The Avenue, London, E4 9SE. Tel: 01-527 5493

39 Wray Crescent, Ulnes, Walton, Leyland, Lancs. PR5 3NA. Tel: 0772 454328 Unit 1, Heaton House, Camden Street, Birmingham, B1 3BZ. Tel: 021-200 2313

PO Box 1095, Birmingham, B17 0EJ. Tel: 021-426 5199

YOU MUSTN'T MISS

#### QL QUESTION TIME

Many new and loved software products available

Advanced Tickets £3 At the Door £4 Includes Buffet Refreshments

SUNDAY, FEBRUARY 28th, 1988

From 12.30 pm to 8.30 pm

TO BE HELD AT

#### THE MANAGEMENT CENTRE, UNIVERSITY OF ASTON IN BIRMINGHAM

For your advance ticket(s) send cheque/PO to any of the above and make payable to: QL Advisory Group

NAME ADDRESS

NO OF TICKETS REQ:

A QL ADVISORY FUNCTION

# PDQL

# SOFTWARE — HARDWARE — TAILOR-MADE SYSTEMS YOUR PROBLEMS ARE OUR CONCERN

#### Systems for Businessmen

| CASH TRADER UPGRADE version 2.4          |      |
|------------------------------------------|------|
| New Users                                | £85  |
| Existing Users                           |      |
| (send CT boot with order)                | £44  |
| UPGRADE for CT Upgrades                  |      |
| (Support Scheme members)                 | £5   |
| SUPPORT SCHEME MEMBERSHIP                |      |
| fee per annum                            | £15  |
| CT ANALYSER (extra memory required)      | £25  |
| MAILMERGE de LUXE                        | £14  |
| PDQ-PAYROLL                              | £70  |
| SUPPORT SCHEME MEMBERSHIP                |      |
| fee per annum                            | £15  |
| TRADING ACCOUNTS (extra memory required) |      |
| New Users                                | £125 |
| Special Discounts for Cash Trader Users  |      |
| SUPPORT SCHEME MEMBERSHIP                |      |
| fee per annum                            | £15  |

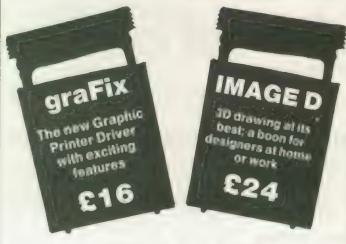

#### **Programs for Leisure**

| ı | DOMINATION                    | 93  |
|---|-------------------------------|-----|
| ı | OMEGA (extra memory required) | £14 |

#### HARDWARE

All hardware we sell is tested by us before delivery — ask for special terms for TRUMP CARI and NEC drives — 7% PDQL program voucher on hardware purchases. PLUS Unbranded 3.4 discs £20 for 10, Fuji MFDD £32.50 for 10; Fuji MD2DD 5.25 discs £22 for 10. Disc cleaning kits £15. THOR enquiries welcomed.

MANY OTHER General Utility, Archive Utility and Application Systems. NEW Systems or adjustments to existing systems built to order. All PDQL SuperBASIC programs are TURBOcharged. All PDQL built programs are THOR compatible.

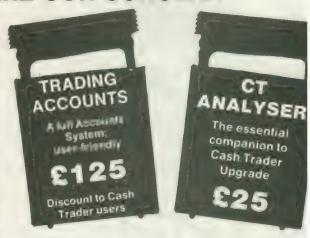

#### **Programs for Programmers**

| ARCHIVE DATABASE ANALYSER           |  |
|-------------------------------------|--|
| <b>ARCHIVE SCREEN FORMAT PRINTE</b> |  |
| PDQ-XREF                            |  |
| SEDIT                               |  |
| SuperBASIC MONITOR                  |  |

#### **Programs for Everybody**

|   | Frograms for Everybody                               |
|---|------------------------------------------------------|
|   | ArchDEV/RTM version 2.38                             |
|   | ARCHIVE TUTORIAL                                     |
|   | COMPARE                                              |
|   | FLASHBACK                                            |
| 1 | graFix                                               |
|   | IMAGE D                                              |
| ١ | LAZARUS                                              |
|   | NAMES & ADDRESSES (extra memory required) !          |
|   | (with RTM extension)!                                |
| 1 | PSION PRINTER INSTALLER and Configurator             |
|   | hanced and TURBOcharged                              |
| Ì | PDQ-COPY                                             |
| ı | RECOVER                                              |
| ı | SPECIAL EDITOR latest edition (extra memory          |
| ı | quired) £49                                          |
| ı | SPEEDSCREEN                                          |
| ı | SPELLBOUND and FILEBOUND (compiled version           |
| ı | (extra memory required)!                             |
| ı | FILEBOUND (send disc/cartridge and s.a.e.)           |
| 1 | TASKMASTER (extra memory required) !                 |
| ı | PSION SUITE upgrades                                 |
| ı | versions 2.35 Quill, Abacus, Easel and Archive       |
| Į | version 2.38 £5 each, send disc/cartridge and s.a.e. |
| - |                                                      |
| 6 | ery — ask for special terms for TRUMP CARI           |

# PDQL Computer Systems and Software

#### **UNIT 1, HEATON HOUSE CAMDEN STREET** BIRMINGHAM B1-3BZ 021 200 2313

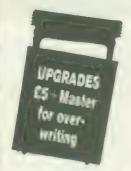

#### MAKE THE MOST OF YOUR QL AND THOR

for home or business use — Order from list or write for current catalogue. Prices include VAT and postage within the UK. Cheques with orders to, and full descriptive list available from, PDQL. Please state details of toolkit, extended memory and/or disc

UPGRADES: The following programs have been UPGRADED on the dates shown; users may UPGRADE their exisiting versions; send master + £5 - SEDIT (Jan 88); RECOVER PDQ-XREF and COMPARE (July 87); MAILMERGE de LUXE (Dec 87).

#### TRADING ACCOUNTS

A brand new flexible Accounts package — Cash Trader Data files easily converted — built at the request of Businessmen with extra book-keeping needs.

At least 256k memory required.

All the advantages of Cash Trader Upgrade plus many new features - navigation by initial letter as well as scrolling; varying size Groups a feature; Analyser included with Bank Reconciliation option, daily summary totals and other features designed to speed up both book-keeping and reporting ...... £125 Special prices to existing cash Trader users as follows:

|     | Quest Cash Trader users                 | £84 |
|-----|-----------------------------------------|-----|
|     | Jpgrade customers                       |     |
|     | Support Scheme Members                  | 040 |
|     | Support Scheme Members                  | 620 |
|     | Jpgrade customers with CT Analyser      |     |
| - 0 | Support Scheme members with CT Analyser | E15 |

#### PDQ PAYROLL

| Takes the aches   | out of producing the weekly pay-pag  | kets. Pre-  |
|-------------------|--------------------------------------|-------------|
| printed pay-slips | available. Handles all aspects and i | reports for |
| PAYE purposes     |                                      | £70         |
| Annual Suppo      | rt Scheme                            | £15         |

#### COMPARE

Displays in character, HEX or decimal any differences between two supposedly identical files, each sector containing a mismatch shown on screen; reposition by number and magic panel alignment to continue the scan. Program line numbers can be ignored

#### PDQ-XREF - Indispensable

Provides a full glossary of user-defined key words in your SuperBASIC program. Every occurrence listed in alphabetical order with line numbers reference and type of user summary gives warnings of names used but not defined, or defined but not used. Typing errors immediately spotted ..... LAZARUS raises from the dead those text files lost on disc - grieve £20 SPEEDSCREEN speeds up your QL, window handling, scrolling, etc. €20 in Psion and other programs ..... £29.95 SPELLBOUND checks as you type FILEBOUND (Turbo'd) checks old documents in; SPELLBOUND at three words per second (minimum) Together FILEBOUND on its own £5 - send s.a.e. and blank disc/cartridge with remittance THE EDITOR SPECIAL EDITION printer driver included, block-copy by line, character or column, many other improvements ....... £49.95

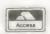

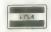

#### graFix + SCREEN DUMP

The printer driver you have been waiting for; now you can print from Front Page or Desk Top Publisher on any dot-matrix printer compatible with the QL. Very simple to install. Can rescale your graphics 

#### **IMAGE D**

A brand new three-dimensional drawing system with a difference moves to any required perspective — displays four perspectives on demand - shaded options - option to combine a number of separate drawings -- capable of designing commercial products and domestic items - create own 3D Logo .....

#### CASH TRADER UPGRADE

The Accounts program built for the small business. It provides a complete and easy-to-enter Accounting Routine with instant up-todate Balance sheet, Profit & Loss A/C, Audit Trail, VAT Report and VAT Return as well as a Trial Balance.

| Accountants use it - name outs.                              |     |
|--------------------------------------------------------------|-----|
|                                                              | £85 |
| Existing users (send boot cartridge)                         | 244 |
| Existing users (send boot cartinogo)                         | 046 |
| Annual Support Scheme                                        |     |
| CT 2.4 Upgrade for Upgrade users send master disc/cartridges | £10 |
| (Support Scheme Members)                                     |     |

Compatible with Cash Trader Upgrade — this new module provides

#### **CT ANALYSER**

the means of producing analyses for management and audit purposes. Needs extra memory .... FLASHBACK the new data handling system ...... PSION Suite upgrades: v. 2.38 Archive and vs. 2.35 Quill, Abacus and Easel £5 each - send s.a.e. + disc/cartridge with order ARCHIVE TUTOR — gives a full explanation of the mysteries of the Archive language ..... PDQ-COPY - Not merely a fast copier, it can compare two volumes displaying file sizes and dates copied, highlighting files of the same name but of different sizes. You can copy all files, by Y/N from the directory, by (up to three) strings, in alpha or arrival sequence, pause before over-writing, formal option, all for ..... SEDIT is the easy way to create or edit your Archives screen; fast, coherent and with line graphics; full ink and paper colours ....... £15 SCREENPRINT prints our your Archive Screen in three pages; as displayed, field lengths and co-ordinates; paper and ink colours .. £7 NAME & ADDRESS (extended memory only) gives a full database system, label printing, insert, amend, short and full listings - can be converted by you to suit your own special needs .. (For ArchDEV/RTM users an RTM interface is available at an

MAILMERGE de LUXE — The prince of Mailmerge systems designed for mail-shots, Club Membership Lists, etc. Write your Quill letter and use your Archive d/b to personalise both letter and label ..... £14 RECOVER — Shed no more tears over your lost Archive database £20 records; use RECOVER ... ARCHIVE D/B ANALYSER scans your database records and reports full statistics on field usage ...... ArchDEV/RTM — The developed and run Time Module Archive package - version 2.38 ..... TASKMASTER - Multi-tasking in comfort ... £25

# TAROUBLE

sweden to comment on my note in the September *QL World* about the varying values given for the sizes of certain files. There was an error in the printed article, in that the size given by Taskmaster for the Turbo\_tk\_code file was stated to be 6,162 whereas what appears on the screen is 6K 162 bytes, which I would interpret as 6,306 bytes, but the "6K" in indicates, 6,000 bytes and the total is 6,162 bytes.

As Henrik points out, this is 64 bytes more than the value given by Ice, the reason being that Ice quotes the basic file size - the space it takes in memory - whereas Taskmaster includes the 64 bytes space taken by the file header on disc or cartridge. Files are written in blocks of 512 bytes and even one byte of information effectively takes 512 bytes on disc or cartridge and it is probably sensible to reserve procedure space in 512-byte blocks, because that is what will be taken anyway by any lesser amount of information — the nominal 6,098 bytes file size will take 6,144 of memory.

The editor points out that another reason for reserving more procedure space than appears to be needed is to allow for subsequent corrections and additions to files, without the need to alter the boot routines that call them.

#### **Chuck out Quill?**

The new word processing program Software 87, - from looks very interesting. In some ways, it has a screen presentation similar to the Editor program and both programs operate appreciably faster than Quill. A feature of text<sup>87</sup> which will attract users who need a variety of text types is the ability to display different fonts on the screen, with the space taken on the screen corresponding to the character sizes. If the font appearing has characters twice as wide as the those of previous text, the number of characters printed to the screen on each line will be halved. Selection of different fonts is by simple keypresses, once they have been loaded when the program is run. White, green and red text is selectable, increasing the number of text types representable by a factor of three.

Three roman and three sans serif fonts are available in a separate program called *Founted*. From the brief demonstration I saw, the characters in some of the fonts are much more acceptable than the rather unreal ones offered with some programs. The number of fonts which can be loaded for use is limited effectively only by available memory.

At present, the screen characters cannot be printed by a printer but this feature may be provided later; 255 translations are possible in the printer driver. If you care to make the effort in installing a font to represent each text type you want, there will be no need to use special characters on the screen to indicate where particular typefaces are to be called during printing.

Copy operations appear to be fast and use block markers. A word count is always available. The familiar Quill commands mostly are provided, together with several others. The program size is almost the same as Quill—52K B—but the space taken by a given document should be less. The possibility of multiple documents with one copy of the program is being worked on; this feature would allow sections of one document to be copied into another.

All-in-all a very interesting new product but, as with all such developments, one must have some reservations about the availability and usabality of some of the features mentioned by the supplier; the initial release of the program will not have a few of these feature but a production version is planned. The initial price text<sup>87</sup> is £40 and that of Founted is £10.

#### **Power problems**

For those users still suffering from over-heating QLs, or from interference-induced lock-ups, Adman Services is offering a power supply to replace the Sinclair one. Priced at £15 plus post and packing, the supply looks better-made than the Sinclair one and is designed to reduce the heat dissipated in the QL by reducing the DC voltagle supplied to it.

The chips in the QL require 5V DC and this is obtained from a regulator, which receives a considerably higher voltage from the Sinclair supply; the surplus voltage effectively ends up as heat. The new supply gives the 5V regulator less work to do and this should make the QL and installed interfaces run cooler; a round check showed the temperature on the QL casing above the heatsink to be about 4°C lower. It is hoped this should also reduce the susceptibility to voltage spikes from outside the QL which causes it to lock-up. An AC output is provided for the port.

#### **Odd points**

If you use Toolkit II and are irritated by the garbage which sometimes appears when the last line typed is recalled, the advice I was given is to press Enter again before recalling the line but I have not found this cures the problem. Any other ideas? When multi-tasking Run-time Archive with other programs, it is possible to omit the RTEME% = 6\*1024 command — which is in the Architm boot — but if you find nothing happens when the program is called, play safe and put the command back in.

The User Guide instruction on naming network stations says that it is necessary to give each station a different number but only if there are more than two computers in the network; with two QLs in use, naming both as NET 1 may avoid the occasional unexplained refusal to perform commanded operations.

Despite advice to the contrary, the PRT\_USE command used with a network has so far failed to allow me to print to a remote printer. The command has no obvious effect. Has anyone succeeded with it? Taskmaster has been modified to allow the Re-set routine to work when a Trump Card interface is fitted to the QL; as yet I have not found anybody with suggestions on how to get Warm Re-set routines to work properly when this interface is in use.

Practical experience has confirmed what seemed likely regarding the noise coming from Mitsubishi onethird-height disc drives when used

# SHOTER

with the Trump. If the disc driver chip is changed from the standard WD1772 to a WD1770 as used on many eariler interfaces, the noise returns to the normal level. The WD1770 should work correctly with NEC drives also. A sure sign of the success of the Trump must be the appearance of this card at user group meetings; if it also takes over from the Medic board at Microfairs, it would seem safe to say that Miracle has had a hardware success.

#### Responses

Jacob Lewin wrote from Paris, to say that his 2.30 version of Quill does not work properly with Taskmaster. Specifically, calling the Tab routine appears to produce the Import routine instead. I have checked this with both 2.30 and 2.35 Quill and find no problem with either in my system. Sector Software has no knowledge of such a problem. The likely fault would seem to be corruption in either the Quill or Taskmaster files on Lewin's system, although we would expect this to give other problems as well.

Smiling Software reports having sent a copy of *The Complete Toolkit VB* to K. R. A. Gentle. The order had apparently been overlooked previously, Complaints about non-delivery of orders have been received from Christine Laurent in Belgium, Alasdair Walker in Scotland, and Elizabeth James. The backlog of orders from the summer was said to have been almost cleared.

The outstanding orders are for mouse packages and shortage of mice is causing the delay. Considering how simple and cheap the construction of mice is, it is surprising the problems QL suppliers experience with them. Do U.K. manufacturers think it worthwhile producing a standard mouse for the QL? Note the new address for Smiling Software.

R. A. Selby and R. G. Wells have had difficultly contacting D. S. Enterprises. I can only add that I have had the same difficultly. How about some response, DS?

For a change, a letter has been received complimenting a supplier.

Godwin and Cowper wrote from

Stourport to say how well they had been treated by PDQL; apart from being supplied with information by telephone, it received a demonstration of hardware and software in its offices.

Transform International is one supplier which feels the QL market is worth staying in and the company is expanding its QL-related activities. A circular has been sent to customers of Eldersoft Ltd to advise them that the Eidersoft range of QL activities is now being handled by Transform International; in addition, the Pyramide range of software also is now being sold by Tl. Various magazine services are operated by TI and it assures me that queries from K. R. A. Gentle about missing sections of programs supplied by Microdrive Exchange are being dealth with - the necessary section of Roulette was put into the November issue.

A. Torrance of the RAF wrote making comments which will be echoed by many QL users. He has not received good ordered from two firms. In the first case, WD Software has apparently not supplied the item ordered despite six letters being sent. It did not, however, cash the cheque sent for the goods. Empire Software could not supply an advertised product and, rather than return the money sent for it, sent a refund voucher. Three months and three requests later Torrance had still not had his money returned. The items concerned cost about £15-£20 and it is probably correct to say most people do not find it worth the trouble to chase after things which cost relatively small amounts and that suppliers are well aware of that. While it involves some trouble, it may be worthwhile taking such matters to the Small Claims or similar court and asking for costs as well as the sum paid for any goods which were not supplied. The court can ask for a suitable amount to be paid into court if the defendant concerned is not prepared to appear to defend the action and the plaintiff can get back money after a relatively brief appearance in

There have been two reports of

Persoft failing to supply the program QDam in 3D. No response has been received to attempts to chase one of the orders.

A compliments slip from 4 Systems has been sent to me; for readers who are still attempting to get back money from this one-time QL supplier, the details are given below.

Henrik Olsson says that QL suppliers must have a bad name in Sweden, judging by the experiences of himself and a friend, both of whom paid for goods which have not arrived. He thinks he was cheated on one occasion over VAT which he feels was not returned to him. That is always a problem area, because the process of recovering VAT charged on orders sent overseas is not the simplest of things with which to deal, and it varies from country to country.

Buyers in the EEC can claim back VAT in their own countries, whereas those outside the EEC have to reclaim it in the U.K. Some buyers may be under the impression that a supplier can leave the VAT off the invoice but it is not so straightforward. As shipping goods overseas tends to be more expensive than shipping them in the U.K., some suppliers quote the same price for home and overseas without mentioning VAT and effectively incorporate the VAT amount into the shipping charge on overseas orders. This may appear to be cheating but it is only a way of trying to keep the total cost of despatching goods the same for both home and overseas.

#### Information

Smiling Software, 8 Croxton Close, Rose Hill, Marple, Stockport SK6 7RQ.

Software 87, 33 Savernake Road, London NW3 2JU.

4 Systems, Proprietor L. H. Hadid. 68 Foxwood Close, Feltham, Middlesex TW13 7DL. Tel: 01-844 1399. Telex: 265871: ref. NTG 018, Telcom Gold 83 NTG 018, Micronet Mailbox 018441399. VAT Reg No 409-7612-42.

Adman Services, 53 Gilpin Road, Adamston, Telford, Shropshire, TF5 0BG, Tel; 0952 55895. Title: *QL Expert* Price: £49.95

Supplier: Compware, 57 Repton Drive, Haslington, Crewe CW1 1SA. Tel: 0270 582301.

ompware have recently announced the first Expert System Shell to be made available for the QL. Though very basic systems have been available on other home computers, this is the first time a realistic system has been available on anything cheaper than an IBM PC.

An expert system is a computer system incorporating some form of expertise about a given situation. The expertise usually is held in the form of a database, where the data consists of the knowledge about the chosen subject and rules connecting the knowledge. The term knowledge engineering has been coined as the method by which expertise is placed into the expert database, from system which the knowledge can be dispensed to others, just as the original expert would.

One more important aspect of an expert system is its ability to explain and justify its solutions to convince the user that its reasoning is correct. Thus an expert system consists of a number of facts — they may be implicit or entered by the user — and a number of rules. A small example system may contain the rules:

 If you own a QL you are a hero.

2 If you have disc drives you are a hero.

3 If you are a hero you can slay lizards.

4 If you can slay lizards you will be hounded by the RSPCA.

5 If you own a QL and own disc drives you are a mega-hero.

6 If you are a mega-hero you can slay dragons.

7 If you can slay dragons you will get the princess. These are known as production rules, where the

# Out of the Shell

Marcus Jeffrey examines the first Expert System package for the QL. His verdict: it may be primitive compared to a mainframe, but it knows its heroes from its dragons.

text following the IF describes a condition and, if the condition is true, a result follows which may fire further rules. The aim in this example is to get the princess. Reading through the rules you will see that the only way this can be achieved is if the fact base states that you own a QL and disc drives.

At present, all our rules contain true/false results but as we all know the world can rarely be seen in black and white but contains many shades of grey. Consequently an expert system will allow us to include probabilities — the jargon for this is "fuzzy logic." We might change the foregoing system to include rules of the form:

1 If you own a QL there is a 90 percent chance that you are a mega-hero and so on.

An important aspect of an expert system is its ability to explain its reasoning. In the foregoing example, when trying to build the fact base, the system may ask:

DO YOU OWN A QL?

To which you could answer "WHY" and the system could then tell you that it is trying to determine whether or not you are a hero/mega-hero. Further enquiries indicate why that is important to subsequent rules and so on. Eventually you will have

been told that the system is trying to determine whether or not you get the princess — assuming that is your goal. Further questioning at this level will give the response "Because you requested it."

Now to QL Expert. It is an expert system shell, containing everything necessary to create and interrogate expert system databases of your own. QL Expert differs from its PC counterparts only in its application and approach to entering rules.

#### **Prompts**

Unlike the production rules shown, QL Expert numbered rules are in the form of goals, followed by details containing the structure of the rule base. They may consist of one or more sub-goals which must be evaluated first using other rules. If there is no rule for one of the subgoals, QL Expert prompts for user input to assign a value the sub-goal. If we had rules for "get princess" (goal) if "slay dragons" (sub-goal) and dragons" (sub-goal) if "mega-hero" (further subgoal), but no rule for determining whether or not vou are a mega-hero, QL Expert would ask you. When asked whether or not you consider yourself a you mega-hero,

expected to tell the truth.

In that way, rule bases are built backwards, working from goals, then explaining how they can be achieved as a series of subgoals, then how each of the sub-goals can be achieved and so on. Eventually you will reach a stage where sub-goals are defined by user input — owning QLs and disc drives in our example.

QL Expert works by performing a linear search through the rule base. It is very different from most other systems which tend to hold a hierarchy of rules in a tree-like form. Consequently QL Expert will be slow on large rule bases. The extent to which this will be a problem will depend on the market at which the product is aimed. questioned. When Compware stated that it expected QL Expert to sell mainly to hobbyists and people interested in learning about expert systems rather than designers of systems expert applications. If that is the case, speed will not be such a critical factor.

All the basic necessary commands for editing, saving, loading and printing expert systems are included. The rules may contain a variety of commands, including Boolean and fuzzy logic, input and output statements,

- --> How green is subject's skin 0 to 1 (1=very green) 0.9
- -> Does the subject have bog eyes (yes or no) YES
- --> over 150 years old ? NO
- --> aray vision ? NO
- --> dislike kryptonite ? NO
- --> drink abbot ale ? YES
- ---> own ql ? YES

Results:

The likelihood that the subject is alien is 67.5%. The likelihood that the subject is human is 95%.

may be controlled by MIN OF, MAX OF, FIRST OF and ALL OF constructs. are used where probabilities are included. So, for instance, with a medical database the most likely illness could be given with MAX OF probabilities, the range of possible illnesses — and the likelihood - could be given with ALL OF, and so on.

QL Expert is supplied on a single Microdrive cartridge with an INSTALL program to change default memory devices, requirements, recursion levels and so on. In addition to the program — Turbocompiled SuperBasic three small example rule bases are included. The program occupies most of memory, leaving less than 10K available for the rule base on an unexpanded QL. Compware reckons this allows room for systems containing up to 100 rules, though that depends on the rule size and length of goal strings.

#### No index

The 60-page, A4 ringbound manual is very comprehensive, lacking most notably an index; we understand this will be rectified. The manual has been designed with the beginner in mind, explaining expert systems and their uses, then explaining how rules are built, before launching into the editor and more facilities advanced rule options.

It is rather surprising for a system of this type that there is no facility to produce run-time modules. Page 58 of the manual specifies that you must obtain a run-time licence from Compware before distrib-

conditions and so on. Goals uting copies. That is understandable when you consider that the entire program, including editing facilities, must also be transferred. We understand that the latest version a run-time includes module, in which case the restriction may be lifted. The new version of QL Expert also includes a number of additional commands, designed to

improve reporting to the screen.

As a professional product designed to produce commercially-acceptable expert systems, QL Expert contains everything necessary, though on a very primitive level but, as the first expert system shell available for the QL, and as an introduction to expert systems, it performs more than adequately.

Above: a sample interrogation of the sample rule base illustrated below. (Readers may, of course, disagree with the conclusions).

Below: a sample rule base from QL Expert, built up by interaction between user and the software.

RULE# 100

DEFINE origin

LABEL Human/alien species determination

ALL OF alien, human

RULE# 110

**OUTPUT** origin

PRINT Results:

The likelihood that the subject is @ PRINT

15 7.7.

RULE# 120

DEFINE alien

FACTOR 0.75

green skin

bog eyes

DR

over 150 years old

alive

RULE# 130

DEFINE alien

FACTOR 0.9

aray vision

dislike kryptonite

RULE# 140

DEFINE human

FACTOR 0.95

drink abbot ale

OWB Ql

RULE# 150

INPUT green skin

PROMPT How green is subject's skin - 0 to 1 (1=

very green)

OFTIONS <=1, >=0

RULE# 160

INPUT bog eyes

PROMPT Does the subject have bog eyes lyes or no

OPTIONS &

REAL TIME spelling checker for Quill or The Editor V1.17 onwards on the expanded Sinclair QL.

Spell Bound is a real time speling checker for Quill or the Editor V1.17 onwards on the expanded QL . Spellbound checks your spelling as you type with its 30,000+ word dictionary, with no discernible reduction in the operating speed of Quill. The dictionary is fully expandable to your memory/media limits.

Available on disc or Microdrive at only £29.95

#### THE ULTIMATE

- NOT JUST another multi tasking program, but a complete front end memory management system for the expanded Sinclair QL.
- ON SCREEN CALCULATOR with many features including delta percentage mark up.
- POWERFUL FILE MAINTENANCE of discs and Microdrives.
- NOTEPAD with word wrap and 'send note' feature.
- SOFTWARE RESET scans for, and warms of any vulnerable open files at close down.
- SERIAL PRINTER BUFFER user configurable up to 32K
- DUPLICATE CODE SHARING allows multiple copies of the same program without losing memory to additional code space e.g. 12 copies of Abacus with 230K free.
- COMMAND FILE MODULE easily creates files which will operate the machine in your absence. For example it could load quill, fill in your address, type a standard letter and print it.. You will, however, have to post it yourself.
- USER FRIENDLY It was described as "virtually idiot proof" by a major software reviewer.

Available on disc or Microdrive and still only £25

#### CAMBRIDGE COMPUTERS Z88

#### from Sir Clive Sinclair

£287

- Built in screen
- Full size keyboard
- Built in word processor
- spreadsheet and database
- **32K RAM**
- Diary and Calculator
- Comms software
- All Z88 accessories available
- Runs for 20 hrs on 4 AA batteries
- Many more features

#### QL-Z88 file transfer software £15 (QI-Z88 cable - £8)

Use the QL for storage and editing of files, oruse the Z88 as a portable data terminal. Available on 3.5in. disc or Microdrive.

Purpose built Z88 Carrying case with room for six Eproms. Protection for your portable for only £10.

#### SOFTWARE

£12.00

£25.00

£29.95

£14.00

£12.00

£13.00

£29.00

£99.00

£30.00

£30.00 £34.00

£10.00

£25.00

£49.00

£17.00

£20.00

£20.00

**Touch Typist** Task Master Spellbound Turbo Quill+ Turbo Quill Cartridge Doctor Eye Q Turbo The Editor (DP) Project Planner Forth Toolkit 2 (EPROM) £34.00 Keydefine Talent Workbench Supercharge **Psion Chess** Better Basic (DP) Home Finance

An entirely new concept in fast information storage, retrieval and manipulation on the QI. Flashba is a new kind of database which can find information in seconds compared with Archive's minute: Flashback can read a record or second after giving the program person's address, telephone number, or any other detail. The ability to send details to another program at the press of couple of keys, windowing, mind blowing speed and the fact that i works on a standard machine pu

Flashback in a field of its own.

CTOR SOFTWARE • SECTOR SOFTWARE • SECTOR SOFTWARE • SECT

# SOFTWARE

# PAGE DESIGNER 2

A comprehensive new desktop publishing program for the expanded Sinclair QL, written by Dilwyn Jones.

Page Designer 2 is a powerful new version of the program from the Quanta software library. Completely re-written and with a host of new facilities, it puts desktop publishing within the reach of everyone, at an affordable price. Page Designer 2 incorporates many features found on systems costing thousands of pounds. It provides full WYSIWYG, is easy to use and is supplied with a comprehensive manual. The program will run on a Thor or QL with at least 256K expansion memory and disc interface. A modualr version will be mede available for non-disc users.

- Create documents up to 9 pages
- Memory resident hires and text fonts
- Word or character microspacing by pixel
- Variable linespacing and all QL text sizes
- Type text direct to page
- Cut & paste to memory and file for clip art
- Transparent superimposition option
- Load in Quill docs, lis and ASCII text files
- Full graphics with rotate/reflect.
- Taskmaster, Spellbound & Qram compatible
- Improved font and pattern editors
- Page magnify and preview facilities

Loads more features, write for full specification. Only £35. Image processor for digitised images/clip art coming soon!

#### TOUCH TYPIST

Don't even think about buying a replacement keyboard until you know how to use the one you already have.

Why type slowly when you can be typing at professional speeds? Touch Typist is the fastest typing tutor available for the Sinclair QL. It will teach you to type at up to 211 wpm. It is 100% machine code and has:

3 teaching modes
 adjustable speed and accuracy targets

● very fast interactive keyboard ● results display graphs

Customise any or all of the 200 lessons which can then be saved to create
a library of custom lesson sets. Touch typist will run from disc, Microdrive
or ramdisc. Available on disc or Microdrive for only £12.

"Succeeding admirably as a serious course intended for beginners and experienced typists alike...includes the professional polish of good quality software" - QL World

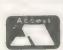

39 WRAY CRESCENT, ULNES WALTON, LEYLAND, LANCS PR5 3NA

Tel: 0772 454328, Prestel mailbox 772454328
ALL PRICES INCLUDE VAT AND P & P

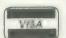

#### QL SPARES

Service Manual - This is the most up to date book for repairing the QL. It contains all circuit diagrams, faultlinding charts and oscilloscope displays to enable you to repair your own QL or understand how it works -

QL Test Software - Including RS232 loopback lead. Tests all major functions of the computer - sound, colour, keys, RS232, Micro-drive etc. Used by repair companies - £14.00

| Keyboard membrane | 26.00  |
|-------------------|--------|
| Bubble mat        | 23 00  |
| JS ROM set        | £28.00 |
| ZX8301 ULA        | £12.00 |
| ZX8302 ULA        | £13 00 |

#### VARIOUS

| Trump Card                               | £195 00 |
|------------------------------------------|---------|
| QL dustcover                             | £5 00   |
| Microdive labels on tractor feed per 100 | €3.50   |
| 20 Microdrives in Transform storage box  | £39 00  |
| Internal 640K memory upgrade             | ₹99 00  |
| Miracle autodial modern                  | £45.00  |
| Astracom 1000 modem                      | £199 00 |
| Microvitec 1451DQ3 dedicated monitor     | £260.00 |
| Parallel printer interface               | £19.50  |
|                                          |         |

WARE • SECTOR SOFTWARE • SECTOR SOFTWARE • SECTOR SOFTWARE

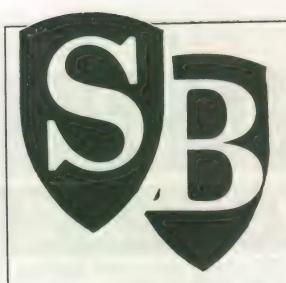

# SUPERBASIC

Mike Lloyd explores stacks and queues and discovers a maze-searching algorithm

uperBasic this month sets the scene for a major programming project which will unfold in the next three months. The aims are to demonstrate the application of planning techniques, to give an insight into three very different areas of practical programming and ultimately to provide a useful and original program. The program is a valuable addition to the Psion suite which prothreevides the block dimensional graphs shown in the accompanying screen dumps - Figures 1 and

Computer pundits write frequently about programming techniques using examples of programs which seem to have been planned and executed flawlessly. They rarely reveal the false starts, the faulty logic and the hours of harassed searching for the last remaining bug, thereby giving an artificial impression that good planning is invariably successful.

Readers therefore gain little insight into the trials and tribulations of producing a functioning, error-free and reliable program. By keeping notes of some programs as they developed in the last few months I have been able to select one

which is suitable for use as an example and to relate exactly how it was written in the hope that the practical experience, including the mistakes, will be of more value than an exposition of how it should have been done.

The start of the story for any program must be the original need which led to its being written. The 3D graph program emerged because the graphs produced by Psion Easel are rarely much better than could be achieved with graph paper, coloured pens and a stencil set. Easel graphs tend to become cluttered, different data sets are not easily distinguishable especially when dumped to a printer — and the space available for annotation is very limited. Other disadvantages, and the reasons behind them, could fill the rest of this article but temptation to list them has been resisted.

The conventional answers to such problems with hand-drawn graphs are to choose bigger pieces of graph paper and use a wider selection of coloured pens. Neither of those solutions is applicable to a QL. The clue to improving on limited Easel performance was provided by the work of

Unit Trust performa

graphic departments in TV news studios.

Complicated sets of data are presented on television most frequently using three-dimensional block graphs. It is interesting that the blocks occupy less screen space than their two-dimensional counterparts but they

are clearer to read, impart more information and, most important, look good, therefore justifying the use of a computer to produce them.

The first step in writing the 3D graph program, as for any programming project, was to undertake a compre-

hensive feasibility study. Through experience I have developed an instinct for those projects which, despite initial promise, are doomed to eventual failure and therefore should never be started. The main objective of a feasibility study is to assist instinct by discovering as many limitations as possible which might be imposed by equipment, users, data, circumstances and the programmer's programming ability. When the limitations overtherefore allows multicoloured, irregular shapes to be drawn. The QL also has suitablypowerful file-handling facilities and it has a screen dump as part of Easel package. the SuperBasic is wellblessed with a strong suite of graphicshandling commands. In short, the specifications of the hardware and firmware were unlikely to impose any serious limitations on the pro-

The imagined user was

1980-1986 Rem't Fgn & Cmn Dun. Fidy CML Amock Unifid 86

> whelm the original idea or when two steadfastly incompatible limitations cannot be resolved, stop.

> For the project in hand, the QL has more than sufficient memory capacity to store the relatively small amounts of data which would be graphed. Its screen is pixel-addressable

someone familiar with the Psion suite but not with necessarily SuperBasic. Similarity to Easel, if not outright compatibility, was therefore important. The program would also have to think for itself as much as possible to produce a workmanlike result. Some intended

users might link their QLs to TVs rather than monitors and so the program was limited to using only the TV display area of the screen.

The main disadvantage with the programmer was that he knew next to nothing about mathematics. As he is married to a mathematician susceptible to bribes of chocolate, that was not considered to be a fatal disadvantage.

The major programming problems to be solved were how to obtain the input, how to create the display and how to produce a hard copy of the output. The answers to the first and third problems were suggested by the similarity of the program to Easel. Data would be imported from Easel, Abacus or Archive and the Psion screen dump routine gprint-prt would be borrowed to produce hard copies from dot matrix printers. Once the basic of the graphics calculations was worked out, the program as a whole could be declared feasi-

The problem of program control was left for later consideration, as it was assumed that some kind of system would be easy to arrange. An unquenchable faith in the ingenuity of human nature has its place in the world of computing.

There are two ways of producing the illusion of three dimensions on a flat surface such as a VDU screen. The first, called true perspective, involves making lines which are parallel look as if they will eventually converge. It requires a thorough understanding of an area of mathematics which had somehow passed me by and was therefore discounted.

The second method is called "false perspective" and it relies on the remarkable ability of the brain to tell itself lies. In false perspective, all parallel lines remain parallel but because the eye compensates for the consequent ambiguities the brain is content to "see" a solid shape where there is really only a flat surface.

False perspective works best with simple, regular, straight-edged shapes and is enhanced by the use of other depth cues; 3D graphs fit this description and the QL can enhance the impression of solidity by using a stipple to suggest shading. The main advantage of false perspective, however, is the relative simplicity of the mathematics involved.

The feasibility study concentrated on how to produce a single 3D block on the screen under the misapprehension that this process need only be repeated revised cowith ordinates for the other blocks to be displayed. Unfortunately, the trial ignored the problem of calculating the offsets between blocks and led to some unworkable methods being explored before the algorithm which was eventually chosen was found.

No decision was taken about the SCALE associated with the display window. The calculations for the height of the blocks were no different from those needed in a simple two-dimensional histogram and the use of false perspective meant that the top and bottom edges of each block remained parallel.

The "viewing angle" was another matter. Simple co-ordinate offsets in LINE commands could cope with an individual block but it then

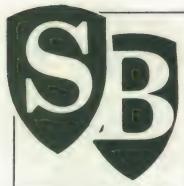

became exceedingly difficult to plot the coordinates of other blocks so that they were adjacent to and appeared to be parallel to their neighbours. The problem was reduced to calculating a "reference point" for each block relative to which the sides of the block could be drawn.

The only way of calculating the location of each reference point was by trigonometry and following the payment of a consultancy fee of a few chocolates, the necessary secrets were divulged. It was only later that it was realised that trigonometry offered other valuable benefits to enhance the screen displays.

The feasibility study completed successfully, program planning could begin in earnest. Having described in an earlier article the benefits of the top-down programming strategy it may be surprising that it is not a method I adopt usually. The approach I use instinctively is similar to "object-orientated design", a relatively new planning strategy which has become associated with the Ada programming language.

The central concept in object-orientated design is the definition of an object. Objects can be data structures or single values or the product of some process. For the 3D graph program these might be identified as follows:

Data input

Data array Block reference points Solid block Graph display Hard copy

Objects are related to each other according to how they interact, as shown schematically in Ffigure 3. Contrast it with the top-down planning approach at Figure Object-orientated design emphasises the results of processes rather than the processes. Conversely, topdown planning diagrams highlight the processes and leave the presentation of the results of the processes to dataflow diagrams. The two methods are complementary and although experts argue about which is superior, both strategies have their place in the programmer's repertoire.

The advantages of object-orientated design are first seen when large projects are undertaken from a specification written by a non-computer-literate person. The sponsor writes a narrative description of what the finished program should achieve, which for the 3D graph might read:

The user chooses a source for importing a data table into the program and then selects the viewing angle (and any other display options) before causing the block graph to be drawn on the screen. The block graph comprises a series of vertically-scaled blocks arranged in a grid conforming to the data table. The user can then request a screendump to a printer or return to the menu.

The objects of the program can be determined by extracting the nouns from the narrative. The operations associated with each object can be identified by noting the verbs and adverbs in the descrip-

tion. The result of this analysis might look like:

source
data table
viewing angle
display options
block graph
vertically scaled blocks
grid
screendump
menu

select import select select produce produce arrange select select

disadvantage and it

needed to be re-written

Where verbs are sufficiently similar they are represented by the same word, so that related processes are readily identified. The relationships between each of the objects are then defined. Finally, user-defined procedures are created to match each of the processes to produce the declared objects and the program is complete.

My variation of objectorientated design is to begin by identifying the core object of a program. In the present example it is a table of values representing the pixel co-ordinates of the top and bottom of each block in the graph. In other circumstances it might be an array of cheque transactions in a financial program or a list of rooms and objects in an adventure game.

Having identified the heart of a program, the rest of the code is devoted either to producing the core object or making use of it after it has been produced. The project is thereby divided neatly into two parts. The advantages are that fundamental design problems are encountered early in the programming stage and peripheral parts of the program do no affect unduly the construction of the core object merely because they were written first.

A future SuperBasic will reveal that in the example project this approach led to the program being completed with an unacceptable

substantially at a very late stage. With a large commercial program this would have been disastrous. The experience emphasises that no planning strategy is foolproof.

Whichever approach to planning is chosen, the stage is reached eventually when the overall structure of the program has been determined. The higher structure of the 3D graph program can be represented in pseudocode like this:

initialise
REPEAT
display menu
SELECT on options
change viewing angle
load data
display graph
dump graph
quit: STOP
END SELECT
END REPEAT

Functionally, the program comprises four modules - data capture, screen display, screen dump and user control. As the Psion gprint—prt machine code program takes responsibility for the screen dumps, the SuperBasic program is left to cope with the remaining areas. Before planning and executing each of the modules the last part of the general planning stage was to ensure that the output of the data capture module would be compatible with the input expected by the screen display module.

The data tables being graphed are ideally-

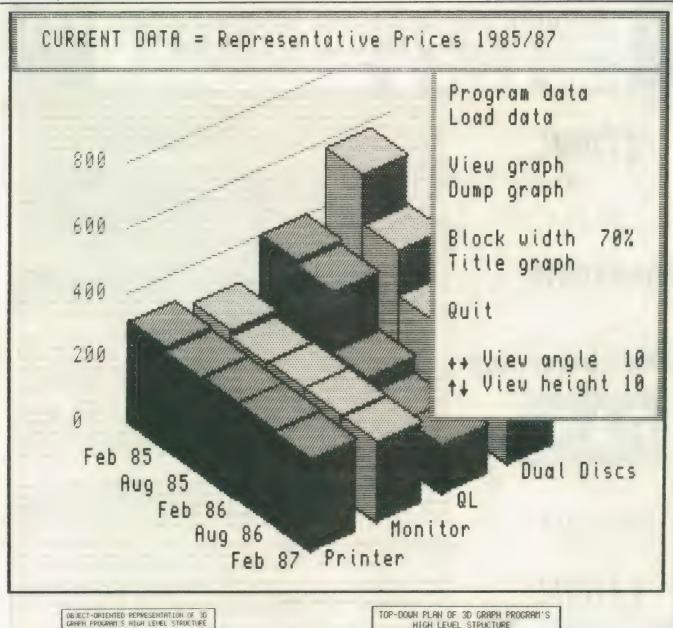

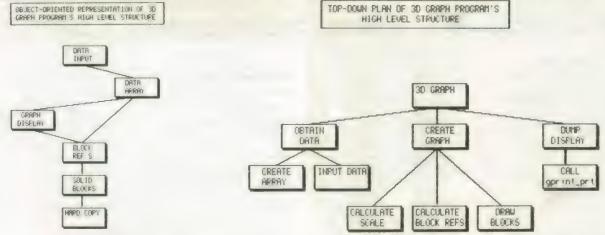

suited to representation by a straightforward SuperBasic numeric array. It was assumed that whatever the source and structure of data it could be converted into a suitably-sized array but this later proved to be incorrect, leading to a rewrite of the internal representation of program data described in two months' time.

The general planning stage produced a valuable framework on which the details of the program could be based. The framework became modified as the program developed but this is a common occurence as unforeseen problems inevitably are encountered and need to be overcome. It was in a

large measure due to the existence of a clear, coherent and workable plan that the finished program was concise, met the design requirements in full, and was finished in two evenings.

CS

24 Green Street, Stevenage, Herts SG1 3DS Telephone: Stevenage (0438) 352150

THE

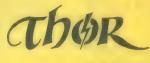

RANGE

**MONITORS** 

**QDisc Interface** 

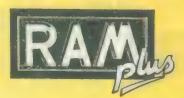

NEW INTROM I

SPEEDSCREEN

The Thor computer systems are professional business machines designed with the user and his full requirements in mind. CST have developed several models with either single or double 3.5in, NEC flog or 20M SCSI hard disc and floppy, making the Thor extremely versatile. Thors are quipped with 640K RA parallel and serial printer ports, battery-backed clock and a separate iBM style keyboard. Supplied his with all Thors is a customised version of the award-winning Psion Xchange software suite as well as I and T-dump. Special features of the Thor include multitasking at a single key stroke and enhanced screwindowing.

The Thor 20 system, using the high speed Motorola MC 68020 processor, delivers up to three times to computing power of the standard Thor. The Thor 20 package includes a suite of development software comprising a specially commissioned macro assembler by Talent Computer Systems and a linker by Gi in addition to the Psion Xchange business software together with full supporting documentation. The Th 21 system is designed for "number crunching" applications. Based on the 68020 and additional incorporating the MC68881 floating point coprocessor, the performance of floating point operations a dramatically improved — taking only 1% of the time taken without the coprocessor. This system easential for a wide range of scientific and engineering applications and only costs an additional £201. (Inc. VAT).

CST now offer a choice of monochrome or colour monitor suitable for use with the Thor range computers. The Philips CM8833 14" colour monitor includes interface lead and screen. The philips 212" monitor has a dark anti-glare screen, horizontal/vertical size adjustment, position adjument, brightness and contrast adjustment and a foldable foot. Both of these monitors have be selected by CST from the wide array of available monitors for their superior performance a reliability when used with the Thor computer range.

The best-selling floppy disk interface is fitted with a 16K EPROM containing many 'Toolk extensions, and CST's Ram Drive 2. It may be used with most 3.5 or 5.25 floppy disc drives. CST own twin slimitine double sided 80 track 3.5 units being exceptional value for money, with 720K formatted storage per drive. The Toolkit provides a wide range of SuperBASIC commands and functions designed to improve access to the powerful facilities of the QL without the need for machine-code programming. Job control is made easier, files can be used for random access alternative character sets can be produced, 'wild cards' can be used in file operations, etc.

The Ram Drive device driver allows free memory to be used as though it were a very high special disc in fact the fastest such device when used with the RAM-plus, ideally used for the storage temporary results, or multiple screen images for animated displays, it also eases the copying files in single disc systems. The Ram Drive can only use memory which is free, so the full advatage is only felt if the QL is equipped with additional memory. Built into QDisc 4 and Thor, the Ra Drive is also available on 3.5in, and 5.25in, floppy disc.

The CST RAM-plus unit expands the available memory of the QL to the limit of 640K. Using high grad 256K memory devices, this unit is the only one which offers the high performance of no waiting stat operation. In fact the CST RAM-plus is the fastest ram expansion according to independent tests carrie out by Digital Precision. Housed in a rugged metal case, the RAM-plus unit has an expansion slot which duplicates the QL's, allowing any other CST peripheral to be used with it.

CST are distributing two rom upgrades for the whole Thor range: SPEEDSCREEN & INTROM I. Installatio costs a nominal £15 which covers return delivery, packing and insurance. Please insure your machin when you send it to us. Alternatively you can install the new roms yourself, instructions are included.

SPEEDSCREEN, using the new optimised code by Simon N. Goodwin, makes the Thor display up to twelvitimes faster. SPEEDSCREEN works with existing programs without alteration. Displays look just the sambut are drawn much quicker. SPEEDSCREEN is also available on 3.5" or 5.25" floppy or microdrive for the QL.

INTROM I Integrates the Taient Screen Editor., GJump's Toolkit II and Digital Precision's Turbo Toolki SuperBASIC extensions and Buvex's Thor Dump screen dump into one package.

|                                                            |                 |            |               | -        | -     | ۰  |
|------------------------------------------------------------|-----------------|------------|---------------|----------|-------|----|
| Please supply:-                                            |                 | UK inc     | VAT           | Ove      | rseas |    |
| Odisc Interface 4 (3.5in. util disc)                       |                 | £79.95     |               | £72.70   | F-17  |    |
| Odisc Interface 4 (5.25in, util, disc)                     |                 | £79.95     |               | £72.80   |       |    |
| QEP-III Eprom programmer (QL/THOR)                         |                 | £129.95    | $\overline{}$ | £116.00  |       |    |
| RAM-plus 512K QL memory                                    |                 | £139.95    | -             |          |       |    |
| CST Dual 3.5in. cased floppy discs                         |                 |            | $\overline{}$ | £125.20  |       |    |
| CST Q-488 GPIB instrument interface                        |                 | £219.95    | $\overline{}$ | £200.40  |       |    |
| CST QDISC SCSI interface                                   |                 | £224.25    |               | £198.40  |       |    |
|                                                            |                 | £230.00    |               | £203.40  |       |    |
| Odisc 4 + dual 3 5in drives                                |                 | £275 00    |               | £249.40  | -     |    |
| Odisc 4, RAM-plus + dual 3.5in. discs                      |                 | £405.00    |               | £363.60  |       |    |
| QL SPEEDSCREEN 3.6 5.26                                    | mdv             |            |               | £18.00   |       |    |
| Thor 1F (Single floppy)                                    | 1               | £688.85    |               | £650.00  |       |    |
| Thor FF (Dual floppy)                                      |                 | £803.85    |               | £750.00  |       |    |
| Thor WF (Winchester + floppy)                              |                 | £1608.85   |               | £1450.00 |       |    |
| Thor 20 1F (Single floppy)                                 |                 | £1292.60   |               | £1179.00 |       |    |
| Thor 20 FF (Dual floppy)                                   |                 | £1407.60   |               | £1279.00 |       |    |
| Thor 20 WF (Winchester + floppy)                           |                 | £2212.60   |               | £1979.00 |       |    |
| Thor 21 1F (Single floppy)                                 |                 | £1493      |               | £1354.00 |       |    |
| Thor 21 FF (Dual Floppy)                                   |                 | £1608.85   |               | £1454.00 |       |    |
| Thor 21 WF (Winchester + Floppy)                           |                 | £2413 85   |               | £2154 00 |       |    |
| Thor User Guide                                            |                 | '£20.00    |               |          | -     |    |
| MC68020 User's Manual                                      |                 |            |               | °£23 00  |       |    |
| MC68881 User's Manual                                      |                 | °£20.00    |               | '£23 00  |       |    |
|                                                            |                 | °£20.00    |               | °£23.00  |       |    |
| Talent 68020/68881 Assembler                               |                 | °£34.50    |               | °£33.00  | L     |    |
| *refundable on purchase of appropriate For the Thor Range: | Thor            |            |               |          |       |    |
|                                                            |                 |            |               |          |       |    |
| Philips Monitor (Monochrome)                               |                 | £92.95     |               | £111.40  |       |    |
| Philips Monitor (Colour)                                   |                 | £295 00    |               | £300.40  |       |    |
| Beige Mouse                                                |                 | £74.75     |               | £72.00   |       |    |
| Psion Chess                                                |                 | £24 95     |               | £22 70   |       |    |
| INTROM i from Interlogic                                   |                 | £49.45     | 1.            | £44 00   | []    |    |
| SPEEDSCREEN rom for Thor                                   |                 | £29.90     |               | \$27.00  |       |    |
| ROM Installation on your Thor                              |                 | £15.00     |               |          |       |    |
| Floppy Discs 3.5", pack of 10                              |                 |            |               | £14.00   |       |    |
| Additional 12m Service contract (1F&FF)                    |                 | £15.00     | Second .      | E14.00   | td    |    |
| Additional 12m Service contract (WF)                       |                 | €85.25     |               |          |       |    |
| TOTAL TENT CONTINUE CONTINUE (WF)                          |                 | £115.00    |               |          |       |    |
| QL Trade-in against Thor                                   | Export admir    | nintentino |               |          | -     |    |
|                                                            | Airmail outside |            |               | 25 00    |       |    |
| (517) 122 (575) 1                                          | Airman Outside  | e curope   |               | £10 00   | L_,   |    |
|                                                            |                 |            |               |          | -     | 46 |

| Name                                    |                    |                 |                     |                   |      |
|-----------------------------------------|--------------------|-----------------|---------------------|-------------------|------|
| Name                                    |                    |                 |                     |                   |      |
| Address                                 |                    |                 | _                   |                   |      |
|                                         |                    |                 |                     |                   |      |
| *************************************** |                    |                 |                     |                   | SQLW |
| Post Code                               | Tel                | ephone          |                     |                   |      |
| I enclose a che                         | 2 to O9/supe       |                 | *********           |                   |      |
| Please deduct                           | my Access/Mas      | tercard/Eur     | ocard/Dine          | rs Club/Vector a  | /c   |
| Card No                                 |                    |                 |                     |                   |      |
|                                         |                    | Exp             | piry Date           | ***************** |      |
| Signature                               | ****************** | *************** | 0 * 4 0 1 1 1 1 1 1 |                   |      |
| Acems                                   | LVJGAVIS.          |                 | -                   |                   |      |
|                                         | VISA               | 1 6             | the Card            |                   |      |
|                                         |                    |                 |                     |                   |      |

# STATIOR TIMES CST

At the heart of the board the 68B02

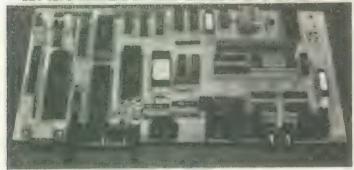

#### Schematic Layout

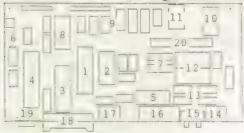

#### Main Components

1. 68B02 second processor; 2. Second processor firmware EPROM; 3. 68681 dual programmable serial interface; 4. 68230 24 bit parallel interface + timers; 5. 8K dual ported static RAM; 6. Digital to analog converter and Audio amplifier; 7. Data buffers; 8. Floppy disc controller; 9. SCSI interface PAL and 'glue' logic; 10. Real time clock; 11. Battery for clock; 12. User EPROM slots, 2 x 27512; 13. Multiplexers for dual ported RAM; 14. Video connector; 15. Network connectors; 16. Serial port connectors; 17. Keyboard connector; 18. Parallel printer port; 19. Mouse connector; 20. Inter board connector.

#### HARD DISC FOR QL

Using the tried and tested, high quality 20Mb Rodime drives already in the Thor range, CST have brought out an external hard disc unit for people wishing to upgrade their Thor or QL.

**Upwardly Compatible** 

Plugged into the expansion port the unit is fully compatible with both machines and is supplied with interface, PSU and firmware in one compact box. Backing up is no problem as there is also a floppy disc interface (Schugart standard) with cable and socket.

Data transfer times are around 500Kb/sec on standard hardware although on Thor 20 and 21s a rate of 1Mb can be achieved. The unit costs £749.80, with built in single floppy £849.74 both prices inc VAT

#### CST DISC OFFER

THE ADVANTAGE OF **BULK BUYING** 

FREE **40 CAPACITY** LOCKABLE BOX

> Worth £11.50 FREE

WHEN YOU BUY 40 DD/ DS DISCS FOR ONLY £60 FROM CST

#### INS AND OUTS OF THE

### THOR XVI I/O BOARI

Following on from last month's article which described the Thor XVI's main processor board, this month we introduce the XVI's novel I/O Board.

Described by CST's proprietor, David Oliver, as "the cure to the I/O bottleneck found in conventional personal computer systems," the new Thor's I/O board is claimed to have "as much power, in its own right, as a BBC micro."

The board has two types of function: interfacing with disc storage devices and the real time clock, and providing communications to the outside world via the mouse, serial, keyboard and parallel. network

Floppy disc and optional SCSI interfaces are controlled directly by the main processor as the peak data transfer rate is high but intermittant and so causes only a low CPU overhead. The disc connectors are visible at the rear left of the photograph. Also directly accessed by the main processor is the battery backed real time clock (there is no CPU overhead in accessing this) and the "User" eprom slots which are 8 bit wide for ease of programming.

#### INTELLIGENCE

All other I/O functions are handled by the 2MHz 68B02

microprocessor: receives commands and data via the duel ported ram, shared with the main processor, which only sees "perfect" devices, Qdos compatible queues and buffers.

It is the intelligence of the 68B02 that releases the main processor to get on with its own work. It also provides greater functionality: e.g. as well as a "BEEP" interface to the loadspeaker's driver, there is a queue allowing digitised sounds to be generated and then simply sent to the I/O Board.

#### **PROTOCOLS**

The "outside world" interfaces are seen from right to left at the front: the video output, network ports (an enhanced version of QNET), serial ports which support the proposed BS-5/ 8 (DIN connector) standard, split baud rates, x-on/x-off protocols etc, AT compatible keyboard connector, parallel port (BBC micro style) and a fully useraccessible mouse port.

Oliver claims that this is everything most users will ever want, "but there's always the QL compatible expansion slot for anything we've forgotten!"

#### THOR TIMES **AGONY AUNT**

As a dentist in an expanding partnership I've found my QL invaluable help in keeping up with who's pulled what and when. What I really need now is a professional system for the practice and perhaps an accounts package adapted for teeth. Can you help?

C. Pullman Exmouth

Dear Mr Pullman WYS (c/o CST) have got just the right set up! Their software uses networked Thors so your assistant can type them in as you are pulling them out as your receptionist generates the bill. Quite painless! But I still prefer a toothbrush.

Next Month: Prize caption competition!

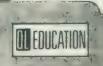

**MONTH** SIX: **Practical** Skills

Leslie Fahidy looks at algorithms for teaching nonacademic skills, and the use of pseudo code.

now that we were dealing only with teaching academic skills to academic participants. That is not necessarily so. A student with a lesser academic ability is likely to benefit more from computer-aided teaching.

Now I investigate the less academic areas of teaching and discuss how the computer may be put to good use. I feel I should stress one general point we must not assume that the less academic student is less intelligent.

One of the prime examples for nonacademic teaching material is the typing tutor, which must be available more or less for every computer, including the Sinclair QL. Some typing tutors I have seen for different computers do not really attempt to teach keyboard skills but give a student some controlled practice. Alternatively, by the use of graphics, it is possible to teach the subject as well, showing which finger should be used for the different keys.

Whether or not the typing tutor program undertakes teaching, it should give practice to the learner. It is best to split the task into several parts - separate sections for practising letters, numbers and punctuation marks. At the end, of course, those sections should be drawn together to provide more realistic practice using all the elements.

Since speed in words per minute is so important in typing, the program should clock the speed achieved after each line or two of practice. With the built-in clock in the QL it should not present any difficulty. Apart from speed, accuracy is of the greatest importance, particularly in the early stages of learning. A reasonable approach would be to accept a certain amount of inaccuracy, say two percent, as unavoidable.

While on the subject of keyboard

t may have been assumed until skills, I must mention word processing. What I have in mind is not a program to teach the use of Quill, or any other word processor but to teach general points. All word processors have certain features in common they can edit text, underline or bold face words, delete and insert text, move paragraphs, search, find and replace text.

I have been teaching the use of

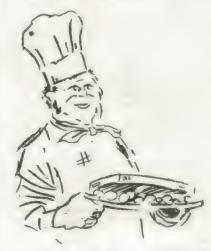

many types of word processor on a number of computers for some time and I have often felt the need for a simple program which explains these aspects of the software and gives some practice in carrying-out the instructions, without the added complexity of a full-feature word proces-

non-academic areas in Other, which computers can be put to good use are needlework, cookery and home budgets. At least two useful types of program can be envisaged in the field of cookery alone.

The aim of the teaching program I have in mind would not be the mere act of typing recipes into the computer but to teach students the format in which a recipe should be recorded, how to search through a collection of

recipes to find a suitable combination of courses, how to establish the quantities of ingredients needed for varying numbers of people and possibly to prepare a shopping list showing the type and quantity of ingredients for a whole meal, separated into different retail shops where the ingredients are likely to be available.

Dietary requirements is a complex subject but much of it could be taught on a computer. Three aspects of dietary requirements could be taken into account - to ensure that the meal is nutritionally balanced; to take into consideration special dietary needs; producing slimming diets which are reasonably satisfying and varied.

The program I envisage would hold recipes in data files and the learner would be given the task to browse through them to select a daily or weekly menu based on some or any combination of the points mentioned.

I am aware that the task of selecting the menu and costing the ingredients could be done on a database manager, for instance Archive, but my program would teach the student which factors to consider and how to make choices.

The home budgets topic shares common ground with some arithmetic teaching tasks but it makes a world of difference that we are here teaching arithmetic as a practical application.

Many students, even those who aim at higher level GCSE passes, have difficulty with percentage calculations. I have found that many of the difficulties either disappear or are at least reduced when the topic is presented as part of an exercise which has practical relevance, such as calculating the maximum amount of mortgage which could be raised on a given salary. The next question is to prepare an estimate of all the other

expenses and to establish how much money will be left each month.

The complexities of the questions should be varied with the ability of the learner by asking the user to enter the level of difficulty at the beginning of the program.

As an example of more involved questions, consider the situation where a student, having allowed for mortgage, house insurance, rates, gas, electricity and the multitude of other household expenses, and having worked out a monthly budget, is told that he is to receive a rise of 5.5 percent per annum, pre-tax.

How much can he undertake to pay for a car on hire purchase? The program must guide the student to take into account not only the monthly repayments on the car but also road tax, insurance and service costs. A program of considerable size and usefulness could be built.

Pilots learn the skills necessary for flying an aircraft through a simulator, which is essentially a sophisticated computer program. Admittedly, the most successful commercial flight simulators use analogue techniques; while the QL is a digital computer, it could still be used as a high-quality flight simulator.

There is no reason why similar techniques should not be used to teach people how to drive cars, motorcycles and bicycles safely.

Simulation programs of this type would be very complex and it probably would not be viable to write one for profit, unless the author is a highly-accomplished programmer. The program would have to be written in assembler to be fast but anyone could write a simple simulation in SuperBasic for home consumption.

I have often wanted to write a program to teach map-reading but I have not managed to find time. It is likely that I had the desire because I am hopeless at map-reading. It may sound a contradiction but it is true that writing educational software often helps the programmer as much as it helps the student.

In these areas of teaching DIY and leisure activities you should not be deterred by the fact that you may not be an expert at the chosen subject. There are areas where expertise is necessary and I have pointed this out in the past in connection with writing mathematical teaching programs.

In the area being considered, expertise is not required initially. It is, however, necessary to acquire the specific knowledge as the work progresses on the program. Other leisure activities in which educational

programs would be useful include such diverse fields as coastal navigation, sailing a small dinghy, amateur radio and astronomy. There are very few areas where a computer could not be used for teaching.

As an example, I will develop an algorithm to teach payroil calculations. The calculation refers to a small firm with fewer than 10 employees. The algorithm has been designed for the purpose to teach students the elements of how to calculate gross pay, nett pay, income tax and other deductions. It is not necessarily correct so far as the Inland Revenue is concerned.

Establish the definitions of hourly rate, number of hours worked, standard time, overtime, weekly gross income, tax allowance, taxable income and National Insurance contributions. Display the definitions on the

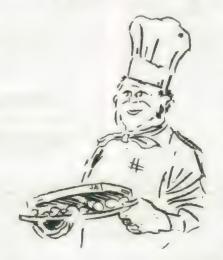

screen until the student signals they are understood.

Check the basic definitions by asking questions and evaluating the response. In the evaluation process, allowance must be made for the fact that the response does not necessarily have to be correct verbatim. Use method of keyword searching.

Do for first employee:

Hours worked = random (0 to 40)
Hourly rate = random (3.5 to 10)
Standard hours = 37.5
State overtime hours (if any)
Tax allowance = random (£2,400 to £6,000) per annum
State tax allowance per week
State taxable income
Calculate tax and NHI contributions
Display all this information onscreen
End do loop.

Do for second and subsquent employees:

All steps requiring student to calculate number of hours of overtime, exact requirements.

tax allowance per week, taxable income, income tax and National Insurance deductions.

Evaluate all answers; if incorrect then show correct calculation on screen.

End do loop.

If student wishes to continue:

If total marks > = 50% then go back to

If total marks > = 40% and < = 30 then go back to 3

If total marks < 30% then go back to 2 Else

If student does not wish to continue — show total marks.

End if.

You may have noticed that, the algorithm looks like a mixture of Basic and Pascal lines. This technique is called pseudo code because it is not an established computer language but looks similar to some. It saves a great deal of writing, enabling us to express our thoughts in a condensed way and yet, at least to those who are familiar with either Basic or Pascal, it is truly meaningful.

Pseudo code is not a rigid language; you may invent your own rules, so long as you understand them. Bear in mind, though, that if others have to read and understand your algorithms, it would help to follow at least the basic rules of one or the other of the established computer languages. Because Pascal is considered to be one of the most highlystructured. high-level languages. pseudo code is often written to resemble a Pascal program. I must say that this view is becoming more and more out of date, in my opinion; good versions of Basic are just as structured as Pascal but easier to learn. So feel free to write pseudo code in a form which resembles Basic.

A good program is useful whether or not it is educational. The question is whether or not it is a sound proposition to invest a good deal of effort in it. There is no doubt that educational software does not command the same high returns as computer games. On the other hand, probably less effort is needed, particularly since most educational programs can be written in Basic and possibly compiled afterwards, though that is not strictly necessary.

Bear in mind also that there is a considerable shortage of good educational software, particularly for the QL. I would say that, on a financial basis, it is worth writing educational software but great care is needed to see that it is good and that it fulfils its exact requirements.

All the features of FPx, plus high-resolution fonts in sizes from 8x8 dats to a massive 64250. Use the whole page - no screen restrictional FULL 96 character ASCII sets! fully redefinable! Save you oun! Four sets supplied from 12x8 (like this one) to 32x32!

OFFICE BUT A 'FROIT LED'!

JUNIOR OF TORFOL UNITED STATES IN A COLUMN COLUMN CO

#### SMALL TRADERS!

INT A 'TOURIT'

This is a collection
of 'BEFUT utilities'

JOIR AND SERVER '.doo' FILES-Save around 33% in
storage space! Great for archiving files!

COUNTET FOLL COLOUR SCREED to anonchease for use
tith FF2. by printers, even DTP!

FOIT DESIGNER-gives standard QL fonts!

SAFEE TRIFLY out screens down to size!

SAFE FORMAT-checks for files before formatting!
AND HORE! FOLLY COMPATIBLE UITS THE SMILING HOUSE!

ESSMILI TRACES FACE fr.m. SL MICHOSTIERS:

EXSMILI TRACES FACE fr.m. SL MICHOSTIERS:

EXSMILI TRACES FACE fr.m. SL MICHOSTIERS:

EXSMILI TRACES FACE fr.m. SL MICHOSTIERS:

EXSMILI TRACES FACE fr.m. SL MICHOSTIERS:

EXSMILI TRACES FACE fr.m. SL MICHOSTIERS:

EXSMILI TRACES FACE fr.m. SL MICHOSTIERS:

EXSMILI TRACES FACE fr.m. SL MICHOSTIERS:

EXSMILI TRACES FACE fr.m. SL MICHOSTIERS:

EXSMILI TRACES FACE fr.m. SL MICHOSTIERS:

EXSMILI TRACES FACE fr.m. SL MICHOSTIERS:

EXSMILI TRACES FACE fr.m. SL MICHOSTIERS:

EXSMILI TRACES FACE fr.m. SL MICHOSTIERS:

EXSMILI TRACES FACE fr.m. SL MICHOSTIERS:

EXSMILITERACES FACE fr.m. SL MICHOSTIERS:

EXSMILITERACES FACE fr.m. SL MICHOSTIERS:

EXSMILITERACES FACE fr.m. SL MICHOSTIERS:

EXSMILITERACES FACE fr.m. SL MICHOSTIERS:

EXSMILITERACES FACE fr.m. SL MICHOSTIERS:

EXSMILITERACES FACE fr.m. SL MICHOSTIERS:

EXAMINE FR.M. MICHOSTIERS

EXAMINE FR.M. MICHOSTIERS

EXAMINE FR.M. MICHOSTIERS

EXAMINE FR.M. MICHOSTIERS

EXAMINE FR.M. MICHOSTIERS

EXAMINE FR.M. MICHOSTIERS

EXAMINE FR.M. MICHOSTIERS

EXAMINE FR.M. MICHOSTIERS

EXAMINE FR.M. MICHOSTIERS

EXAMINE FR.M. MICHOSTIERS

EXAMINE FR.M. MICHOSTIERS

EXAMINE FR.M. MICHOSTIERS

EXAMINE FR.M. MICHOSTIERS

EXAMINE FR.M. MICHOSTIERS

EXAMINE FR.M. MICHOSTIERS

EXAMINE FR.M. MICHOSTIERS

EXAMINE FR.M. MICHOSTIERS

EXAMINE FR.M. MICHOSTIERS

EXAMINE FR.M. MICHOSTIERS

EXAMINE FR.M. MICHOSTIERS

EXAMINE FR.M. MICHOSTIERS

EXAMINE FR.M. MICHOSTIERS

EXAMINE FR.M. MICHOSTIERS

EXAMINE FR.M. MICHOSTIERS

EXAMINE FR.M. MICHOSTIERS

EXAMINE FR.M. MICHOSTIERS

EXAMINE FR.M. MICHOSTIERS

EXAMINE FR.M. MICHOSTIERS

EXAMINE FR.M. MIC

YOUR TIME IS VALUABLE, SO OUR SOFTWARE IS EASY TO LEARN, EASY TO USE, AND EASY TO AFFORD!

#### \*\*PRICES\*\*

| FRONT PAGE 1.05        | £ 22.50    | TASK SWOPPER           |         | 19 163 PRINTER        | £230.00  |
|------------------------|------------|------------------------|---------|-----------------------|----------|
| FRONT PAGE EXTRA/2     | £ 39.95    | TASKNASTER             | £ 25.00 | SCHON KEYBOARB        | € 54.00  |
| OFFICE JUNIOR          | £ 20.00    | EYE-R                  | € 29.95 | TRUMP CARB            | \$200.00 |
| FP to FPx/2            | £ 30,00-   | DRAFT                  | £ 30.00 | SMILLING MOUSE        | € 40.00  |
|                        | £ 10.00    | GL DAG/GREF            | 00.01 2 | 10x3.3° (library box) | £ 20.00  |
| FP to FP1.05           | € 4.00     | SPELLBOUND             | £ 29.95 | 48x3.5" (looking box) | 00.00    |
| DEFICE JUNEON+POWDE    | £ 60.00    | BL I BERATOR           | 2 60.00 | 3.5° library box (10) | € 2.50   |
| SIGN DESIGNER          |            | 1990 cartridges (10)   |         | 3.5" locking box (40) |          |
| STALL TRABER'S A/C     | £ 25.00    | INVOICER               |         | APT ADVENTURE SYSTEM  |          |
| SE RING FOR PRICES FOR | DADES DOLL |                        |         | ETC. e.g. mfv labels  | 13/100   |
| SE KIND TOK PRICES TOK | times the  | eren ninominal namedia |         |                       |          |

#### \*\*FRONT PAGE CLUB\*\*

FREE INTERMITTENT AND INTERESTING NEWSLETTER! 20% OFF GAP STUFF! ABOUT 10% OFF OTHER STUFF! JOIN NOW AND START SAVING! ONLY \$15 FOR A YEAR!

EXCLUSIVE DISTRIBUTOR IN USA SHARPS INC., RT 10, BOX 59, MECHANICSVILLE, UA 23111

EXCLUSIVE DISTRIBUTOR IN SWEDEN TM ELEKTRONIK, BOX 79, S-701 21 BORLAHGE DISTRIBUTOR IN W GERMANY: PHILGERMA, UNGERERSTRASSE 42, 8000 MUNCHEN 40

This advertisement was designed, and printed using Front Page Extra/2. Nost of the character sets are available in the program as bought. The advert was printed using an AFLES printer. (http://www.nteface.wil.php)

The Front Page series and Office Junior have been compiled using Aliberator by Liberation Software.

#### New from Liberation Software

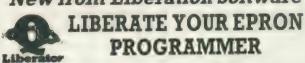

RPM — Resident Procedure Manager & Romable Program

Manager
This powerful dual purpose utility makes creation of customised RESPR files or ROMs simple. The ideal compliment to your OEP III programmer.

RPM files can contain any or all of the following:

Psion programs, Qload files
SuperBASIC extensions (in compiled BASIC or machine code)
Executable programs (started by procedure call)
Compiled programs (QLIB Release 3.2 only)
BASIC BOOTstrap programs. To start the whole ball rolling
ROMS can be configured which cause BASIC programs or other jobs to start
automatically as soon as the QL is turned on!

Q—Liberator Budget Compiler .....

A full function complier with free toolkit at a bargain price Idea, for 128k systems O-Liberator Release 3.2 .....

The ultimate SuperBASIC development system for expanded QLs. Contains powerful facilities for creating modular programs unmatched in competitive products. Release 3.2 is also the only BASIC compiler which is 100% compatible with the QPTR environment. Supplied with new looseleaf manual and binder

Q-Liberator 3.2 with 16k ROM ..... Runtimes in ROM give extra speed. Suitable for 128k systems

Cut SuperBASIC loading times down to mere seconds with the only effective fast loader on the market. Everyone should have a copy!

Resident interactive cross reference facility for SuperBASIC Makes debugging complex programs simple. Includes a FIND command for the SuperBASIC editor

Save money, QLOAD and QREF TOGETHER ......... £30 (£45 for ROM) £10 (£20 on ROM) 

SAE for further information. Specify mdv or flp when ordering Prices valid for all Europe. Send UK cheque or PO to

#### Liberation Software

43 Clifton Road, Kingston upon Thames KT2 6PJ

#### MPC SOFTWARE

#### TWARE Arkanold Deathstrike Digital Deek Top Publisher Digital Deek Top Pu Sirip Poker Tank Busters Cash Trader (mdv) Concept 3D Front Page Project Planner Shallhound (rites, me £13.60 £12 £30 Spelbound (disc-md/) Owtler 2 Assembler Workberich Assembler (GST) Bag of Tricks 1 8 2 Carridge Doctor £10 £13.50 £26 £82 Turbo OFInsh & Toolkii £19 OFInsh ROM OL Paint (Graphiqle) £23 £15 CAD 3D

### BOOKS OL Book of Games Sinciair Ct. Advantures Artificial Insulationnes on the Sinciair OL Quill, Easel, Archive & Abacus Inside the Sinciair OL (Hardware) Advanced Programming with the Sinciair OL Using Graphics on the Sinciair OL OL Fasel E400 E250 E300 E400 E600 E400 E395 E400 E400 E795 Using Graphics on the Shake vs. (I. Ease) Quaium Theory Assembly Language Programming on the Sinciliar Cl. QL. Service Menual Hackers Handbook QL. Handbook QL. Compendum Exploring Artificial Intelligence on the QL. Xerbix Users Guide How to computerise your business successfully

| HOW IN COMPUTATION YOUR DOWNSON GOOD COMMITTEE CONTRACTORY | 200                  |
|------------------------------------------------------------|----------------------|
| Sandy QL Keyboard<br>Linnet Modern & Software<br>788       | £ 99<br>£160<br>£287 |
| 10 3.5 Unbranded Gteed Discs                               | £11                  |

G'leed 3.6' discs L

£ 86 £ 185

1 775

| Su | Assembly Language book<br>oper O Board & Single Drive<br>ump Card & Dual Diec Drive                                                                                                    |
|----|----------------------------------------------------------------------------------------------------|
|    | While stocks last only                                                                                                    |
|    | 7 QL Books for only £10                                                                                                    |
|    | Introduction to Superhade on the Sindlat OL Making the most of the CL.  Dutabase introducing the Sindlat OL Historical Collins and Collins of the Sindlat OL Profittion from the CL.  Ward Proceeding on the Sindlat CL.  Dark for computing with the Sindlat CL. |

Tankbusiers & Deathstrike Macro Assembler, QDOS Compenion

Special Offers

£195

| Centroritics Primier Interface Cilizen 1200 Primier Sonal Cable Keyboard Membrane Microdrive Cartridges Minicia Modern Schon Keyboard Sandy Keyboard Sandy Keyboard | £ 370<br>£ 200<br>£ 8<br>£ 8<br>£ 1.1,80<br>£ 42<br>£ 54<br>£ 99 | Sandy Disc Interface Interface & Single Drive Interface & Dail Drive Trump Card & Dual Drive 90 * 3.6" Lockable Storage Box 3.6" Disc Head Cleannoid, G'Iseed 3.6" Miracle Expanderam Ottash Ram Disc Ottash Ram Disc (orm) Trump Card |
|----------------------------------------------------------------------------------------------------|------------------------------------------------------------------|----------------------------------------------------------------------------------------------------|

|   | Book Pack 2 Archive Users Ref. Michael |
|---|----------------------------------------|
| Ш |                                        |
| П | Quill Users Ref Manual                 |
| Н | Abacus Lieurs Ref Manual               |
|   | RRP: 44.85                             |
| Н | Now only £35                           |

LIK - frag Europe - 65 ROTW -610

| Book Pack 3                                                        |
|--------------------------------------------------------------------|
| £.14                                                               |
| OL Easel OL Garnes Compendium Sinclair OL Companion Ouantum Theory |
| Exploring Artificial intelligence on the QL<br>QL Adventures       |
| Postake UK = free, Europe = £7, ROTW = £N                          |

POSTANA LIK . I FRA EUROPO - E.B. ROTW - E16

#### POSTAGE TERMS

FREE on orders over £10 £1 on orders under £10 Europe: £1 plus £1 per book Outside Europe write

MPC Software, 72, Julian Rd., West Bridgford, Nollm. NG2 5AN Tet. (0602) 820106/455114

#### ne of the few programs which has an almost universal appeal and is, at the same time, the most useful to computer users is one which includes a range of commands for managing text. The most common type of text editor is the word processor and the QL Quill, even with its various shortcomings, is one of the better word processors and certainly one of the easiest. Conceptually, Quill is a what you see is what you get type of word processor; its screen is a close approximation to the way a document will be presented in hard copy.

One of the disadvantages of the QL version of Quill is that some of its processes can be annoyingly slow. Other limitations, such as a maximum starting page number of 255, restrict its usefulness for users working with very large documents. Other limitations include a limit of a single line for document headers and footers.

Released originally in response to the many short-comings of other QL text editors during the latter part of 1986, the latest and definitive version of the Digital Precision. The Editor has expanded the range of commands available to the user so that The Editor is now one of the most powerful programs available for the QL.

The Editor differs from Quill in a number of important aspects. Quill files incorporate document formatting information. When Quill is given the LOAD command and a file name, it looks for a distinctive file header, indicating that it is a Quill —doc file:

chr\$(0) chr\$(20) vrm1qdf0 chr\$(0) chr\$(0)

If this file header becomes corrupted in any way, Quill will refuse to load the document and report a loading error. Pure text files which do not have formatting information can be loaded with the Quill Import option, provided the filename follows the Quill convention of a maximum of eight characters and a three-character extension.

Saving a Quill file will save

# Out of the SHADE

Already famous as a text editor, The Editor now has document handling enhancements. Ron Massey investigates.

the document and add all the Quill document formatting data, appending the —doc filename extension automatically.

Alternatively, a Quill document may be saved with the PRINT command by pressing <F3> <P> <ENTER> < ENTER>

and substituting a drive and filename when asked if the file is to go to the printer. Such files have the a—lis extension added to them.

Structurally, Quill —lis files are exceptional in that they are headed by the printer

each of which has particular applications — the Read (R) mode, which is the more usual mode for general management of text files.

The second mode, Read Document (RD), command will read a text file, format it to either the parameters set with Editor configuration routine or set up when the document is loaded.

When used to edit binary files, files are loaded with the RU command. The Read Unformatted command will load a file without formatting it to whatever "page" para-

and visible on-screen, offering to over-write a file with the same name.

Setting-up The Editor so that it will format the current document may be done in either of two ways — by building a command file and reading it with the RC command or by heading a document with a command line beginning with ";" and, with the cursor on that line, entering the EX (Execute) command.

Quill navigational aids cursor move, block copy, delete and erase - impose a number of limitations on the user and occupy the command queue exclusively. If you wish to move a block of text from the bottom of a document to the top you mark the block with the Copy command and down both <SHIFT> and <UP> keys until you are at the top of the document. If the document is large it can take a considerable time.

Editor navigation, on the other hand, requires only that you mark the specified block with the Block Start and Block End commands. The command queue is immediately freed and you can proceed with movement to the area to which you wish to move or copy the defined block.

Written entirely to Qdos standards, The Editor can be multi-tasked. In simple terms it means that two or more copies of The Editor may be run at the same time or with other programs started with the EXEC command

you switch between

- in this case,

#### General hotkeys

Edit & execute tast find/exchange
Edit & execute last command group
Execute; re-execute command group
Force garbage collection
Interrupt/halt commands
Redraw/resize screen
Re-execute last find/exchange
Start command processing
Toggle overstrike & insert mode

SHIFT/F2 SHIFT/F3 F3, F2 SHIFT/F5 ESC F4, SHIFT/F4 CTRL/F2 ENTER F5

driver preamble code. A —lis document also includes all printer mode switching characters.

Although intended nominally as a tool for processing text-type documents it is accurate to describe The Editor as a universal file processor and it is distinguishable from a dedicated word processor in several significant ways.

The Editor will operate on any type of QL file — ASCII files, such as SuperBasic programs or documents and binary files such as machine code programs and screen dumps.

ASCII, or more simply text, files may be read by The Editor in either of two ways,

meters are in the usual document modes and always defaults to over-write mode.

If in the RU mode, the character code under the current cursor position is indicated on the information line at the bottom of the screen. EXECutable programs — programs started with EXEC or EXEC—W — can be modified with The Editor and saved with the W command. In this way, you can alter screen prompts or, in many cases, the default drives and other options of almost any program.

Saving any type Editor file is done with the W (Write) command and the file incorporates only the information which is present in memory

Sinclair/QL World March 1988

programs by pressing <CTRL> and <C>) or from within a multi-tasking manager such as Taskmaster, QRAM or QL Switch.

If you list a directory of the disc or cartridge containing. The Editor program you will note immediately that the range of the facilities and the thought which has gone into its structure as a working system has been enhanced.

Two new files, "EDTprt—bin" and "DRIVER—dat" have been added to the system. The former is used to print files saved to disc or cartridge. The latter, structured like a command file, is the configuration data for your printer and can be modified or appended with The Editor.

Other enhancements include an expanded "HELP" file. Although it now covers five pages, you can customise this file easily to your requirements. The HELP file is easily extendable by reading "EDT—help" into The Editor and making the additions.

As supplied, all that is prudently needed to get Editor up and running is to make a back-up copy, re-set your QL and run its boot. However, the system defaults as supplied may not suit you. To organise Editor to your requirements, run the routine "EDT—config—bin". Prompts will allow you to alter many of the Editor startup parameters.

When first started, Editor looks for a file called "boot—cmd" in the default program drive. The file supplied is a demonstration command file.

Typical "boot—cmd" files can contain commands for setting-up page formatting, such as tabs and margins, or customised user prompts may be initialised prior to loading a document or input of standard text information. If this file is not available, Editor will open with its usual blank screen.

The Editor screen consists of two main parts, with four sub-displays. The main screen is where the file is displayed. A window positioned below the main screen serves three purposes—an information line, command input and an error response prompt. The information line provides information regarding cursor line and column position, keyboard input mode and number of

lines contained in the current document. The command line is accessed by pressing <F3> and any errors, such as End of File, are indicated on the information line.

The Editor imposes no restrictions on the data or command characters which can be entered by the user. In addition to the normal ASCII character set — from CODE 32 to 191 — control characters — ASCII codes 0 to 31 — are indicated by The Editor character set.

Users have the option of constructing their own character sets with a separate program, such as Eye-Q or Turbo Toolkit. The custom font should be saved under the name of "EDT—charset" or, alternatively, the font filename for which Editor will look can be changed by using the "EDT—config—bin" routine.

The number of ways The Editor can be used are endless. More obvious examples include using it as a tool for program development, especially for high-level languages such as SuperBasic, C. Pascal, Archive or BCPL.

The Editor provides a convenient means of generating or appending libraries of modules, implementing global or selective alterations and generating original source code for use by, as one example, compilers. Other applications include using The Editor as:

A database manager. Lists comprising names and addresses or catalogue can be maintained with ease. By structuring a list of groups or categories, details according to type can be catalogued for specific types of output, such as printing labels.

Using the powerful extended command structure, The Editor can be used to generate test data files rapidly.

Creation or re-organisation of lightly- or heavily-formatted documents.

In some cases The Editor can be used to recover files not readily repairable by other means.

Create and maintain sorted lists, formatted in a variety of ways.

My experience with The Editor has ranged through the entire repertoire covered and I have found no other program

to equal it. When its extensive and powerful command structure is used fully, it can take on some aspects of a programming language.

Another of the new features included in the definitive DP version of The Editor is an option to change the INK and PAPER colours of the main screen, command line and the error line from within the program. Previous versions of the program required that Editor be configured to individual requirements prior to use.

While not a great hardship, it meant that if you were multitasking several copies of The Editor and you wished to "colour code" the screens for easy identification, you also needed two or more copies of the program on a volume. Using The Editor new "BOOT—CMD" feature you can now set up a command file to prompt for setting screen colours on start-up of each version of the program

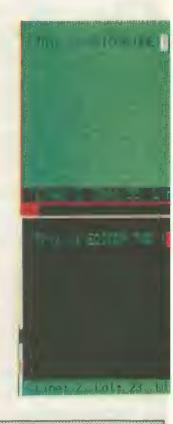

| Tabbing Interval 3  Alight-hand margin  No. of search\$ 3 1 to 6  Search\$ length 60 40 to 266  Font filename "EDT—charset" Any up to 12 character                                                                                                    |                                                                                                    |                                                                              |                                                                                                    |
|----------------------------------------------------------------------------------------------------|----------------------------------------------------------------------------------------------------|------------------------------------------------------------------------------|----------------------------------------------------------------------------------------------------|
| resolution)  Data entry mode Insert Overwrite or insert Horizontal pan 75% 18% or 90% Cursor delay I to 3000  Block definition Line Line, character or column  Block indication Hide Hide or show Mode 4 colours  Max line length 256 characters Up to 1,000 characters Tabbing interval 3  Right-hand margin No. of search 3 1 to 6  Search length 60 40 to 256  Font filename EDT—charset Any up to 12 character Help filename "EDT—help" Any up to 12 character Any up to 12 character Any up to 12 character Any up to 12 character Any up to 12 character Any up to 12 character Any up to 12 character Any up to 12 character Any up to 12 character Any up to 12 character Any up to 12 character Any up to 12 character Any up to 12 character Any up to 12 character Any Data device ipt—or move—Any.  Curser delimiters:  Movement SPACE()                                                                                                    |                                                                                                    | 4 4                                                                          | Options                                                                                                    |
| Herizontal pan 75% 18% or 90% Gursor delay 1 to 3000  Block definition Line Line, character or column  Block indication Hide Hide or show Screen colours Max line length 256 characters Up to 1,000 characters  Tabbing interval 3  Right-hand margin No. of search 3 1 to 6  Search length 60 40 to 266  Font filename "EDT—charset" Any up to 12 character Help filename "EDT—help" Any up to 12 character Prog device fip1—pr mdv1— Any.  Data device fip2—or mdv2— Any.  Curser delimiters:  Movement SPACE() = < > & + - ** ** ** ** ** ** ** ** ** ** ** ** *                                                                                                    | Screen mode                                                                                                    | Mode 4                                                                       |                                                                                                    |
| Block indication Hide Hide or show Screen colours — Max line length 256 characters Up to 1,800 characters Tabbing interval 3 — Hight-hand margin No. of search 3 1 to 6 Search length 60 40 to 266 Font filename "EDT—charset" Any up to 12 character Help filename "EDT—help" Any up to 12 character Help filename "EDT—help" Any up to 12 character Help filename "EDT—help" Any up to 12 character Any up to 12 character Help filename "EDT—help" Any up to 12 character Any up to 12 character Any Data device fipt—or mdv1— Any.  Curser delimiters:  Movement SPACE() = < > & + - 17 (18)     #"                                                                                                    | Horizontal pan                                                                                                    | 111111111111111111111111111111111111111                                      | 18% or 90%                                                                                                    |
| Screen colours  Max line length  256 characters  Up to 1,000 characters  Right-hand margin  No. of search\$  Search\$ length  EDT—charset  Help filename  "EDT—help"  Any up to 12 character  Any up to 12 character | Block definition                                                                                                    | Aline is a supplied                                                          |                                                                                                    |
| Screen size Small Any.                                                                                                    | Screen colours Max line length Tabbing interval Alight-hand margin No. of search\$ Search\$ length Font fitename Help fitename Prog device Oata device Curser delimiters: Movement | 256 characters 3 60 EDT—charset EDT—help flpt—pr mdv1— flp2—or mdv2— SPACE() | Mode 4 colours Up to 1,800 characters  1 to 6 40 to 256 Any up to 12 characters Any up to 12 characters Any, Any. |
|                                                                                                    | Screen size                                                                                                    | Small                                                                        | Any,                                                                                                    |

you are running.

Often it is desirable to have a back-up of a disc on which the files appear in the directory in a particular sequence, either alphabetically or grouped according to sets of program-related files. Using the usual COPY command can be tedious and time-consuming for a disc-based system and wildcard copying, while better than backing-up file-by-file, can be equally time-consuming.

One of the many uses to

which I put The Editor is creating, first of all, a sequenced file from a directory of a disc I want to back-up and, second, a set of DATA lines which I add to a master back-up program. To make a directory file, put the work disc in drive one, a scratch disc in drive two and type:

OPEN—NEW#3,flp2—filename: DIR#3,flp1—: CLOSE#3

Load this file into Editor with the RU command, switch

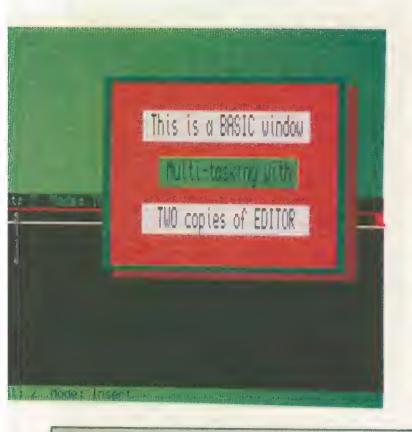

Two versions of the Editor multitasking with a superimposed Basic window.

ments. Assuming the last line number of your master backup program is 1000, type-in the following:

#### T BS B BE RN 2000, 10

Once your DATA statements are line-numbered you can merge your master back-up program with AF command. Move the cursor to the topofthefile, press < ENTER > — to give you some elbow room — and merge the back-up program. All that remains is to delete the empty line at the top of the file and save it with the W command.

To a writer, one of the more endearing functions of The Editor is its ability to construct automatically indices and tables of contents from a document. Assuming that a document incorporates dis-

structed the block of references, all that remains is for you to go through the block, delete any extraneous data and sort the index in numerical or alphabetical order. To execute a sort, go to the top of the index and enter:

#### BS B BE

If the sort is to be numerical, input SQ; if alphabetical, input SQ and the number of the column in which the first and all subsequent first characters appear.

Another extension of this application is for constructing catalogues of your discs or cartridges. Assuming you have the disc you wish to catalogue in flp1—, type:

OPEN—NEW#3,flp1—filename: WSTAT#3,flp1—: CLOSE#3

Read this file into The Editor with the R command and enter the following on the command line, with the cursor at the top of the file:

#### RP 24CR J N

This will move the cursor repeatedly 24 spaces to the right, join the following line and move to the next line until the cursor reaches the end of the file. Files organised in this way can then be sorted by name, size, date or time.

One of the more serious omissions from Quill is a facility to sort lines in a specified order. If there is a need for sorting the contents of large documents originated in Quill, —lis or —doc files could be read into earlier versions of The Editor, the file sorted and then re-saved. The completed document could then be Imported into Quill where changes in typeface were required, and printing could start.

From the point of view of The Editor the formatting information required for the Quill —doc file is so much rubbish. Also since page layout is not in a readily-readable form, Editor is supplied with a command file to perform most of the conversion required to convert a —doc file into a readable format.

It is scarcely surprising the con templation of this con-

| input<br>Default                        | Use property and the second       | Special Features                                                                                                    |
|-----------------------------------------|-----------------------------------|----------------------------------------------------------------------------------------------------|
| Configurable                            | Universal text document input,    | 1. Word count available with SH command.                                                                                              |
| Configurable                            | Formal document formatting.       | 2. Page number indicated on information line                                                                                          |
|                                         |                                   | 3. Automatic page numbering —                                                                                                    |
|                                         |                                   | arabic or roman                                                                                                    |
|                                         |                                   | 4. Page numbering justified left or right.                                                                                            |
|                                         |                                   | 5. Hard and soft page breaks indicated optionally.                                                                                    |
|                                         |                                   | 6. One to nine lines of document headers and footers.                                                                                 |
| *************************************** |                                   |                                                                                                    |
|                                         |                                   | ASCII characters are indicated on information line.                                                                                   |
| -                                       | Default Configurable Configurable | Configurable Universal text document input. Configurable Formal document formatting.  For entering commands from a command file only. |

input mode to INSERT and delete the top two lines — the disc format name and the sector data. You can then make alterations to the directory as required — setting the case of the filenames and sequencing. Once that is completed, save the modified file with the W command. This will over-write the old file. Next, enter the following command:

<F3> RPCEE///N Press < ENTER>

This will put the cursor at the end of the line and insert CHR\$(32) — a space — at the end of each entry. Go back to the top of the column and insert "DATA" followed by the

number of files in the directory and "'" in the column preceding the first filename. Next enter the following command:

<F3> JE//','/

Your next directory item will be joined to the current line and the space — CHR\$(32) — will be exchanged for "','". Press <F2> — (repeat last command — as many times as required to fill out the current line. Once the line is complete, delete the space following the last filename and type "'". Repeat the process for as many lines as are available.

You will then have a block of completed DATA state-

tinctive chapter or section headings, it is possible, with a single command, to extract these headings and position them at the bottom of the current document. If you use section headings like "3.1.0", a typical command for constructing an index from a document would be:

B SM T 150 (F(/./+/./) BS BE B BI CB CE

This sequence will put an index of all occurences of lines containing two fullstops at the bottom of the current document. Obviously, some lines will include two or more sentences and they, too, will be copied.

Once Editor has con-

Sinclair/QL World March 1988

tinual file interchange proves to be somewhat less than attractive. The new Editor Document mode, however, makes swapping files a thing of the past.

There are two ways to enter the document mode - with the RD command (Read Document) or, if a document has been input with the Read command, inputting the MD (Make Document) command. The latter command will convert a file in memory into a formalised document, including page breaks.

Superficially, documents presented in this mode appear the same as if read in the standard READ mode with two immediately apparent exceptions:

Pressing <F3> and entering SH on the command line will show the system status as being in document mode and indicate a word count which is user-definable with The Editor configuration program.

The information line shows the current page number.

The main differences, however, are less obvious and put The Editor into the class of an exceptionally powerful word processor.

In addition to the usual range of commands, soft or hard page break positions may be indicated optionally on-screen; other command lines, indicated by a semicolon in column one, may be included in a file but will not be printed.

If you elect to display soft page break, Editor has to do a considerable amount of character processing and, because of this, may be slowed somewhat. Because of this, DP recommends that the page break position option is left set to OFF during input of

One other point should be observed with command lines. If a document is created in which you have included one or more command lines while in the Read mode and then saved, they will be displayed if the document is loaded subsequently by the RD command. If, however, the characters are not recognised by Editor as legal command character lines they will not be displayed.

Defining a file as a document has two important ramifications; lines beginning with ";" in column one are non-printing lines and will not be included in a line count for paging. Second, Editor "non-display" regards characters as printer control characters and does not consider them as occupying space on a line. The visible effect is that the column indicator is not incremented as the cursor moves across those characters. Rightjustified paragraphs may appear to lack uniformity onscreen but will appear correctly when printed.

Editor files may be printed in any of several ways. From SuperBasoc, you can input "COPY-N drive-filename" to a printer port. Working from within Editor, an entire document may be printed by inputting:

#### W-device

Part of a document may be printed by marking the start and end of a block of text and inputting the command: BW device - where device is

either ser or par.

Printing in that way assumes that you set up your printer according to the typeface - condensed, elite and

ing in roman characters - Jeft jualified. completed document for the ESC code strings used by your printer. Alternatively, you can take advantage of the sophisticated printer driver now supplied with The Editor which, while roughly analogous to the driver system supplied with Quill, is considerably more flexible, will cater for all of the current dot matrix and daisywheel printers available and is much

Dogument menagement MD Make Dogument from

command

6 (0-255).

Document print formatting.

header.

tooter.

#R

left justitied.

right justified.

text (in memory) — not available with RU read

Page break hide/show

Specify page length

(mandatory range within

(followed by 1 to 9) One

to nine lines of document

(followed by 1 to 9) One

to nine lines of document.

To insert page number-

ing in arabic numerals --

To insert page rumbet-

ing in arabic numerals ---

To insert page number-

#### File pommands

Append from devide Write block to device BW Read text from device.\*\*
Read command file \*\* Read document file " RD

#### Ble movement comments

filte mottoff GB Bottom of life Go to character GC Go to Bne G1. GPB So to prior page Go to soft page 130 Go to page Top of file GT Last cmd point RI Next longer Next shorter ? NIS Ť Top of hie

#### Exchange qualifiers:

Search hackwards Match string is word O Query before exchange Text case is significant

+ = AND < ∞ begin > × sind

Many of the commands listed above are new or revised in the enhanced Editor package.

such as page numbering, page length, footer margins, single or continuous paper and so on.

It would be difficult to imagine any single user finding applications for all the powerful Editor features. The question to ask is: "How can I

#### The new Editor Document mode makes file swapping a thing of the past.

easier to work with.

so on - beforehand. Documents will be printed globally - the entire document will be printed in the same printer mode/typeface.

Another method is to insert control codes for your printer where they occur in your document. Since that can be rather tedious while building a document you may find it easier to adopt a convention of using mnemonics where character changes occur -<CTRL> & <B> for switching on bold. Editor will display this character as an overscored B.

For this application you need to build a command file which will exchange each of the mnemonic characters in a

Once up and running, The Editor printer driver offers five principal menu-driven options Specify Default Device, Specify Printer Device, Select Printer Type, Commence Printing and Quit. Information regarding the printer types supplied with The Editor package are in a file called 'driver-dat". The file is in the pure text command file format in that all lines "seen" by the driver routine must have a semi-colon in column one.

The first line of each printer type starts with the name of the printer and, possibly, some distinctive description of particular features pertaining to each printer type modify a file in the shortest time/easiest way?" You will usually find an answer.

Consistent with manuals supplied with all of the major DP releases, The Editor manual is an impressive document. Expanded to double the number of pages of earlier editions, many practical examples have been included.

Whether it is your intention to modify relatively simple text blocks or produce complex formatting and/or processing of documents or any type of file, it is virtually certain that you will find your work made considerably less labour-intensive with The

Sinclair/QL World March 1988

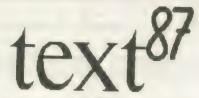

The Advanced Wordprocessor for the Sinclair QL

Alpha Block Context Doc File Goto Layout Mode Print Ruler Search Type Zap (esc)

Text leaflet Words 616 Lines 8 Frames 1

- text87 is a powerful WYSIWYG general-purpose wordprocessor for the Sinclair QL. text87 provides all common editing commands plus block operations, search and replace, file insert, block save and many other commands through quick menus. Autoword-count, Auto-reformat and Freeze options are available
- text87 uses special video display founts with variable character size up to the size of text window. Many founts can be loaded and mixed on the same line. Characters can be displayed in each of the three colours. Six founts in different sizes are provided with the program. New founts can be designed with founted87
- Many rulers can be predefined and inserted freely anywhere in the document.
   Left, right, centre and decimal tabs are available. Daisywheel and dot-matrix printers are supported. Micro-spacing, micro-justification,

- proportional spacing, micro-line-spacing can all be used on most printers. Multiple line headers and footers with variable format plus up to 4 columns can be printed on a page
- extremely fast even with very large texts (eg searches whole 100K text in 2 seconds). Screen display is more than twice as fast as the QL's own routines. The program is very compact and can be used on an unexpanded QL with its default proportional fount. Any amount of memory expansion can be filled. Texts of up to about 480,000 characters can be edited on a 640k QL
- text87 is a well-behaved executable multi-tasking program with resizable text window. text87 is compatible with Spellbound and can import Quill Doc files retaining all the tabs and highlights
- founted87 is a display fount editor available at extra cost

Prices inclusive of airmail worldwide:text87 £45; founted87 £10

SOFTWARE 87, 33 SAVERNAKE ROAD LONDON NW3 2JU

### NEW PRICES FOR 1988!

★ New lower retail prices, but also super discounts when you spend more than £50 on hardware (see below) ★

#### €49.95 **GLEXPERT**

Learn about and write expert systems

Boolean, fuzzy and custom probabi

- Multiple goal paths
  Trace, How, Why, What-if

#### PRO-MONITOR \* £29.95

As monitor plus symbolic debugging (Return old cart + £15 to upgrade)

#### TYPING TUTOR -£14.95

ofessional fuition in easy steps Speed and accuracy measure .

#### MULTI-PRINT 25.99

Print multiple copies of files with this multitasking program

#### MEGA-TOOL BOX £29.95

- £15.95 MONITOR - \*

Many unique faciliti

#### £10.99 COPYCAT

Backs up most protected cartridges

#### 69.99 MDV TOOLKIT

Extensions to read/write mdv sectors

#### €29.95 QL PASCAL "

Exceeds the ISO standard!!

- Fast
   Simple to use
   Efficient
   Professional

#### ASSEMBLER 219.95

- Linker Editor

#### £5.99 **BOOT 128K**

Run "128k only" programs in your expanded QL

#### ALMDY TOOLKIT £14.95

1000 lines of commented source code for mdv header and sector access

#### TASK SWOPPER £15,95

he smallest truly multitasking Swop

- True job cloning
  Even on 128k QL
  Background
  print

Totale

#### €29.95 FORTH

Professional Forth 83 compiler

Fast and compact

Many extensions

#### 1 TO 1 DUMP - £5.99

ndistorted screen dump to an Eps EX80 printer

#### COMBINED MOVT KIT £19.95

MDV and ALMDV toolkits on one

#### HARDWARE BARGAINS

| HANDWAII                         |                                                                                                    |
|----------------------------------|----------------------------------------------------------------------------------------------------|
| Sinclair QL (30 day warr)   E149 | Parame profes date  Ot. ROM cartridge  CT0  CT7788.1186 x 81  4 in Struct wat in  10 new radius funcion  11 in  20 new radius funcion  12 new radius funcion  12 new radius funcion  13 in  20 new radius funcion  CT0  Ten 35 discs  CT4  40 disc box  80 discs box  (Amstrad PC1512 SD mono  (one only)  ADES © CALL |
|                                  |                                                                                                    |

Compware, 57 Repton Drive, Haslington, Crewe CW1 1SA Tel: (0270) 582301 (Tix: 265871 quoting MAG70076)

#### GIVEAWAY OFFERS

Spend over £50 and get up to £30 off the above software (Note offer does not apply to QL Expert, Mega, Toolbox or Forth)

Spend 650 and get 65 off Spend 6200 and get 620 off Spend 6100 and get 620 off Spend 6100 and get 620 off Spend 6100 and get 620 off Spend 6150 and get 625 off Spend 6150 and get 625 off Spend 6150 and get 625 off Spend 6150 and get 625 off Spend 6160 and get 625 off Spend 6160 and get 6160 and get 6160 and get 625 off Spend 6160 and get 6160 and get 6160 and ge

(Note: giveaway offer applies for limited period only)

#### FREE SOFTWARE

- Ask for full price list and product details Dealer + Export orders welcome Prices include UK, VAT delivery

Harre Address. Pleasesendi

..€ 11 50c

#### OL SUPERTOOL KIT II by Tony Tebby THE ULTIMATE OL ENHANCEMENT

ommands Full Screen Editor, Key Define Print Using, Recall, Altkey, Job Control, File Handling, Default Directories, Extended Network.
16K Eprom Cartridge Version
Configurable Version on Microdrive ...

#### SANDY PRODUCTS

| SANDIFRODOGIO                             | 0.034/4     |
|-------------------------------------------|-------------|
| nd ty superubodit it. 12k TOO_KIT II etc. | 11 £187 45d |
|                                           | u 9 21 05d  |
| Sat 1. 512k THRU CARD                     |             |
| Sa dy 12k THRU CARD & QRAM Front End      | 77 £105 80d |
| Sa ly Tek third oratio a day              | a £ 80 50d  |
| Sand. Disc - Printer Interface - Utobes   |             |

SUPER MOUSE SUPEROBOARD Oram Multitasking Front End by Tony Tebby Quality Mouse 512K RAM SUPERTOOLKIT II Disc and Printer interface ₩ £236 90d

Hard disk and disk i/face with 1 Mb RAM — Please call for

#### QL HARDWARE

| Sing e 35 Disc Drive & (Own PSU)      | u £115 00a  |
|---------------------------------------|-------------|
| Date Company & (Own PSII)             | (a £195 50a |
| Multi Drive 5.25" - 3.5"              | 12 £186 88a |
| Citizen . SP = 10 printer             | ₩£ 18 40d   |
| QL Keyboard Membrane QL Base Computer | u £124 20a  |
| QEPIII Advanced Eprom Programmer      | a £121 90d  |
| Care Eprom Cartridges each            | a £ 6 90c   |
| Eprom 27128 250n/s 16K                | # £ 5/50    |

#### MAGNETIC MEDIA

|                    | - C  | 1.984  |
|--------------------|------|--------|
| Microdrives (each) | aE   |        |
|                    | 0 6  | 2.30   |
|                    |      |        |
| 3.5" (10.of)       | (a L | 20.700 |

#### THE Q CONTROL BOARD

| As specified in the                            | Colin | Opple | Connextions | Ser   | ies -            |
|------------------------------------------------|-------|-------|-------------|-------|------------------|
| Please call for details Analogue, digital chip |       |       |             | (comp | 89.95d<br>26 91c |
| Cross Assembler 8048                           |       | 2     |             | (a £  | 18.40c           |

#### OL GAMES

| GL GAMES                                                 |      | 19 950 |
|----------------------------------------------------------|------|--------|
| AMBITION B, Way Ahead                                    | (1 1 | 13 300 |
| Business Orientated Strategy "Super Monopoly" QL YAHTZEE | п£   | 9 200  |

#### TONY TEBBY Software (QJUMP)

GRAM "NEW" COMPLETE OF MULTITASKING FRONT END A TRULY AMAZING DEVELOPMENT FROM QUMP POP UP MENUS FAST RAM DISC. UTILITIES, HOTKEYS SCREEN WINDOW DUMPS. RAM DISC, UTILIT PRINT SPOOLER ETC "£ 29 90d QIMI QL Internal Mouse Interface Keeps your Rom port free OIMI + R/T BBU ..... . (a € 63.25c QIMI + QRAM . (a € 79.35c QIMI + MOUSE (a £ 98.90c QIMI + MOUSE + QRAM .. ₩ £ 14 95c QFLP (Micro/P disc interface upgrade) u € 19 95c OMON II Microdrive a € 14 95c QMED (Medic disc interface upgrade) . £ 34 50c QPTR Pointer Interface midrive a € 29 90c QPTR Pointer Interface + 35 disk a € 29 90c OTYP Type Spe Checker

ZITASOFT Software By Steve Jones

| LOCKSMITHE CODIES OF URITE - IVI DRIVE                            |
|-------------------------------------------------------------------|
| AMATTER + I DCKSMITH copies M/DRIVE - DISC (a.£ 23.00)            |
| SHRIVEL memory shrink prog user definable ie 128k or 192k or 256  |
| 112 0 90                                                          |
| TOOLCHEST utilities to allow the creation of customised mdv docto |
| proq a£ 11.50                                                     |
| SIDEWINDER amazing PRINT utilities Screen dumps to any siz-       |
| from postage stamp to 20ft banners Prints sideways, inverts 8     |
| SCAIPS                                                            |
| SIDEWINDER DELUX . Mode 4 Dump with Greyscal                      |
| . C10 55                                                          |

#### MONITORS 85 Characters (Price including lead)

| Philips BM7502 Green HI-Hes         | (C. L. 03.100 |
|-------------------------------------|---------------|
| Philips BM7522 Amber Hi Res         | 7a € 92 00a   |
| Philips CM8833 'new" Colour Med-Res | £289 80a      |
| Philips AV7300 Tv/Tuner for above   | @£ 74.75b     |
| Philips Av /300 TV/Tuller for above | @£262 208     |
| Philips IV/Monitor 1010             | @£279.458     |
| Remote Tv/Monitor 1210              | (611213)      |

#### READYMADE LEADS

| NEADIMALE                         |         |       |
|-----------------------------------|---------|-------|
| RGB OL Dity to Phono              |         | 5 290 |
| RGB 8-6 pin DIN                   | af      | 5.290 |
| NUB 0-0 pm DM                     | Cas.    | 6.900 |
| RGB 8-7 pm DIN (Hitechil          | GE      |       |
| RGB 8-7 pin DIN (Ferguson)        | (CCZ    |       |
| PCP 9 DID TO SCART (FUED)         | ((() 1) | 3.200 |
| 6way PCC 25way 'D' (Printer-Serl) | (CEL    | 9.200 |
| PSION ORGANISER                   |         | POA   |
| PSIUN UNGANISEN                   |         | 1.07  |

C HOW TO ORDER: ALL PRICES INCLUDE VAT

your Cheque P.O. made payable to LAHE Electronics. Ur use ACCESS VISA. Allow 1 days for delivery

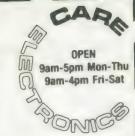

800 ST ALBANS ROAD, GARSTON, WATFORD, HERTS. WD2-6NL. Tel: 0923-672102

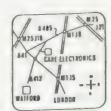

#### NEW DELUXE SIDEWINDER

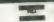

Please add carriage a-£10 35 b-£5 75 c £1 15 d £2 30

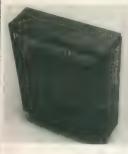

### Pro Pascal for Sinclair QL Pro Fortran for Sinclair QL

#### Professional quality for £99.95.

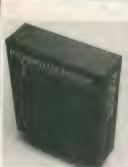

Prospero Software specializes in programming languages for microcomputers. We recognized the QL for what it is - a powerful machine at a reasonable price - and immediately we produced full versions of our popular Pro Fortran and Pro Pascal compilers for the QL. We still think the OL is a very powerful microcomputer, even by today's standards. Our compilers are now in version 1.17 and we are planning new implementations for the QL's successors, such as CST's Thor.

If you want to do serious work with your QL, you need a serious compiler. Pro Pascal is for programmers - it is a full ISO-Pascal with many useful extensions. Pro Fortran is popular with engineers and scientists; it is full ANSI Fortran-77, again with extensions. Both compilers are supplied with a graphics library, generally

equivalent to the Superbasic graphics. Both are supplied on 3 microdrives with an EPROM cartridge and a 250-page manual. They operate on 128K or expanded machines, and can use disk drives.

Prospero Software Ltd, 190 Castelnau, London SW13 9DH, England. Telephone 01-741 8531 Telex 8814396 Fax 01-748 9344

Price for either compiler includes VAT. Postage free on UK prepaid orders. Export price £86.91 plus £6 postage. Send Eurocheque or credit card number and expiry date. Also available from software distributors.

#### Prospero Software

## QUANTUM COMPUTING

#### QMONIX CODE SOFTWARE

| Item # | Name                           | Price  |
|--------|--------------------------------|--------|
| # U01  | Cloney The Copycat             | £10.00 |
| # U17  | *Qmonix File Manager           | £14 00 |
| # B10  | *Qmonix Address Book           | £14.00 |
| = B11  | Qmonix Checkbook Manager       | 219.00 |
| = S01  | Qmonix Keyboard Drill Sergeant | £10.00 |
| = S06  | *QL Kitchen Aid                | £14.00 |
| = S07  | *Qmonix Computer Chef          | £14.00 |
| 2 G05  | *QL Tabletop Draw Poker        | £10.00 |
| 2 C08  | *Qmonix 300 Baud Conference    | £15.00 |
|        | Multi-Window Terminal Program  |        |

Gridland-Holocast £9.00 (nuclear war simulation game)

Now you can conduct your very own multi player nuclear war simulation. Right within the privacy of your own home.

Memory resident pop-up background calendar for the QL.

\* Means Programs Require Supertoolkit II Commands

To Order Contact:

#### IN EUROPE:

HB COMPUTER SALES
LITTLETON HOUSE
LITTLETON ROAD ASHFORD
MIDDLESEX TWIS 1UQ
TELEPHONE: ASHFORD (MX) 0784 248616

IN AMERICA:

QUANTUM COMPUTING BOX 1280 DOVER, NEW JERSEY 07801 — USA TELEPHONE: (201) 328-8846

#### Are You a QL Archive User?

If you are, then 'Managing Data with QL Archive'. by Albert Russell, is the book for you!

- ★ Excellent introduction to using OL.
- ★ Explains how to create, sort, search, update, collate and analyse records.
- Provides a programmable database system that can be tailored precisely to the handling of business records.

ISBN 0 273 02602 X/£7.95

Other related titles are:

Good Programming with QL SuperBASIC 0 582 29662 5 £7.50

Word Processing with QL Quill 0 582 29665 X £7.95

Calculating with QL Abacus 0 582 29675 7 £8.95

#### How to Order

Please contact our distribution centre at Southport: Tel: 0704-26881

For full catalogue details and further information please contact: Sharon Nugent Pitman Publishing

128 Long Acre, London WC2E 9AN Tel: 01-379 7383

Prices are subject to change without prior notice. 1/88/M/SN

e had completed the skeleton program in the last instalment, November, 1987, including move generation and storage and player input. That allowed two players to use the computer to play the game, with their moves checked for legality.

The next step is to start giving the computer some intelligence to enable it to play the game. With a game such as this, the basis of the computer intelligence is the evaluation function. This is a series of routines which assign scores to a given board position. In the game of noughtsand-crosses longer lines would be given larger scores. In chess, material, pawn advancement, centre control, open rook files and so on, can all have values attached to them.

A. L. Samuel, who wrote the classic draughts program during the 1950-60s, used an evaluation function containing 39 scores, though only 17 were active at any time. During play, the program assigned values to the evaluation routines depending on their effectiveness. If any of the values fell below a previously-assigned minimum, the eveluation routine would be removed to the bottom of a reserve list and a new routine would be taken from the top of the reserve list.

In that way the least effective routines would quickly be returned to the reserve list, leaving the most effective in the true evaluation function. The complete list of evaluation features is given at the end of Marcus Jeffrey returns to his artificial intelligence draughts in time to get the computer fighting back

```
100 REMark ** AI DRAUGHTS **
110 REMark *** PROGRAM ***
120 :
130 init_constants
140 init_vars
150 init_board
160 REPeat loop
      print_board
170
      top=1:sc = find_move(board,black)
180
      make_move best
190
      input_move(white)
200
210 END REPeat loop
230 REMark ******************
240 :
```

Figure two: an amendment to the program of October 1987, to

implement some new features.

the article. In addition to those shown, 12 behind. In this month's evaluation we have not employed this method but it will be added during the look-ahead routines in the next article.

Now, to this month's listing. First, there are a few amendments to the listing given in the October, 1987 issue. They are partly to allow for the introduction of the new features and partly to improve the user input, which was found to be a little too basic. To include the new features, replace the original opening -- lines 100 to 220 from October, 1987 - with the listing will tend to exchange materially when it is given in figure two. Now add the lines in **RENUM 1000; 1000** 

to re-number the lines starting at 1000 in steps of 10. Finally, include the new procedures - figure four - to the end of the

The program is now at a stage where you can play against the computer. The computer plays Black and will move first, so be patient when the program starts. You will already find the program slowing, even though only a few evaluation features have been included and anybody owning a compiler will find this a boon. A compiled program should work fast enough for additional features to be added, possibly from the list given for Samuel's program.

You will see that the evaluation function multiplies all its features by the elements of the wg array. They are a series of weights which reflect the importance of the various features. Initially, fairly arbitrary values have been used and you may

more features were known as Binary Connective Terms and were arrived at by carrying-out Binary 'And's on some of the terms listed and their negations. Finally, the most important term was

material. Rather than assigning a score by subtracting one side from the other, Samuel used a value of the form:

(Side A Material - Side B Material) x (Greater Material/Lesser Material)

That meant that if it was the program's move - i.e., the computer is Side A - it ahead and avoid exchanges when it is figure three and execute the command:

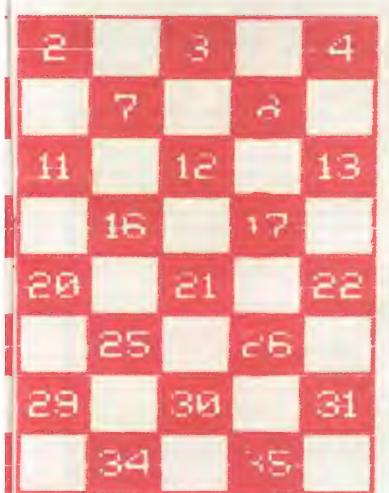

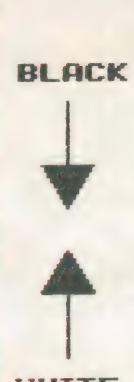

BACK (Back Row Bridge)

The parameter is credited with one if there are no active kings on the board and if the two bridge squares (1 and 3, or 30 and 32) in the back row are occupied by passive pieces.

**CENT (Centre Control I)** 

The parameter is credited with one for each of the following squares - 11, 12, 15, 16, 20, 21, 24, 25 - which is occupied by a passive man.

### CNTR (Centre Control II)

The parameter is credited with one for each of the squares --- 11, 12, 15, 16, 20, 21, 24, 25 - which is either currently occupied by an active piece or to which an active piece can move.

### **CORN** (Double-corner Credit)

The parameter is credited with one if the material credit value for the active side is six or less, if the passive side is ahead in material credit, and if the active side can move into one of the double-corner squares

CRAMP (Cramp)

The parameter is credited with two if the passive side occupies the cramping space - 13 for Black and 20 for White - and at least one other nearby square - 9 or 14 for Black, 19 or 20 for White - while certain squares - 17, 21, 22 and 25 for Black and 8, 11, 12, 16 for White - are all occupied by the active side.

**DENY (Denial of Occupancy)** 

The parameter is credited with one for each square defined in MOB if on the next move a piece occupying this square could be captured without an exchange.

DIA (Double Diagonal File)

The parameter is credited with one for each passive piece located in the diagonal

Figure three: add these lines after figure two and renumber.

like to try tuning them. In a later article we will see how the program can attempt to tune itself.

Despite its slowness, the program still plays a very poor game and will throw away pieces for no gain. This is due to the lack of lookahead; the program considers only the position resulting from its own move without considering what moves White may play in return.

In the next instalment, we will introduce the Minimax lookahead tree to solve this problem and the alpha-beta algorithm to prune the tree.

### Samuel's evaluation features

In the following list, the "passive" side the 3rd and 4th rows. is the side which has just moved and the APEX (Apex) 'active" side is the side whose turn it is to move. So, if you were trying to evaluate there are no kings on the board, if either Black's position and you considered all square 7 or 26 is occupied by an active the positions available to Black after a man, and if neither of those squares is Black piece has moved, Black would be occupied by a passive man.

| 1110   | DIM m(6), wg(4)                                   |
|--------|---------------------------------------------------|
| 1131   | FOR $i = 1$ TO 4: READ wg(i)                      |
| 1132   | DATA 5,1,1,2                                      |
| 1781   | illegal = FALSE                                   |
| 1782   | IF LEN(sq\$)<2 THEN illegal=TRUE : RETurn (       |
| 1880 L | OCal m_len,i,sq0,sq1,temp                         |
| 1681   | temp = index                                      |
| 2001   | <pre>move_list(temp) = m_len : index = temp</pre> |
| 2100 L | OCal t_list(100),sq0,jump_found,start             |
| 2111   | start = top                                       |
| 2360   | top = start                                       |

"passive" in the following list. The Board notation numbers are shown in figure one.

ADV (Advancement)

The parameter is credited by one for each passive man in the 5th and 6th rows - counting in passive's direction - and debited with one for each passive man in

The parameter is debited with one if

files terminating at the double corner squares

**DIAV (Diagonal Moment Value)** 

The parameter is credited with a half for each passive piece located on squares two removed from the double-corner diagonal files, with one for each passive piece located on squares one removed from the double-corner files and with oneand-a-half for each passive piece in the double-corner files.

DYKE (Dyke)

The parameter is credited with one for each string of passive pieces which

### E D N 0

pieces.

GAP (Gap)

The parameter is credited with one for each single empty square which separates two passive pieces along a diagonal, or which separates a passive piece from the edge of the board.

**GUARD (Back-row Control)** 

The parameter is credited with one if there are no active kings and if either the Bridge or the Triangle of Oreo is occupied by passive pieces.

**HOLE (Hole)** 

pieces are even with a total piece count -2 for men, 3 for kings - of less than 24, and if an odd number of pieces are in the move system, defined as those vertical files starting with squares 1, 2, 3 and 4.

### NODE (Node)

The parameter is credited with one for each passive piece surrounded by at least three empty squares.

### **ORED** (Triangle of Oreo)

The parameter is credited with one if there are no passive kings and if the The parameter is credited with one for Triangle of Oreo - squares 2, 3 and 7 for

```
FOR sq = 15 TO 22 : IF board(sq)=col THEN
           REPeat scan_moves
  3260
              IF pres >= 1t THEN EXIT scan_moves
                                                               value + col
                                                       value
                                                                FOR sq = 24 TO 31 : IF board(sq)=col THEN
  3270
                                                       3720
              make_move pres
  3280
                                                               value - col
RETurn value
              score = evaluate(col)
                                                       value
  3290
              IF score > high THEN
  3300
                                                       3740 END DEFine advance
                 high = score
  3310
                                                       3750
                 best = pres
                                                       3760 DEFine FuNction centre(col)
  3320
              END IF
  3330
                                                       3770 LOCal sq, value
              pres = pres + move_list(pres)
  3340
                                                       3780
                                                                value = 0
              FOR j = 1 TO 45 : board(j) = b(j)
                                                                FOR sq = 16,17,20,21,25,26,29,30
  3350
                                                       3790
           END REPeat scan_moves
                                                                   IF SGN(board(sq))=col THEN value=value+
  3360
                                                       3800
  3370
           RETurn high
  3380 END DEFine find_move
                                                       3810
                                                                END FOR SQ
  3390
                                                                RETurn value
                                                       3820
  3400 DEFine FuNction evaluate(col)
                                                             END DEFine centre
                                                       3830
  3410 LOCal w,x,y,z
                                                       3840
           w = material (col)
  3420
                                                             DEFine FuNction fork(col)
                                                       3850
           x = advance(col)
  3430
                                                       3860 LOCal t_top,t_pres,j_pos,value
           y = centre(col)
  3440
                                                       3870
                                                                value = 0
  3450
            = fork(col)
                                                                t_top = top
                                                       3880
           RETurn wg(1)*w+wg(2)*x+wg(3)*y+wg(4)*z
  3460
                                                       3890
                                                                generate_moves(col)
  3470 END DEFine evaluate
                                                                 _pres = t_top
                                                       3900
  3480
                                                                REPeat search_moves
                                                       3910
  3490 DEFine FuNction material(col)
                                                                   j_pos = FALSE
                                                       3920
                                                                      t_pres >= top THEN EXIT search_moves
   3500 LOCal sq,b_tot,w_tot,piece
                                                       3930
           b_tot = 0 : w_tot = 0
FOR sq = 6 TO 40
                                                                   IF move_list(t_pres) > 3 THEN
   3510
                                                       3940
                                                                       j_pos = move_list(t_pres+1)
   3520
                                                       3950
              piece = board(sq)
                                                                        pres = t_pres + move_list(t_pres)
   3530
                                                       3960
               SELect ON piece
                                                                         move_list(t_pres+1) = j_pos THEN
   3540
                                                        3970
                  ON piece = black, bking
   3550
                                                                          value = value + 1
                  b_tot = b_tot - piece
ON piece = white, wking
                                                       3980
   3560
                                                                          REPeat next_piece
                                                       3990
                                                                             t_pres = t_pres + move_list(t_
   3570
                                                        4000
                     w_tot = w_tot + piece + 1
   3580
                                                       pres)
              END SELect
                                                                             IF move_list(t_pres+1)<>j_pos
   3590
                                                        4010
new procedures
           END FOR sq
   3600
                                                        THEN EXIT next_piece
            IF col = black THEN
   3610
                                                                          END REPeat next_piece
                                                        4020
              RETurn b_tot - w_tot
   3620
                                                        4030
                                                                       END IF
   3630
            ELSE
                                                                   ELSE
                                                        4040
              RETurn w_tot - b_tot
   3640
                                                                       EXIT search_moves
                                                        4050
   3650
            END IF
                                                                   END IF
                                                        4060
   3660 END DEFine material
four:
                                                        4070
                                                                END REPeat search_moves
   3670
                                                        4080
                                                                top = t_top
   3680 DEFine FuNction advance(col)
                                                                RETurn value
                                                        4090
   3690
        LOCal sq, value
                                                        4100 END DEFine fork
            value = 0
```

occupy three adjacent diagonal squares.

FXCH (Exchange)

The parameter is credited with one for each square to which the active side may advance a piece and, in so doing, force an exchange.

**EXPOS (Exposure)** 

The parameter is credited with one for each passive piece which is flanked along one or the other diagonal by two empty

FORK (Threat of Fork)

The parameter is credited with one for each situation in which passive pieces occupy two adjacent squares in one row and in which there are three empty squares so disposed that the active side could, by occupying one of them, threaten a sure capture of one of the other two

each empty square surrounded by three or more passive pieces.

**KCENT (King Centre Control)** 

The parameter is credited with one for each of the following squares - 11, 12, 15, 16, 20, 21, 24, 25 - which is occupied by a passive king.

**MOB** (Total Mobility)

The parameter is credited with one for each square to which the active side could move one or more pieces in the normal fashion, disregarding the fact that jump moves may or may not be available.

**MOBIL** (Undenied Mobility)

The parameter is credited with the difference between MOB and DENY.

MOVE (Move)

The parameter is credited with one if quent move.

Black and squares 26, 30 and 31 for White is occupied by passive pieces.

POLE (Pole)

The parameter is credited with one for each passive man surrounded completely by empty squares.

**RECAP** (Recapture)

This parameter is identical with Exchange, as defined. It was introduced to test the effects produced by the random times at which parameters are introduced and deleted from the evaluation polynomial.

THRET (Threat)

The parameter is credited with one for each square to which an active piece may be moved and in so doing threaten the capture of a passive piece on a subse-

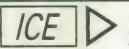

EN PUBLISHING OFF-ICE £24.95p

incorporating an enhanced version of mouse arts. Everything you

+ Choice Multitasking Program

£14.95p + Toolkit especially for ICE users ICE is a ROM based utility program that turns your QL into an ICON controlled "state of the an" computer. Not only does it add a number of functions not found on a standard QL including calculator and calender, it also makes all basic functions a dream to use

was £79.95 NOW £59.9 ICE + MOUSE

The Eidersott mouse combined with the above ICE rom gives your QL the power of the Apple Macintosh or 6 implemented on all packages that use the ICE system, which gives a very smooth and fast response that will already have ICE we offer a £10,00 trade up if you return, your existing ICE

ARTICE + MOUSEART

A keyboard or mouse controlled graphics program. The features include circle, line, box, free hand draw, pa transfer and save image. Epson printer dump, undo, spray can, recolour, text, mode 4 and 8 operation.

£14.95 A multi-tasking utility that allows you to set up your own ICONS for the control of programs, inclu-programs. As well as a full ICON editor it includes a printer spooler and printer manager.

**DRAWING OFF-ICE** 

3D screen designer aimed at producing true 3D images on your screen. The perspective is is not some complex co-ordinated program which requires you to work out every point of program now includes an enhanced version of mouse arts. Expanded memory required

ICE BERG

Set of comprehensive backup facilities which can be called up at almost any point when you are using your Qt. It includes and functions ie back-up all – doc or – pic files. The program also boasts a A ... \*OBACKUP feature backing-up specific files say every 10 minutes without you having to do anything.

GAMES

**FULL HOUSE** 

£26.95p

£14.95p

C11135p

£24.

£12.95p

poker game with the added dimension of a one armed bandit style gamble

**BJ RETURNS** 

£10.95p

ent sequel to QL caverns incorporating many of the excellent features of the original game.

DIAND

£10.95p

time in a 3D maze that will pose a challenge to all (70 screens)

was £19.95 NOW £14.95p

graphics 18 different movements neuting kicks currier included Multi-screen action, large flicker free sprites, multi-player option effects, keyboard or joystick control

SPOOK

£10.95p

Probably one of the best versions of Pacman for any Micro computer

GAMES PACK

£16.95p

Comprising of ZAPPER, the classic arcade game, Eagle, a defender the jame and Citadel where you must unrayel the secrets of a grant city as a steer what craft through 50 screens of danger and excitement and, finally, BJ returns

ESS membership - £9.95

### DISCOUNTS AND IMMEDIATE ADVICE!!!

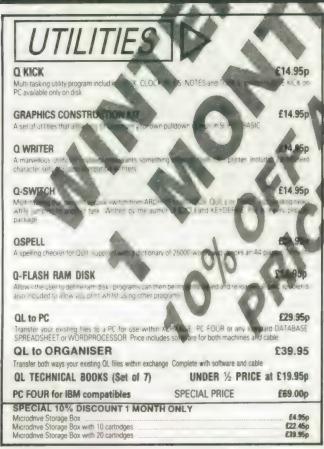

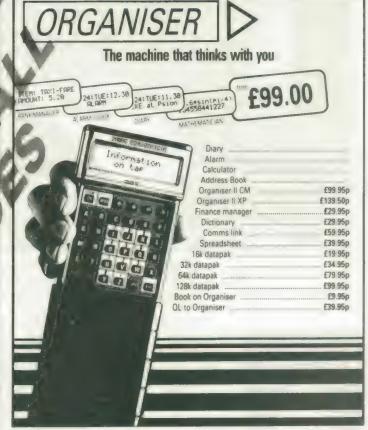

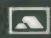

EIDERSOFTQL

86 COMMERCIAL ROAD, PADDOCK WOOD, KENT. TEL: 0892 832552

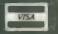

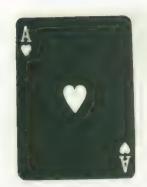

# MIRACLE SYSTEMS Tel. (0454) 317772

# TRUMP CARD

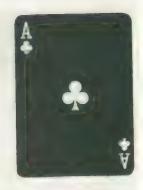

- 768K RAM making 896K total

- Printer Buffer
- Disc Interface
   RAM Disc
   Toolkit II
   Screen Dump
  - **Memory Cut**

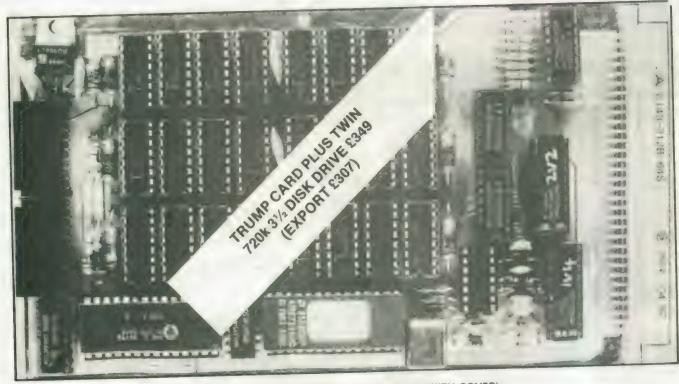

(THE TRUMP CARD IS SUPPLIED COMPLETE WITH COVER)

Price £199.00 inclusive (Export £175) MIRACLE SYSTEMS, 20 Mowbarton, Yate, Bristol, BS17 5NF, UK

Plug in the TRUMP CARD and you have a QL expanded to its maximum of 896K. Its Disc Interface is fully compatible with QDOS, Psion packages, Superbasic etc. To make maximum use of the 896K the ROM software includes both static and dynamic RAM discs and a Serial Port printer buffer. The Screen Dump enables the screen to be copied to a dot matrix printer. Memory Cut lets programs that used to run only on an unexpanded QL run with the TRUMP CARD. And Tony Tebby's Toolkit II provides a comprehensive range of Basic extensions.

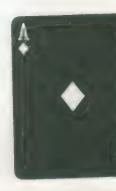

# **MIRACLE SYSTEMS**

14 day full money back guarantee on all products
12 month warranty on all products
All prices include VAT and P&P

Export prices in brackets

### QL MODEM £49 (£45)

★ New printout software

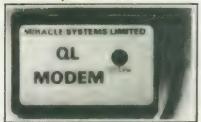

- \* 1200/75 e.g. PRESTEL, T/GOLD
- \* Autodial
- \* 3 metre cable
- \* Plugs into SER2
- \* Includes Viewdata software
- \* Includes 80 column software
- \* Not BT approved

### QL MODAPTOR £39 £36)

**★** New printout software

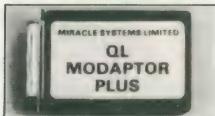

- ★ Interfaces QL to standard modem
- **★** 300/300, 1200/75, 1200/1200
- \* Autodials with DTR
- \* Plugs into SER2
- \* Terminated by 25 way D
- \* Includes Viewdata software
- \* Includes 80 column software

### QL EXPANDERAM 512K £99 (£89)

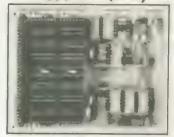

- ★ Increases QL memory to 640K
- \* Through connector for i/f
- ★ Low power consumption
- \* Can speed up some programs
- \* Able to use larger Quill docs etc
- \* Black cover included

### QL TRUMP CARD £199 £175)

768K RAM + DISC I/F

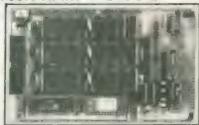

- \* Increases QL memory to 896K
- \* Standard 31/2/51/4 inch disc i/f
- \* Screen Dump
- \* RAM Disc
- \* Printer Buffer
- \* Memory Cut
- \* Toolkit II

# QL CENTRONICS PRINTER INTERFACE £29 (£28)

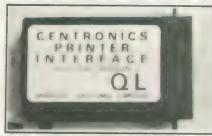

- \* Plugs into SER1 or SER2
- \* Standard Centronics plug
- \* Default baud rate 9600
- \* 3 metre cable

### QL SERIAL CABLE £7.50 (£7.50)

- \* 25 way D plug
- ★ 3 metre cable

### QL JOYSTICK ADAPTOR £4.99 (£5)

\* Atari/Commodore J/S to QL

TRUMP CARD Plus twin 720K 3½" Disc drive £349 inclusive (£307)

# Tel: (0454) 317772

### Orders welcome by telephone or post

MIRACLE SYSTEMS, 20 Mowbarton, Yate, Bristol BS17 5NF, UK
West German distributor: Jeposoft, Kruppstr 9, 4040 Neuss 21. Tel: 20107 8184

| Please send me           | 4         |            |      |  |               |                 |
|--------------------------|-----------|------------|------|--|---------------|-----------------|
| Please find cheque encle | osed to t | he value o | of £ |  | Made out to I | Miracle Systems |
| or debit my credit card  |           |            |      |  |               | Expiry date /   |
| Signature                |           |            |      |  |               |                 |
| Send to: Name            |           |            |      |  |               |                 |

Address

SQLW3

**Each month Simon Goodwin** adds new commands to the QL repertoire. This month he resurrects the USE command.

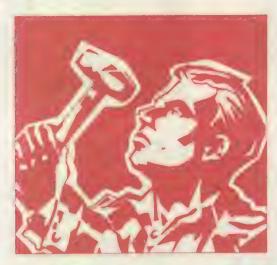

inclair in January, 1984, handed out impressive-looking copies of the QL User Guide at the launch of the machine. The computer was far from finished and the guide was more a shopping list than a specification. Many of the features and commands listed were absent from the finished machines which appeared in the summer of 1984. Some of the promised features, like error trapping, were added later by Sinclair but have never worked properly under the interpreter. Others, like multi-tasking SuperBasic, have been fixed by the introduction of third-party products like Supercharge and Turbo.

Now DIY Toolkit is included, with a short listing which implements the 'USE' command first mentioned in the provisional User Guide.

USE is, as you might expect, a useful instruction which lets you change the default channel used by SuperBasic commands like PRINT, INPUT, CLS and so on. A full list appears in table one. USE woprks in compiled programs as well as in interpreted ones. It is very fast, saves typing and makes programs easier to read and test.

It is common to find lines like this in a program:

INK #3,2:PAPER #3,7: OVER #3,0:CLS #3:CSIZE #3,1,0:AT #3,1,2.

Unless you are using the default channel, #1, you must put a hash and the channel number before every channel command you use. The channel numbers clog the listing and it is easy to forget or mistype one of them, especially if you are writing a complicated program.

If you are not careful you may find pieces of file data appearing on the screen or vice versa. Sometimes commands mysteriously do not work or affect the wrong channel. I have seen many mistakes like this in

```
100 REMark : Sinclair QL World
110 REMark : ** HEX LOADER **
130 CLS
140 RESTORE
150 READ space
160 start = RESPR(space)
170 PRINT"Loading Hex..." : hex_load start
180 INFUT"Save to file...";f$
190 SBYTES f$, start, byte
200 STOP
220
230 DEFine PROCedure hex_load(start)
         DEFine Function decimal(x)
RETurn CODE(h$(x))-48-7*(h$(x)>"9")
250
260
          END DEFine decimal
280
290 byte = 0 : checksum = 0
300 REPeat load_hex_digits
          READ h$
IF h$="4" : EXIT load_hex_digits
IF LEN(h$)<>2*INT(LEN(h$)/2) THEN
310
330
               PRINT"Odd number of hex digits in: ";h$
340
350
360
          END IF
          FOR b = 1 TO LEN(h$) STEP 2
370
              hb = decimal(b) : lb = decimal(b+1)
IF hb<0 OR hb>15 OR lb<0 OR lb>15
380
390
                   PRINT"Illegal hex digit in:
400
```

programs I have been asked to debug or publish.

The USE command lets you get rid of all those hashes and channel numbers by changing the default channel under program control. It is still possible to make mistakes but it is much easier to spot them. USE lets you write the last example like this:

USE 3: INK 2: PAPER 7: OVER 0; CLS: CSIZE1,0:

The longer the sequence of commands, the more advantage you get from USE. You can still put in explicit channel numbers, as normal, if you want to tweak a channel you are not USEing.

The effect of USE continues until you USE another channel. You can normal re-instate the default, channel 1, with USE 1, or USE on its own. If you like to put hashes in front of channel numbers, USE will not prevent you doing so but it does not require them.

USE gives the standard 'channel not open' report if you specify a channel which does not exist or has been closed. You are told 'bad parameter' if you supply more than one parameter and 'error in expression' if the command cannot determine which channel number you mean.

As usual there are two

listings. Listing one is the assembly code program, assembled using the HiSoft DevPac. You can type this text into your assembler if you want to customise the code or merge it with other routines.

Listing two provides a quick way to enter the code using without an assembler. It loads the equivalent machine code from DATA statements and saves the code in a file. Once you have loaded that file you can use USE in your programs. These commands load the code

base = RESPR(146) : LBYTES "file name", base : CALL base

The first part of listing two is Marcus Jeffery's standard loader, used in every month's DIY Toolkit project. Only the DATA, from line 590 onwards, changes each month.

The program in listing one is straightforward. The START routine calls BP.INIT, the ROM vector which adds new commands to SuperBasic. The table labelled DEFINE gives the name and address of the new command to be added.

The main code starts at CH-USE. If there are no parameters pointed at by A3 and A5 we re-set channel one to the standard values it contains when turning on the QL.

```
410
              STOP
           END IF
420
430
           POKE start+byte, 16*hb+lb
440
           checksum = checksum + 16+hb + lb
450
           byte = byte + 1
       END FOR b
460
470 END REPeat load_hex_digits
480 READ check
   IF check <> checksum
PRINT"Checksum incorrect. Recheck data."
490
500
520 ELSE
       PRINT"Checksum is correct"
       PRINT"Data entered at:
                                 ";start
550 END IF
560 END DEFine hex_load
580 REMark : Space requirements for machine code
590 DATA 146
600
610 REMark
            : Machine code data
    DATA
          "43FA000A34790000",
                               '01104ED20001000C"
630 DATA
          "03555345000000000
                               '0000BBCB6624226E"
           003043E9002823BC
                               00010001E8007004
650 DATA
           588942B1E80051C8
                               FFF870502380E804
                               6644347900000112"
660 DATA
          "604441EB0008BBC8"
670 DATA
           4E92663C3031E800
                               OC40000167C0226E
680 DATA
           00307228C0C1D089
                               B0AE00346C1C2A36
690 DATA
         "08006B16D2897409"
                                2DB6080018005880"
700 DATA
         "588151CAFFF47000",
                               4E7570FA4E7570F1"
         "4E75", "*", 12279
710 DATA
```

Otherwise we check there is only one parameter, the Basic channel number, and read its value. If it is channel one we re-set the channel as before. Otherwise we look it up in the SuperBasic table of channel details. If the corresponding entry starts with a negative value, or is outside the limits of the table, we report CHANNEL NOT OPEN.

Finally, we copy the 40 bytes of SuperBasic channel information from the specified channel entry to channel one. That means that attempts to use the default channel will pick up the information associated with the channel specified as a parameter of USE.

USE works only with commands which default to channel one. This is the default for all the standard QL commands apart from LIST, which uses channel 2, and INKEY\$, which for some bizarre reason uses channel 0.

Most add-on commands in commercial toolkits assume channel one unless you tell them otherwise, so they work well with USE. For instance, USE works well with all the channel commands in Turbo Toolkit, the HiSoft Super 'B' ROM and Speedscreen extensions. Supertoolkit 2 steps out of line by defaulting to channel 0, 1, 2 or even 3, depending on the exact command you are using. If in doubt, consult your toolkit manual.

Another possible source of confusion stems from the way USE and SuperBasic work. Most of the details of a channel, such as the INK and PAPER colour, cursor position and so on, are stored by the operating system. Some facilities were added at the last

minute and work only from Basic. The last graphics co-ordinates, the turtle graphics direction, pen position and line width — for files, not for the screen — are recorded by SuperBasic and depend on the exact channel number being used.

USE copies this information to channel one when you select a new default but it does not copy it back to the original channel later. It does not save the previous values for channel one — USE #1 or USE on its own will re-set channel one information to the initial values — pen up, position

0,0, width 80, direction left-to-right.

You should not rely on SuperBasic to keep track of this information if you USE a channel, then USE another and return to the first one. This quirk could be removed but the existing code works well and the correction would make the listing too long for QL World.

The DIY Toolkit will be sack in May. If you would like me to explore a specific area or implement new commands, particularly ones unavailable in commercial toolkits, please send your suggestions.

### TABLE 1

SuperBasic commands which work with USE Standard QL commands:

ARC, ARC R, AT, BLOCK, BORDER, CIRCLE, CIRCLE R, CLS, CSIZE, CURSOR, DIR, FILL, FLASH, FORMAT, INPUT, LINE, LINE R, OVER, PAN, PAPER, POINT, POINT R, PRINT, RECOL, SCALE, SCROLL, STRIP, UNDER, WINDOW.

Toolkit commands, among others:

—FOUNT, —XSTEP, —YSTEP, CHANID, CHAR INC, CHAR USE, CUR, CURDIS, CURSEN, CURSOR ON, CURSOR OFF, DLEN, DLIST, EDIT\$, EDIT\$, EDITF, EXTRAS, FREAD, FWRITE, HEADR, HEADS, HIGHS, JOBS, PRINT USING, PTR, SET FONT, STAT, VIEW, WDIR, WSTAT.

|                 | dc.v<br>dc b                | \$110, a2<br>(a2)        | BP. INIT vector                               |
|-----------------|-----------------------------|--------------------------|-----------------------------------------------|
| ė -<br>ch_use - | jap<br>dc.v<br>dc.v<br>dc b | (a2)                     |                                               |
| ė -<br>ch_use - | dc.v<br>dc b                | 1                        |                                               |
| cp_use ·        | do b                        |                          | One procedure                                 |
| cp_use ·        |                             | ch_use 1                 |                                               |
| cp_use ·        |                             | J, 'OSE'                 | [ channel% ]                                  |
| cp_use ·        | ds.v                        | 0                        |                                               |
| cp_use ·        | dc.v                        | 0,0,0                    | No functions                                  |
|                 |                             |                          |                                               |
|                 | cmp.1                       | al, al                   | Any parameters?                               |
|                 | boe.s                       | read_ch                  | Yes, work 'em out                             |
| reset_cbl       | move. 1                     | *20/#01/#1               | Al.=CHTAB offset                              |
|                 | lea.l                       | 40(al), al               |                                               |
|                 | move. l                     |                          |                                               |
| . 1 1 . 1       | вотец                       | \$4,d0                   | Clear (4+1) lungs                             |
|                 | addq. l                     | 84, al                   |                                               |
|                 | clr.l                       | 0(a1, a6.1)              |                                               |
|                 | dbra                        | d0, clear_ch             | DAG A MIRRO AG                                |
|                 | BUYES                       |                          | POS. =0, WIDTH. =80                           |
|                 |                             | d0,4(a1,a6.              | 1)                                            |
| i               | bra.s                       | 10118_00                 |                                               |
|                 | oher1                       | auahaa 1-4               | BA .                                          |
| - mend too      | CHENDEI                     | number into              | JV                                            |
| read_ch         | 700 T                       | 81-31 -0                 | Dankink and of hall                           |
| ema_co          |                             | 8[a31,a0<br>a0,a5        | Predict end of table                          |
|                 | puera<br>cabit              |                          | Allow one personal                            |
|                 | BOYS. W                     | \$112 a2                 | Allow one parameter<br>Vector to get integers |
|                 | jar 18i,                    | (a2)                     | secret on fer inrefers                        |
|                 | hoe                         | bed_exit                 |                                               |
|                 |                             | O(a1, a6. 1),            | 40                                            |
|                 |                             | \$1,d0                   | OSE #1 seass reset                            |
|                 |                             | reset_chl                |                                               |
| 1               |                             |                          |                                               |
| Track dow       | n the da                    | ta in the ch             | annel table                                   |
| 8               |                             |                          |                                               |
|                 | BOVE ?                      |                          | Al -CBTAB offset                              |
|                 | <b>80789</b>                | #40, d1                  | DI -CBTAB entry size                          |
| 8               |                             |                          |                                               |
|                 | mael aus                    | ber is DO as             | d convert to offset                           |
| ŧ               |                             |                          |                                               |
| chan_sel        | aulu                        | d1,d0                    | Channel table size<br>Add base offset         |
|                 | ndd.1                       | al, d0                   | Add base offset                               |
|                 | cap l                       | \$34(a6),d0              |                                               |
|                 | oge s                       | what_chan<br>O(a6,d0.1), | Past end of table?                            |
|                 | Bove. I                     | U(ab, d0.1),             | 63<br>61 A 14 C 11                            |
|                 | DMT-S                       | AMBIT CREE               | Closed if negative                            |
|                 | add. l                      | al,dl                    |                                               |
| *               | ont on                      | Mant hu Bo               | to salaw alloss In Di                         |
| Copy Iron       | cutry 0                     | 1126f by bo              | to entry offset by D1                         |
|                 | poveq                       | #9, d2                   | DBRA copy 10 longs                            |
|                 |                             | 0(n6,d0.1),              |                                               |
|                 |                             | 84.d0                    | viewjūš II                                    |
|                 | addg. l                     |                          |                                               |
|                 | dbra                        | d2, copy_ch              |                                               |
| i               |                             | onioohi"on               |                                               |
| o_error         | moveq                       | #0, d0                   | All's well                                    |
|                 | rts                         | ,                        |                                               |
| rhat_chan       |                             | 8-6, 40                  | CHANNEL NOT OPEN error                        |
|                 | rts                         | - 4144                   | THE RES POST OFFICE                           |
| ad param        |                             | #-15,d0                  | BAD PARAMETER error                           |
|                 | rts                         | ,                        |                                               |

# OL WORLD DIV TOOLKIY March: BSE procedure:

# PYRAMIDE

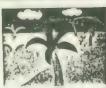

# THE DESIGNER: DRAW WITH CONCEPTS!!

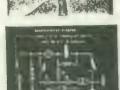

The Designer is not just another graphic drawing program for the QL, because the way of drawing is completely new: You first define basic shapes with the classical drawing functions, but then you can use them as many times, at the size, at the angle, at the position, at the colour you wish to create a new drawing! You can even define the finished drawing as another shape. The applications are multiple: Electrical engineering, easy setup of Diagrams, mechanical/technical drawings, special effects for artwork and many more!

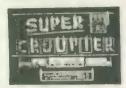

### SUPER CROUPIER: THE ULTIMATE CASINO SIMULATION!

Play Roulette, Baccara, Poker, Carta Alta, Blackjack and "One Arm Bandit" in only one Program! All the games loaded in memory (128K!) at the same time, complete graphic display of roulette, cards and slot machine. There is even a graphic display of your progress in the game. With \$10000 will you be able to beat the computer which is a very good gambler?

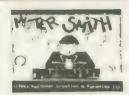

### MISTER SMITH CHALLENGING ARCADE IN FULL COLOUR!

You don't like paying taxes! You hate work! Your wife does not understand you! You are bored with your mistress! Your friends annoy you! So run as fast as you can to the nearest quiet corner . . . to dream. You are the king of the bubbles and they destroy anything that gets in your way. Maybe Mister Smith's dream is not different from yours . . .

NUCLEON: A utility Package with drawing, music, window, icon and text. This software comprises a suite of programs and tools (on two Microdrives) designed to reduce the labour involved in producing professional results in your own creations. Through AUTOMATIC code generation 100% Creativity and 0% Coding!

QL PEINTRE: This drawing program combines the best of all worlds: Icon driven for fast selection of main options and Help window with on-screen instructions of every stage. All the "standard" graphic functions and many more... The best value-for-money graphics package for the QL!

BAG OF TRICKS 1 AND 2: It consists of programs (games, utilities, basic keywords and more) coming on two cartridges plus a QUILL file explaining the use of each and on which you can find a newsletter as well Some names MINI-PAC-MAN, SNAKE-BYTE, QUICK-CLONE, SCREEN-COMPRESS and much more!

GRAPHIC TOOLKIT: Seventy new SuperBasic instructions written in 100% Machine code which will enhance greatly the graphic capacities of your QL. Some of the demo programs are by themselves worth the price of the whole package! Here some keywords: SHRINK, PAINT, GRID, STORE, PLACE, COMP, MAG, ROTATE

WANDERER: For the first time, a game which uses the full power of the QL Spatial effects, combined with last animation. The objects will LEAP out of the screen! "Cult Game", "The only game worthy of the arcade tag", Sinclair User, "Undoubtedly one of the best games released for the QL" 2X Computing

VROOM: A new challenging car race for the QL with fast colour graphics and real racing circuits. See your car progress on the map, don't leave the track or you will crash into a barrier. Smoothly scrolling background, realistic noises! "Another HIT for PYRAMIDE", Sinclair User

MORTVILLE MANOR: Mystery adventure game! Begin your investigation in a setting consisting of more than 85 full colour screens. The greatest danger of Mortville is its deadly charm; a house 'calm' in the eye of the storm. The first real graphic adventure for the QL! Supplied on two microditives.

QL OTHELLO: The ultimate Othello-Reversi game. Beautiful 3D representation of the board 9 levels of play Easy editing of the current game. On screen help Your Movel Watch out ... "You would be hard pushed to find a better version of Othello on ANY MICRO", QL World

PYRAMIDE ORDER FORM

MISTER SMITH

BAG OF TRICKS 1 & 2

THE DESIGNER

1.95 □ NUCLEON

1.95 □ GRAPHIC TOOLKIT

14.95 SUPER CRO

SUPER CROUPIER £12.95

□ VROOM

MORTVILLE MANOR

£14.95 £12.95

WANDERER D QL OTHELLO

£12.95 £14.95 £12.95

NAME

ADURESS.

# PYRAMIDE SOFTWARE

86 COMMERCIAL RD., PADDOCK WOOD, KENT. TN2 6DT. TEL: 089 283 2952

SINCLAIR Of The Series, and all users of the STINCLAIR Of One Per Desk, or NERLIN Tonto, call us.

# You ever need some help:

\* Do you ever feel that you need someone who can look at that nagging problem with your OL system another way, and can help you to solve those irritating gaps in the manual... Yes? Read on! the you still thinking about subscribing to "OL S.U.R."?

Subjects such as communications, programming, and technology.

There is also space for readers letters, sales and wants, words long, and containing news, comment, previeus, revieus of the latest hardware and software, letters, answers to some common problems, program listings, and articles on various interesting \* This is a summary of the advantages of doing so: \* Membership is by annual subscription to the magazine. \* A years subscription brings I2 issues, each at least 40 pages

of wisdom from contributors, or an interview, and a competition.

\* As a member, you are entitled to special discounts off all items, both hardware and software) which means that you could even save the cost of membership on your purchases!

\* Access to all the other developing features of S.U.B. such as the public domain software library, the bulletin board, (Super User Board) with all its special features, and budget software are here to help all the time, not first in our spare time. All you have to do is contact us, and we will help you to find a solution to your all problems, or to that nagging puzzle.

Membership is by annual subscription to "91. S.U.B." magazine. Home user, in the UK, £15.00, abroad, £20.00 paid in sterling. Business user in the UK, £30.00. Enquire for foreign costs. Send 60p for an introductory copy of "91. S.U.B." magazine. If I decide to join, how much is it, and how do I pay?

# NOW AFFILIATED TO B.A.C.C.

\*Please note, S.U.B. is completely independent of all other companies.

SINCLAIR C. S. The Feries, and all compatible machines. If you own an ICL One Per Desk, or YERLIN Tonto. call us.

# you need a

\* Do you need something for your QL, and you don't know where to get it? Do you know what you want, but don't know whether it will work on your machine? Do you just want a good deal? \*We cannot stock everything, but we can get almost anything! Are you wondering if we stock that item you really want?

Girup, SANDY, DIGTAL PRETIGIOT, SECTOR SOFTWARE, COPPLIARE SYSTEMS, DATANE SYSTEMS, Creative Codeworks, PDGL, Spein, Qualsoft, INETRICIAL (SST.). Pyramide, TALENT, CANE, PSGUI, Microdect, and many more.

SPEED SCREEN FLASHBACK, DEATHSTRIKE, 3D DESIGNER, TRUPPORTED OMNITOR DIGITAL CARD OMNITOR DIGITAL CHERACLE MIDI INTERFACE, OF TERMINAL, OLIBERATOR BUDGET, TURBO, PAGE DESIGNER 2. OFFICE JUICOR, and many more... Whe stock or supply all the latest products and advise on them.

GST OC, FLIGHT SIMLATOR, CHESS, SCRABBLE, and many more. We stock or supply many of the old favourites, and can supply programs that you thought were no longer available for the OL

We can supply hardware and peripherals of many sorts quickly for example printers from **EPSON** CITIZEN NP. JUKI, ANSTRAD, STAR, SELKOSHA, and many other items, Ask us to quote a price.

Write to us at the address below. Phone us on (0388) 773737, send us a FAN on (0325) 467164, send us a mailbox on Prestel. (mbx 219998590) or TELEN 934999 FNLINK 6 (Reference 219998590) Cheques or postal orders should be made payable to "S.U.R."
Foreign payments are best made by Eurocheque, or Postal Order.
Sorry, we cannot accept any credit cards at present, (Soon, Now how do I contact S.U.B. about my needs or order?

Please note, S.U.B. is completely independent of all other companies. S.U.B.

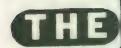

# Persone Ges

If you have a program that is worthy of consideration, send it to 'The Progs', Sinclair QL World, Greencoat House, Francis Street, London SW1P 1DG. We pay for everything published at the usual page rates — £80 per thousand words.

# Program of the month

# RADAR by NIGEL FORD

n stage one the program simulates a radar grid across which an aircraft will fly. The user - i.e., Control has to request that the aircraft identifies itself. It may take a few seconds' delay while the reply is awaited, during which time the real-time display is changing constantly. Once a reply has been received the call should be acknowledged. In the program RADAR2 a new aircraft will appear but it is recommended that your first familiarise yourself with RADAR before trying the more difficult version.

If no reply is received after five seconds, Control should order an Interceptor to investigate. Further requests for identification can be made by Control or the interceptor which by now will be closer.

Control may ask if a visual sighting can be made.

Some of the aircraft will be hostile and so will not identify themselves over the radio. Once Control is satisfied that one is hostile, an order can be issued to shoot it down.

In stage two the central screen shows the interceptor pilot's view as you follow the craft. Attempt to get the intruder into the firing sights. If missiles are fired at this stage the intruder is destroyed and the program returns to Stage 1 for the next aircraft.

To play, switch on or re-set the QL. Insert the cartridge into microdrive 1 and press F2 to select TV mode. A menu will appear. Press 1 to select RADAR. The program can also be started by LRUN MDV1 RADAR.

A short sequence of instruc-

tions will appear. They can be speeded by pressing the space bar or skipped altogether by holding down the 'ESC' key.

Stage 1 will now be displayed. A menu at the left-hand side will list the possible actions as outlined. Any option can be selected by pressing the appropriate key, numbers 1 to 9. Alternatively the up and down keys, or a joystick, can be used to highlight an option which is then confirmed with the space bar (fire button). A default option is always highlighted which suggests a suitable action at each stage.

The types of aircraft are set by lines around 2300 and can be changed to suit the user's preferences.

Ordering a shootdown before the Interceptor is within ten miles produces the message 'Out of Range'. The Interceptor

should alter course to try to catch it. Some of the pilots are slow to answer so you must make a 'visual sighting' before ordering a shootdown.

The left-hand screen provides a different menu on the shootdowns and although there is still a highlighted option, the space bar will only give 'FIRE'. The other options are selected by the appropirate arrows keys — or joystick.

As you bank left the intruder appears to move right and vice versa. The Intruder will continue to move while your missiles are launched but the cursor keys will be disabled. So long as the centre of the Intruder is in the crosswires a hit is scored.

You cannot return from this stage until a hit is made, but shooting down a friendly aircraft will finish the game.

```
100 REMark radar
110 REMark N.D.FORD
120 REMark 3/8/87
130 help
140 RANDOMISE
150 BASE$='LONGACRES':REMark USE YOUR OWN
LOCATION
 60 alphabet
170 I=60:J=50
180 LAUNCHED=0:sc=0
                   Press any key to
190 PRINT#2,\
continue': PAUSE
200 channels
210 grid
220 menu
230 REPeat game
     ufo
240
     CHOSEN=0:C=1
250
260
     HILIGHT
270
     score=-1
     REPeat TRACKING
280
      d1=dist(x,y,60,50):d2=dist(I,J,60,50):
290
d3=dist(x,y,I,J)
```

```
IF d1>size:CLS#0:EXIT TRACKING
310 IF status=0 AND d1<10:PRINT#0;\\'ENEMY
PLANE OVERHEAD'\'BOMBS DROPPING':STATS:PAUSE
9:RECOL#3;2,3,4,5,6,7,0,1:STOP
320 Sc=sc+score-LAUNCHED
        AT#3,20,20:PRINT#3;score-LAUNCHED;
330
        AT#3,20,60:PRINT#3;sc;
340
       display
350
        CHOICES
360
        ACTION
370
380
        display
        x=x+SIN(RAD(heading))*SPEED/600
390
        y=y+COS(RAD(heading))*SPEED/600
400
        IF LAUNCHED
410
         I=I+SIN(RAD(B))
420
         J=J+COS(RAD(B))
430
         IF LAUNCHED=2 AND d2<1:LAUNCHED=0:CLS#0
440
450
       END IF
       END REPeat TRACKING
460
       CLS#5
470
      HILIGHT
480
     END REPeat game
490
500 DEFine PROCedure grid
       INK 0
```

```
520
         size=50
                                                                              1330 BLOCK#4,92,10,0,20*C-20,2
  530
         FILL 1
                                                                              1340 END DEFine
  540
        OVER 0
                                                                              1350 DEFine PROCedure ACTION
  550
         centre:CIRCLE_R 0,0,size
                                                                              1360 SELect ON CHOSEN
  560
         INK 4
                                                                              1370 =1:PRINT#0;\\'This is'!ba$!'UFO'\'Please identify yourself . .':CHOSEN=100:change
  570
         FILL 0
  580
         FOR r=10 TO size STEP 10:centre:CIRCLE R
                                                                              3:reset
                                                                             1380 =2:PRINT#0;\\\ba$!CALL$\'You are clear to proceed'\\:CHOSEN=0:IF LAUNCHED:change 8:ELSE
  0,0,r
  590
         FOR angle=0 TO 360 STEP 10
  600
                                                                             :change
          centre
                                                                             1390 =3:LAUNCH
1400 =4:ALTER
  610
          TURNTO angle
  620
          IF angle MOD 30:PENUP:ELSE :PENDOWN
          MOVE size
                                                                              1410 =5: CONTACT
  630
                                                                             1420 =6:VISUAL
1430 =7:SHOOT
  640
          PENDOWN
  650
          MOVE -3
        END FOR angle
                                                                              1440 =8:ABORT
  660
                                                                             1450 =9:PRINT#0;\\'Type "CONTINUE" to carry
  670 END DEFine
                                                                             on':STOP:CLS#0
  680 DEFine PROCedure centre
 690
       LINE 60,50
                                                                              1460 =100
                                                                             1470 IF delay AND d1<45 AND status=1 OR status=3
  700 END DEFine
  710 DEFine PROCedure ufo
                                                                             OR(status=2 AND d3<25)
  720
       OVER -1
                                                                              1480 PRINT#0; attack$!BASE$\NAT$!TYPE$\
                                                                             'Flying'!HEIGHT!'ft'\'Heading'!num$(heading)!
'Speed'!SPEED!'mph';
1490 STATS:CHOSEN=0:change 2
1500 IF status=2:AT#0,1,20:PRINT#0;'Radio weak'
  730
        INK 7
       dirn=RND(2*PI)
x=size*SIN(dirn)+60
y=size*COS(dirn)+50
  740
  750
  760
        heading=INT(course(60,50,x,y))+RND
                                                                             1510 END IF
  770
  (-50 TO 50)
                                                                             1520 END SELect
        status=RND(4)-1:limit status,0,3
                                                                             1530 END DEFine
  780
 790 SELect ON status
800 =0:RESTORE 2290:HEIGHT=50000
810 =1:RESTORE 2300:HEIGHT=40000
                                                                             1540 DEFine PROCedure reset
1550 finish=DATE+RND(4)+1
                                                                             1560 END DEFine
       =2,3:RESTORE 2310:HEIGHT=20000
END SELect
                                                                             1570 DEFine Function delay
 820
                                                                             1580 RETurn (DATE>finish)
1590 END DEFine
 830
 840
        plane
                                                                             1600 DEFine Function dist(a,B,C,d)
1610 RETurn SQRT((a-C)^2+(B-d)^2)
  850 END DEFine
 860 DEFine PROCedure display
 870 CIRCLE x,y,1
880 IF d2<size:CIRCLE I,J,.5
890 END DEFine
                                                                             1620 END DEFine
                                                                            1630 DEFine PROCedure LAUNCH
1640 PRINT#0;\ba$!'INTERCEPTOR
1'\'SCRAMBLE'\'Seek and identify craft'
 900 DEFine PROCedure channels
910 MODE 4:CSIZE#0,2,0:CSIZE#2,2,0
920 OPEN#3,scr_512x256a0x0
930 PAPER#3,2,0
                                                                             1650 change 5
                                                                            1660 LAUNCHED=1:B=course(x,y,I,J)
                                                                            1670 sc=sc-50
1680 END DEFine
 940
        CLS#3
                                                                            1690 DEFine PROCedure ALTER
1700 PRINT#0;\ba$!'INTERCEPTOR 1'\'Change course
 950
       PAPER 0
       screen 4,0
screen 5,400
PAPER#0,2,0:WINDOW 280,175,110,30
 960
 970
                                                                            to bearing ';
 980
                                                                            1710 B=course(x,y,I,J):B=INT(B)
1720 PRINT#0;num$(B)
        CLS#0
 1000 END DEFine
                                                                            1730 END DEFine
                                                                            1740 DEFine PROCedure CONTACT
1750 PRINT#0;\inter$1'UFO'\'You are in restricted air space'\'Please identify . . .'
 1010 DEFine PROCedure screen(chan, left)
 1020 OPEN#chan,scr
 1030 WINDOW#chan, 100, 175, left, 30
 1040 CLS#chan
                                                                            1760 CHOSEN=100:reset
 1050 BORDER#chan, 1,7:BORDER#chan, 2
                                                                            1770 END DEFine
 1060 END DEFine
1070 IF status=2:score=5:ELSE :score=2
                                                                            1780 DEFine PROCedure VISUAL
                                                                            1790 PRINT#0;\inter$|BASE$
 1080 DEFine PROCedure menu
                                                                            1800 IF d3<20

1810 PRINT#0; 'I have visual sighting'\'Target

is'!NAT$!TYPE$\'Flying at'!HEIGHT!'ft'

1820 STATS:change 7
 1090 CLS#4
1100 PRINT#4;'1 IDENTIFY'\\'2 ACKNOWLEDGE'\\'3
INTERCEPT'\\'4 ALTER COURSE'\\'5 RADIO
CONTACT'\\'6 VISUAL'\\'7 SHOOTDOWN'\\'8
RETURN'\\'9 STOP'
                                                                            1830 ELSE
                                                                            1840 PRINT#0; 'Target not yet in sight'\\
 1110 END DEFine
                                                                            1850 END IF
 1120 DEFine PROCedure STATS
                                                                            1860 END DEFine
                                                                            1870 DEFine PROCedure SHOOT
1880 PRINT#0;\ba$!'INTERCEPTOR 1'\'DESTROY
 1130 CLS#5
1140 PRINT#5; 'Call Sign: '\CALLSIGN$\\'Type:
'\TYPE$\\'Nationality:'\NAT$\\'Heading:'!
\num$(heading)\\'Height: (ft)'\HEIGHT\\'Speed:
                                                                           TARGET'
                                                                            1890 IF d3<10
(mph) '\SPEED
                                                                            1900 shootdown
1150 SELect ON status
                                                                            1910 SPEED=0
1160 =1,3:score=2
                                                                            1920 HILIGHT: change 8
1170 =2:score=5
                                                                            1930 EXIT TRACKING
                                                                            1940 ELSE
1180 =0:score=-5
1190 END SELect
                                                                            1950 PRINT#0; inter$!BASE$! 'Target out of range'
1200 END DEFine
1210 DEFine PROCedure CHOICES
                                                                           1960 END IF
                                                                           1970 END DEFine
1220 IF CHOSEN (100: CHOSEN=0
                                                                           1980 DEFine PROCedure ABORT
1990 PRINT#0;\ba$!'INTERCEPTOR 1'\'Return to
1230 K=CODE(INKEY$)
1240 SELect ON K
                                                                           base'
1250 =208:change C-(C>1)
1260 =216:change C+(C<9)
                                                                           2000
                                                                                   B=course(60,50,I,J)
                                                                                   LAUNCHED=2:change 1
                                                                           2010
1270 =32:CHOSEN=C
1280 =49 TO 57:CHOSEN=K-48:change K-48
                                                                           2020 END DEFine
                                                                           2030 DEFine Function course(w,x,y,z)
1290 END SELect
                                                                           2040
                                                                                   temp=DEG(ATAN((w-y)/(x-z)))
1300 END DEFine
                                                                           2050
                                                                                   IF x<z:temp=temp+180
1310 DEFine PROCedure HILIGHT
                                                                                   RETurn temp
                                                                           2060
1320 OVER#4,-1
                                                                           2070 END DEFine
```

```
2740 BORDER 1,4:BORDER 0
2080 DEFine PROCedure change(n)
                                                                                           2750 FILL 0:FOR star=1 TO 50:POINT
2090 IF C=n:RETurn
                                                                                           RND(120), RND(100)
         HILIGHT
2100
                                                                                           2760 across=RND(120)
         C=n
2110
                                                                                           2770 up=RND(100)
2120
         HILIGHT
                                                                                           2780 distance=INT(d3*200)
2130 END DEFine
                                                                                           2790 INK 4
2140 DEFine PROCedure MURDER
                                                                                           2800 centre
                                                                                           2810 CIRCLE_R 0,0,5:LINE_R 0,10 TO 0,-20,-10,10
2150 STATS
         PRINT#0; 'You have shotdown an innocent
2160
                                                                                           TO 20,0
plane'
                                                                                           2820 INK 7
2170 RECOL#3,7,6,5,4,3,2,1,0
                                                                                           2830 BEEP 0,200,250,9,1
2180
                                                                                           2840 REPeat aim
2190 END DEFine
2190 END DEFINE
2200 DEFINE PROCedure plane
2210 p=RND(1 TO 4)
2220 FOR pl=1 TO p:READ TYPE$,NAT$
2230 HEIGHT=HEIGHT+RND(20)*100
2240 CALL$=alpha$(RND(25)+1):
                                                                                           2850 show
                                                                                           2860 AT#5,3,0:PRINT#5;HEIGHT
2870 AT#5,8,7:PRINT#5,INT(distance); '
2880 AT#5,13,0:PRINT#5;HEIGHT-50+up
                                                                                            2890 K=CODE(INKEY$(0))
                                                                                            2900 show
CALLSIGN$=CALL$(1)
2250 CALL$=alpha$(RND(25)+1)&' &CALL$
2260 CALLSIGN$=CALL$(1)&CALLSIGN$&num$
                                                                                            2910 SELect ON K
                                                                                           2910 SELECT ON X
2920 =192:change 4:across=across+1
2930 =200:change 6:across=across-1
2940 =208:change 3:up=up-1:HEIGHT=HEIGHT+1
2950 =216:change 7:up=up+1:HEIGHT=HEIGHT-1
2960 =32:IF hit:EXIT aim
 (RND(999))
 2270 SPEED=RND(30 TO 55)*10
2970 END SELect
                                                                                           2980 across=across+RND(2)-1
                                                                                           2990 up=up+RND(2)-1
                                                                                            3000 distance=distance+(SPEED-600)/5
 BRITISH'
                                                                                           3010 limit distance,500,9999
3020 limit across,0,120
 2310 DATA 'CONCORDE', 'FRENCH', 'A3000
AIRBUS', 'SWISS', 'BOEING 747', 'INDIAN', 'DC-
                                                                                            3030 limit up,0,99
                                                                                            3040 IF K=0:change 5
 10', 'SWEDISH'
2320 DEFine Function num$(a)
                                                                                            3050 END REPeat aim
                                                                                            3060 CLS#3:channels:grid:menu
 2330 IF a<0:a=a+360
2340 RETurn FILL$('0',3-LEN(a))&a
                                                                                            3070 END DEFine
                                                                                            3080 DEFine PROCedure show
3090 OVER -1:FILL 1
3100 CIRCLE across,up,5000/distance,.2,PI/2
 2350 END DEFine
2360 DEFine PROCedure alphabet
 2360 DEFine PROCedure alphabet
2370 DIM alpha$(26,9):RESTORE 2390
2380 FOR a=1 TO 26:READ alpha$(a)
2390 DATA 'ALPHA', 'BRAVO', 'CHARLIE', 'DELTA',
'ECHO', 'FOXTROT', 'GOLF', 'HOTEL', 'INDIA',
'JULIET', 'KILO', 'LIMA', 'MIKE', 'NOVEMBER',
'OSCAR', 'PAPPA', 'QUEBEC', 'ROMEO', 'SIERRA',
'TANGO', 'UNIFORM', 'VICTOR', 'WHISKY',
'X-RAY', 'YANKEE', 'ZULU'
2400 END DEFine
2410 DEFine PROCEdure help
                                                                                                    OVER 0:FILL 0
                                                                                            3110
                                                                                           3130 DEFine FuNction hit
3140 CLS#0::PRINT#0;inter$!BASE$\'Target in
sight Launching missiles...':BEEP 0,99,150,9,10
3150 FOR mis=0 TO 50 STEP 5
3160 show
                                                                                            3120 END DEFine
                                                                                            3170
                                                                                                       missiles
                                                                                             3180
                                                                                                       show
                                                                                                       across=across+RND(2)-1
 2420 PAPER#2,1
2430 MODE 8:CLS#2
                                                                                             3190
                                                                                                      up=up+RND(2)-1
missiles
                                                                                             3200
  2440 WINDOW#2,448,200,32,16:PAPER#2,1:
                                                                                             3210
                                                                                                      END FOR mis
  CSIZE#2,3,1
2450 AT#2,0,11:PRINT#2,'RADAR'
                                                                                             3220
                                                                                                     IF dist(across,up,60,50)<10
PRINT#0;,'Target destroyed'
FOR ex=5 TO 90 STEP 2:centre:CIRCLE_R
                                                                                             3230
 2460 CSIZE#2,0,0
2470 DATA "You are operating a radar screen to
control Britain's air defenses"
2480 DATA 'Most of the planes will be friendly
                                                                                             3240
                                                                                             3250
                                                                                            0,0,ex:BEEP 999,ex
3260 IF status=0:sc=sc+500:ELSE :MURDER
  2480 DATA MOSt of them pass'
so you may let them pass'
2490 DATA 'If they will not identify themselves
2490 DATA 'If they will not identify themselves
                                                                                                      RETurn 1
                                                                                             3270
                                                                                                         ELSE
  you should send up an interceptor', WARNING some planes have a weak radio so make a visual sighting before shooting them down' 2500 DATA 'A default action will be highlighted at the left of the screen.

Press the
                                                                                             3280
                                                                                                        BEEP 0,200,250,9,1:PRINT#0;, 'Missiles
                                                                                             3290
                                                                                             Missed':RETurn 0
                                                                                             3300 END IF
3310 END DEFine
                                                                                             3320 DEFine PROCedure missiles
                                                                                             3330 OVER -1
  space bar to accept it'
2510 DATA 'The default can be moved by pressing
                                                                                             3340 LINE 110-mis,mis
3350 LINE_R TO 3,-3
  2530 DATA "You can skip these instructions by holding down 'ESC' next time" 2540 RESTORE 2470
                                                                                             3360 LINE 10+mis, mis
3370 LINE R TO -3,-3
                                                                                                       OVER 0
  2550 REPeat loop
2560 IF EOF OR INKEY$(0)=CHR$(27):EXIT loop
2570 READ in$
                                                                                             3380
                                                                                             3390 END DEFine
                                                                                              3400 DEFine PROCedure limit(var,min,max)
                                                                                             3410 IF var<min:var=min
3420 IF var>max:var=max
   2580 PAUSE 200
2590 PRINT #2,\in$&' ...'
                                                                                              3430 END DEFine
   2600 END REPeat loop
                                                                                              3440 DEFine PROCedure controls
   2610 END DEFine
                                                                                             3450 CLS#4
3460 PRINT#4;\\\'> CLIMB'\\'< BANK LEFT'\\'
FIRE'\\'= BANK RIGHT'\\'? DIVE'
3470 C=5
3480 HILIGHT
   2620 DEFine Function ba$
2630 BEEP 2000,20:RETurn BASE$&' to'
   2640 END DEFine
   2650 DEFine Function inter$
2660 BEEP 2000,0:RETurn 'INTERCEPTOR 1 to '
                                                                                              3490 END DEFine
   2670 END DEFine
                                                                                              3500 DEFine PROCedure COCKPIT
   2680 DEFine Function attack$
                                                                                              3510 CLS#5
3520 PRINT#5,'INTERCEPTOR'\\'Height:
(ft)'\\'Speed; (mph)'\600\\'----\'\'TARGET'\\'Height:
(ft)'\\\'Speed: (mph)'\SPEED
   2690 BEEP 2000,0,20,100,1:RETurn CALLSIGN$&'
   to
   2700 END DEFine
   2710 DEFine PROCedure shootdown
   2720 controls:COCKPIT
                                                                                              3530 END DEFine
   2730 CLS
```

# SANDY QL NEW YEAR SPECIALS

SPEM QL SYSTEM 2 KIT £110.00

NEW - NEW - NEW - SANDY SUPER KEYBOARD - NEW - NEW - NEW - NEW

Separate keyboard with real keyswitches in a custom moulded body with 10 Function Keys, Full Numeric Pad. Single Key Underscore, Hotkey, standard QL layout for main section, superb light positive action with no repeated characters, fold-up tilt feet, fitted in 10 minutes, completely compatible with all QL soft and hardware. Fit the best — there's no comparison!

### NEW - SANDY DISK DRIVES - NEW - SANDY DISK DRIVES - NEW

Single 5.25" Double Sided, Double Density, 40/80 Track, Switchable I, MBYTE Disk Drive with Integral Power Supply. Complete with cables to fit your QL Disk Interface. Only £120!

QL Multi has a 3.5" Double Sided, Double Density, I MBYTE, Disk Drive combined with a 5.25", Double Sided, Double Density, 1 MBYTE 80/40 Track Drive in one small casing with Integral super smooth Power Supply, Mains Fuse and Front Panel Mounted, Illuminated Power Switch — Comes complete with cables to plug in and run with any Disk Interface

### NEW - SANDY DISK DRIVES - NEW - SANDY DISK DRIVES - NEW

| HARDWARE                                         |         | MICROVITEC 14" MQ3 COLOUR         |         |
|--------------------------------------------------|---------|-----------------------------------|---------|
| SINCLAIR QL JM 128K                              |         | + LEAD                            |         |
| SINCLAIR QL JS 128K                              |         | PHILIPS 12" GREEN MONITOR + Lead  | £84.00  |
| SINCLAIR QL JM 640K                              | £185.00 | SCHON KEYBOARD UPGRADE            | £54.50  |
| SINCLAIR QL JS 640K                              |         | SANDY SEPARATE KEYBOARD           | £90.00  |
| INTERNAL 512K RAM CARD                           |         | CITIZEN LSP10 PRINTER             | £170.00 |
| THRU-CON 512K RAM CARD                           | £90.00  | SERIAL/PARALLEL CONVERTER         | £19.00  |
| SUPERDISK INTERFACE                              |         | PARALLEL PRINTER CABLE            | £8.50   |
| SUPERQBOARD OK RAM                               |         | 10 VERBATIM 3.5" DSDD DISKS       | £19.50  |
| SUPERBOARD 512K RAM                              |         | 25 VERBATIM 3.5" DSDD BULK        | £34.70  |
| SQB + MOUSE COMPLETE OK                          |         | 50 VERBATIM 3.5" DSDD BULK        | £66.00  |
| SQB + MOUSE COMPLETE 512K                        |         | MICRODRIVE 4 PACK                 |         |
| QIMI INTERNAL MOUSE I/F                          |         | MICRODRIVES 10 BULK               | £16.65  |
| QIMI WITH REAL TIME CLOCK                        |         | QEP III EPROM PROGRAMMER          |         |
| QIMI + QRAM                                      |         | QEP EPROM CARTRIDGE               |         |
| QIMI + MOUSE                                     |         | MOUSE MAT ANTI/STATIC             |         |
| QIMI + MOUSE + QRAM                              |         | QL JOYSTICK                       |         |
| NEC SINGLE 3.5 DISK DRIVE                        |         | QL DUST COVER                     |         |
| NEC DUAL 3.5 DISK DRIVE                          | £180.00 | MDV STORAGE BOX                   |         |
| MITSUBISHI SINGLE 3.5                            |         | QL POWER SUPPLY                   |         |
| BARE NEC 3.5 DSDD DRIVE                          |         | 2000 SHEETS LISTING PAPER         |         |
| BARE MITSUBISHI 3.5 DRIVE                        |         | 2000 OFFICE TO ELOTHICAT / II ETT | 211100  |
| QLMULTI 3.5/5.25 DRIVE                           |         |                                   |         |
| 5.25 40/80 SWITCHABLE DRIVE                      |         | SOFTWARE                          |         |
| JOYSTICK PORT CABLE                              |         | QTYP SPELLING CHECKER             |         |
| SPEM QL SYSTEM 2 KIT                             |         | OMON II MONITOR/DEBUGGER          |         |
| SPEM 3 X QEPROM BOARD                            |         |                                   |         |
| SPEIN 3 A GEPROIN BOARD                          | 140.00  | QPTR POINTER TOOLKIT              |         |
| MONITOR CABLES PHILIPS 14" COLOUR MONITOR + lead |         | QRAM FROM QJUMP                   | £29.90  |
| PHILIPS 14" COLOUR MONITOR                       |         | QL: CP-M EMULATOR                 | £44.95  |
| + lead                                           | £274.00 | RAM DISK                          | £7.50   |

QL spares and keyboard membranes always in stock

SPECIAL OFFER — Superdisk Interface + single Disk Drive only £170.00

## SANDY (UK) PCP Ltd

Garfield House, Garfield Street, Bedford MK41 7RW Tel: (0234) 273000. Fax: (0234) 270133

Prices include VAT and carriage. Export enquiries welcome

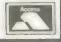

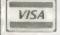

# **£2 OFF QL REVISOR**

"Viewed for the first time, it evokes a feeling of impressed astonishment" (QL World Review Feb 87).

An indispensible revision aid, RE-VISOR is a framework upon which you can build a specific study system, applicable to your needs. It is 100% multi-tasking and will operate successfully with any other multi-tasking program.

Supplied on cartridge with a fourteen page manual and five example files, REVISOR automatically marks multi-choice questions and can print the results. An excellent feature is its ability to provide associated explanations which greatly enhances its teaching capabilities.

Suitable for students and teachers at all

£12.50

(+ 75p post and packing)

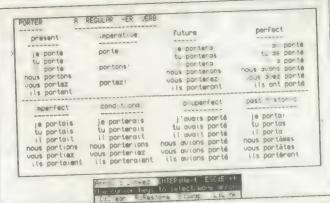

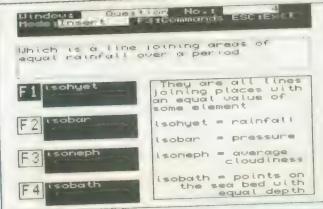

# **£5 OFF PSION CHESS!**

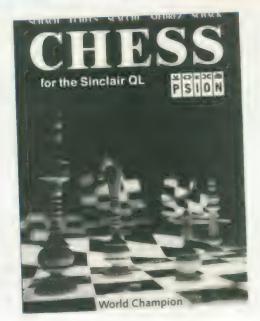

Normal Price £19.95

Special Price £14.95

p & p 50p

- ★ Spectacular 3D Chess Game . . .
- ★ Suitable for all ages and levels
- ★ Easy to use, a pleasure to play

### VERSATILE MINI-VAC

The most efficent way of cleaning those awkward places where dust accumulates, damaging delicate components. Complete with assorted nozzles.

£7.95 (P&P £1)

# 1.2 KEYBOARD CONTROLLER CHIP

Complete with full instructions, easy to fit, this little chip gets rid of the annoyance caused by "roll ove effect" which means that when you accidentall touch an adjacent key, your target letter print twice. If you have found this a problem in the pas then the keyboard controller chip is just what yo need.

£7.50 (including post & packing).

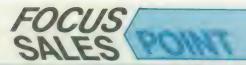

Special Readers
Price only £9

- 2 Cartridges
- 150 Descriptive and imaginative locations.
- Problems mazes traps and puzzles
- Extensive Vocabulary
- 50 Objects
- Intelligent characters to carry out tasks.

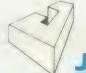

Javid Systems

# LINKED EFFICIENCY from METALOGIC

The remarkable new ML8000 is an 8K computer, designed for your desk ibut slipping easily into your briefcase). It can replace your address and telephone book and stores up to 8000 alphabetical or numerical characters. It can also replace you diary and with 16 alarms that can be programmed up to a year in advance, you need never forget an appointment or birthday again! The time mode can be set to display time and date, and the the your function calculator can be used without disturbing any data in the memory replacing your calculator as well! The directory scrolls through files or offers instant recall, and you can code your personal data to keep files secure.

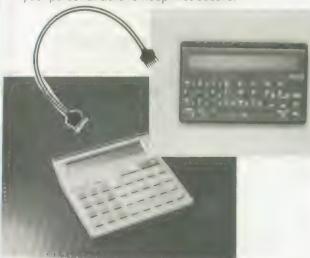

The 8000 also comes in credit card size, which slips into your wallet, and has the same functions as the desktop version.

If you can't make your mind up between the two, why not have **BOTH** and take advantage of the **FREE CABLE** (normally £9.95) which **LINKS** the two and allows you to copy data from one to the other!

WT 8000

DESKTOP SIZE CREDIT CARD SIZE £29.95 £24.95

POST & PACKING £1.50

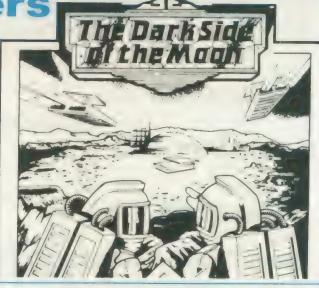

### ORDER FORM QL WORLD (March)

Please tick the items you require from the list below and allow 28 days for delivery.

| Postco                       | de       |      |
|------------------------------|----------|------|
| Psion Chess                  | £15.45   |      |
| Keyboard Controller Ch       | ip £7.50 |      |
| QL Revisor                   | £13.25   |      |
| Mini-Vac                     | £8.95    |      |
| Dark Side of the Moon        | £9.00    |      |
| ML8000 Desk Top Size         | £30.45   |      |
| Credit Card Size             | £26.45   |      |
| QL Subscription UK           | £15.00   |      |
| Overseas                     | £30.00   |      |
| TOTAL ORDER                  | £        |      |
| lyment is by (please tick)   |          |      |
| Cheque Postal                | Access   | Visa |
|                              |          |      |
| ade payable to Focus Magazir | nes Ltd  |      |

Send this form together with payment to:

Focus Salespoint Focus Magazines Greencoat House Francis Street London SW1P 1DG

TELEPHONE ORDERS 01-834 1717 Anne Arnold

### Computer Accessories

### MAIL LIST

Allows you to retrieve names & addresses from within ARCHIVE Other features include single key functions, prints address labels, exports files to Quill also compatible with our stock control

### STOCK CONTROL £24.95

Keeps records of all stock items including retail price trade price, minimum order level, items an order & many other features

### QL APPOINTMENT DIARY £24.95

Records appointments dates & times, can be used as diary, dentist, doctors, hairdressers, service engineers. Program allows 26 users, up to 40 appointments per day plus many other features

QSPELL

£24.95

Spelling checker for Quill supplied with 25000 words checks an A4 page in 24 secs

### PAYROLL

Calculates weekly, monthly or 4 weekly payroll full tax calculations, coin analysis & payment rounding

### ARCHIVE

Our team of programmers are able to write programs to your requirements, phone for further

### OL KEY DEFINE

£9.95

For those who use Quill or SUPERbasic this program is a must allowing you to define up to 2k on each key

### QL CALC

Enables you to press CTRL & any other key to give you a full calculator Compatible with Quill, Archive Abacus & Easel Many other features

### QL SWITCH

Allows users with extra memory to run Quill. Archive, Abacus & Easel at the same time or two Archive programs & Qu

### RAM DISC

Enables users with extra memory to set up a rarr disc. programs can then be instantly saved & re-loaded A printer spooler is also included to allow you to print whilst using other programs

### TOOL KIT

This program will copy all or selected files, delete one or selected files, display file to screen change file name, format & print multiple copies of Juli files

### INVOICING

Sales day book, sales ledger & audit trail, for disk only, holds up to 4500 invoices with names & addresses, invoice address, plus multiple delivery addresses, links with stock control New

retains invoices, also available Three part paper printed for

### MONITORS

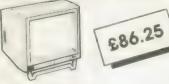

Philips 7502 Please add £5.75 for delivery

£39.95

£49.95

### MICRODRIVE STORAGE BOX

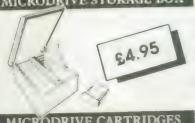

| TAI  | 16 | NODI      | ZI | . • | - | ~ | 46.1 | 1.8 | ` - | • | 7 | - |         |
|------|----|-----------|----|-----|---|---|------|-----|-----|---|---|---|---------|
| ngle |    |           |    |     |   |   |      |     |     |   |   |   | €1.75   |
| OV A | 30 | controlae | 8  |     |   |   |      |     |     |   |   |   | \$22.45 |

Box + 20 cartridges Please and £1 00 p&p on boxes

### PRINTER PAPER

| 2000 sheets continuous p | oper     |          | £13.00   |  |
|--------------------------|----------|----------|----------|--|
| 700 sheets 3 part palper |          |          | €24.40   |  |
| 1000 continuous labels   |          |          | €6.65    |  |
| Please add £3.75 p&p.    | on paper | £1.30 or | h labels |  |

**QL CHESS** 

£17.95

### DISK BOXES

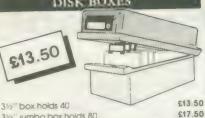

3½" jumbo box holds 80 Piease add \$1.30 p&p for disks & boxes

### ACCESSORIES

| Monochrome monitor lead | €5.75  |
|-------------------------|--------|
| RS 232 lead             | £11.50 |
| Centronics interface    | £19.50 |

### £86.25 DISK DRIVES & INTERFACES

| Miracle System Trump Card | £179.00   |
|---------------------------|-----------|
| Cumana disk interface     | £79.90    |
| Sandy disk interface      | \$215.00  |
| Single 720k disk drive    | £115.00 , |
| Dual 1440k disk drive     | £184.00   |
| Please add £5.75 p&p      |           |

### MEMORY EXTENSIONS

| 512K\$9   | 9.00 |
|-----------|------|
| ORGANISER |      |

€139.50 Psion organiser XP £47.95 RS 232 link €79.95 64k data pack

QL to ORGANISER £39.95

£29.95 QL to PC

### 1295.00 XCHANGE

Xchange is available from Transford Ltd. to run on the following IBM PC XT AT & IBM compatibles, APRICOT PC, F series, XEN, ICL DRS20, DRS300, OPD, LOGICA KENNET, MERLIN 4000, VICTOR SEREUS TORCH GRADUATE & BT TONTO, We offer on site training & database applications to suil your requirements Network upgrades enables XCHANGE to run up to 10 workstations. Evaluation packs available for £10.00

### £79,95 PC FOUR

A cut-down version of Xchange as supplied on the QL but with the added facility of 65.535 entries in Archive. 999 lines in Abacus & mail merge plus key define built into Quili

## 5

### **PRINTERS**

| DOT MATRIX                                                     | Ex VAi                                                                     | inc vai                                      | LX800 | 215-00+vat |
|----------------------------------------------------------------|----------------------------------------------------------------------------|----------------------------------------------|-------|------------|
| BROTHER M1109<br>CITIZEN 120D<br>EPSON LX800<br>EPSON FX800    | £185.00p<br>£170.00p<br>£215.00p<br>£373.91p                               | £212.75p<br>£195.00p<br>£247.25p<br>£429.99p |       | 7          |
| DAISYWHEEL BROTHER HR20 BROTHER H (L NATIONAL PANASONIC KXP31; | Ex VAT Inc VA<br>\$386.96p £445.00<br>£604.35p £695.00<br>£273.00p £313.95 | ip /                                         |       | 3          |
| ACCESSORIES<br>, X tractor feed                                | \$20.70                                                                    |                                              |       |            |

We also stock ribbons for the above printers Please add £5.75 for derivery "curinters & monitors

QUILL WORDPROCESSOR ARCHIVE DATABASE £295

**EASEL BUSINESS** 

GRAPHICS ID Business gra

ABACUS SPREADSHEET

PC FOUR £79.35

INC. VAT

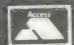

TRANSFORM LTD (DEPT. QL.) 01-658 6350 Mail order only. 24 West Oak, Beckenham, Kent. BR3 2EZ

VISA

The GLYMP Content Interface software is the core of our development plans for the QL. This is the new standard in multi-wind wery multi-timent get vironments. It sizes you makes cours in key or single keystricke control of your QL. Only QUUMP brings you a complete, in we ensure it for your expanded Light void your destructive windows for any well written programs (and most badly written cours to it ment only self-vent cours, as to CTAL to switch between programs. This is the way forward for QL users, while most settleme will write with the test of the new software coming we not work a thout it. Three other QL software suppliers have already adopted it. QCAM and all P bits use the Pointer Interface, but if you want to write your own programs to use it then QCTR is the package for you.

### RAM is the basis for any QL Pointer Interface system.

QRAM is the RAM based utilities package designed to get the best out of any QL with RAM expansion. QRAM has a range of facilities unparalleled by any other QL front end or control system. The QRAM menus pop up at the touch of a key to provide instant access control of your QL's FILES, PRINTER, JOBS and CHANNELS, and instant screen dumps to a wide variety of printers.

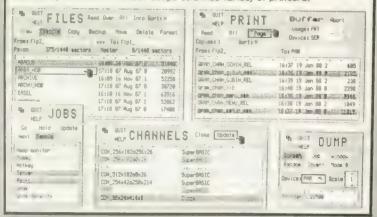

### TYP is the typing checker for the QL

QTYP can check as you type, or you can run your (almost!) finished document through it as a final check. Pop-up windows advise you of unknown words, suggest correct spellings given partial words, and warn you about difficult words (do they get easier with practise or practice?). You can even use QTYP's dictionary from within your own programs. QTYP has a 45,000 word English dictionary, which you can extend or edit. Deutsch version is now available.

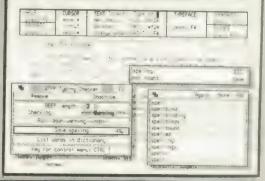

### PTR is the ultimate QL windowing toolkit.

QPTR gives programmers the chance to use the QJUMP Pointer Environment, a set of utilities and extensions to the QL's screen driver, that provides pointer input, non-destructive windows, graphics objects and menu support. A 150-page manual documents how to use all these facilities, from both SuperBASIC and machine code programs. Four demonstration programs are provided, giving examples to study and modify. One is written in both SuperBASIC and assembler (source supplied), showing how a program may be "hand compiled" once you have it working in SuperBASIC. There is a Paint program, written in SuperBASIC so you can add to it yourself; for a program written to test the Pointer Toolkit, we think it compares rather well with some of the other painting programs available! You don't need a mouse to use QPTR, menus can be used with the cursor keys or by single keystrokes, but you can add QIMI to your system at any time without having to alter any of your software. SuperBASIC programs using QPTR may be compiled using Q\_Liberator.

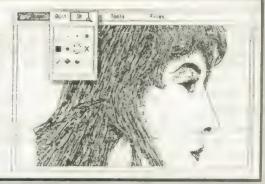

# QIMI

QIMI is the Internal Mouse Interface from QJUMP. The QJUMP Pointer Interface automatically detects the Internal Mouse Interface so no changes are needed for any programs which use the QJUMP Pointer Interface. QIMI is the only mouse interface which leaves all of the QL's expansion facilities free for other peripherals. QIMI fits right inside the QL and is supplied with tools. QIMI works with ATARI compatible mice, which we can supply.

+RTC is now available for keep the QL's Real Time Clock running when your QL is turned off. Not just the simple battery as supplied by others: that was too unreliable for Sinclair to give away! +RTC incorporates a turn-on glitch suppression circuit which has been shown to improve the reliability of "bad" clocks by more than 50 times. Only available with QIMI or as an upgrade to QIMI.

### Other QJUMP Products

QTK II is the SuperToolkit II. The "clear market leader" (QL World) in Toolkit ROMs. Why buy separate keydefine programs, job control utilities, default directory utilities etc., when QTK II has them all and more? "Jedem ernsthaften QL-Anwender zu empfehlen" (Computer Kontact).

QMON II is the QL Monitor/Debugger with single line assembler/disassembler, normal as well as conditional breakpoints, trace and backtrace, search, macro commands, transient windows and full window memory editor and much much more. "Das absolute Spitzenproduct" (68000er), can we say more?

QEP III is the "Rolls Royce" (Sinclair User) of EPROM programmers; "the finest EPROM programmer I have used" (Sinclair QL World) and many QLs have been bought just to use QEP III. Programs EPROMs 2716 to 27512, NMOS or CMOS. Features high and low voltage verification. Too many facilities to describe here, it puts £1000 EPROM programmers to shame.

QFLP disk driver upgrade ROMs are available for Medic System cartridges (gets round many of the faults on some of the sarly Medic disk drives) and MicroPeripherals, version 3 or version 5 (provides compatibility with the rest of the QL world, improves performance and adds many Tookit commands).

| QRAM<br>QTYP<br>QPTR                        | available   | on Mdv / 3.5 / 5.25<br>on Mdv / 3.5 / 5.25<br>on Mdv / 3.5 / 5.25                                    |                              | £29.90 (£26.00 export)<br>£29.90 (£26.00 export)<br>£29.90 (£26.00 export)                           |
|---------------------------------------------|-------------|----------------------------------------------------------------------------------------------------|------------------------------|----------------------------------------------------------------------------------------------------|
| QTK II<br>QMON II                           |             | on ROM / Mdv / 3.5 / 5.25<br>on Hdv / 3.5 / 5.25                                                     |                              | £29.90 (£26.00 export)<br>£19.95 (£17.35 export)                                                     |
| QFLP                                        | for Medic   | , MP ver3 and ver5                                                                                   |                              | £14.95 (£13.00 export)                                                                               |
| QEP III                                     |             |                                                                                                    |                              | £129.95 (£113.00 export)                                                                             |
| QIMI<br>QIMI+mous<br>GRAM+ÇIMI<br>QRAM+QIMI | 8           | £29.90 (£26.00 export)<br>£69.90 (£60.80 export)<br>£54.90 (£47.75 export)<br>£89.90 (£78.00 export) | +RTC<br>+RTC<br>+RTC<br>+RTC | £39.90 (£34.70 export)<br>£79.90 (£69.50 export)<br>£64.90 (£56.50 export)<br>£99.90 (£86.85 export) |
| RTC upgrad                                  | de for QIMI | (exchange)                                                                                           |                              | £19.95 (£17.35 export)                                                                               |

Please add £1.00 post and packing (UK) or £2.00 (Europe). Payment by UK cheque or PO; direct transfer to Barclays Bank, Benet Street, Cambridge. Code 20-17-19, account 30744557; Access / Mastercard / Eurocard / Visa; Eurocheque in Pounds Sterling (£200) with the card number on the reverse; International Girocheque in Pounds Sterling. Personal cheques drawn on a non-UK bank should be in local currency and should include an additional £3 to cover the bank negotiation fee.

24 King Street Rampton Cambs CB4 4QD Tel 0954 50800

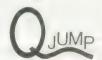

# MICRODRIVE

# THE PROGRAMS

1. Giles Todd

DIY Assembler £5

Featured in the March to June 1985 issues of *QL User*, this complete two-pass assembler will assemble all 68008 code and support the assembler directives DRG, END, EQU, DC and DS.

2. Richard Cross A + O Mini Monitor £3

£3

Using approximately 3K of RAM, this utility multi-tasks on your QL, leaving plenty of room for other programs. Commands include dumping registers, memory and ASCII machine code trace, register store, memory move, memory store — byte, word and long — and jumps. *QL User*, October 1985.

4. Shergold &

Golf

£2

Tose

With up to 50 courses of varying difficulty, lakes, rivers, bunkers and trees. You decide the power and direction of each stroke, striving for a birdie, eagle or even an albatross. Your scorecard may be saved. QL User, May 1985.

5. Williams

A + O Paladin

£5

& Holliday

Written completely in machine code, this excellent *Space Invaders* game was the basis of our games programming series, started in April 1985.

7. Steve Deary

Pacman

£1

Almost 20 screens of increasing difficulty, including an invisible maze, make it a very versatile rendition of the arcade favourite. *QL User*, March 1985.

8. Andy Carmichael B Family Tree

£3

An Archive program and database for setting-up and displaying large family trees. QL User, August 1985.

9. James Lucy

Composer

£3

Completed in *QL User*, October 1985, this QLiberated program will allow you to compose, play and edit music. The program will handle sharps, vary tempo, and specify staccato and legato playing styles.

13. S J Ackers

Touch Type

£

This program has a 13-lesson course for typing letters, words and phrases, a 700-word vocabulary, an interactive keyboard display and a fingering chart as more than 30K of code. Scores are based on the speed and accuracy of typing. a reduced version was printed in the August 1985 issue.

17. Tony Quinn

CAD QL

€4

CAD design programs are particularly suited to the QL. This version includes rubber-banding and a user-definable symbol library. QL World, September 1988.

19. Karl Jeffrey M + B Starport 2001

Fast machine code action in this version of the Galaxians arcade game. QL World, November 1986.

24. J F Tydeman

Design 3D

3D screen designs with the minimum of fuss and aggravation. *QL World*, March/April 1987.

25. D Carmona

B Stellaris

This is an extensive real-time space adventure game against the computer, including economic simulations, lunar landing and superb graphics. *QL World*, June 1987.

29. Peter Etheridge B Bridg

Bridge

An excellent version of this popular card game. Features include accurate computer bidding, automatic or manual play, replay hands, correct scoring, save and load positions and more.

31. B Otridge

Crossword

Originally a commercial program, this is the perfect aid for crossword fanatics: access by word length to a dictionary or about 12,500 words, to help solve those elusive clues. This program requires two Microdrive cartridges.

32. Phillip Sproston 3 Advent2

£4

£4

25

24

SuperBasic arcade adventure with a humorous slant. It variety of rooms, robots and problems will keep you on you toes. Full instructions included.

33. Leslie Fahidy 3 Clock

This is a complete version of the clock program, described it the June and July 1987 issues of our QL Education series. a on-screen clock can be used to set or read the time.

34. E Bamber

QL Converson/ £

Weights and measures units, conventions and reverse Polis calculation, this utility will convert almost anything to an thing. Completely menu-driven, it is very easy to use.

35. John Wakefield

D

Qwhist

Designed for one player (south) who partners a comput hand (north) against the computerised east and we opponents. QL World, August 1987.

36. Stanley

В

Mail Merge

Sykes

This cartridge contains very handy utilities providing a m merge and labeller for Quill files, includes a demonstration

KEY

+0

SuperBasic

**Assembler and Object Code** machine code and Basic Loader A+B+0

Assembler and Basic Loader and Object Code

Supercharged QLiberate

37. PG Ives

В

The Double

£4

£2

A large strategy game in which you manage a football team through four league divisions; features buying and selling, team line-up, morale, and so on, through the league and F.A. Cup season. Includes full instructions.

38. Leslie Fahidy

B

Education

£2

As part of our series of educational programs, this is designed to help teach the solution of simple linear equations. It is aimed specifically at the 11-plus age range.

39. JF

Design 3D

**Tydeman** 

A large suite of graphics and filing utilities for the production of 2D and 3D graphics, with instructions in the form of a Quill document. QL World, March 1987.

40. Santiago Rubio

Roulette

£3

A Spanish/English version of the traditional gambling game; includes the Leigh Pattern, a system to break the bank. QL World, September 1987.

41. Leslie

Fahidy

Money

£2

An educational shopping expedition, calculating prices from shopping lists and trying to determine what coins you will receive as change.

42. Neil Davidson A + B + O Life

£2

A machine code version of the classic simulation of a colony of living cells which survive, reproduce or die according to mathematical rules. Quill instructions included.

43. Alan Glassbrook S

lan Swinton **Qsquidge** 

An arcade hunt through an 8x8 grid expandable series of rooms for the nine parts of Squidge's rocket. QL World. October 1987.

44. David March B

Compress

£2

Utility to compress SuperBasic program files into a more compact form without losing the structure of the program.

45. Ronnie

M + B

SuperBreakout £2

Davidson

A fast machine code version of the classic wall game where, using a bat and ball, you must try to break through the wall of bricks. Optional double bats and/or balls.

46. Norman Marks

**Navigator** 

To calculate the distance and direction for travel between longitude and latitude positions on the Earth. The program includes an expandable list of locations. The calculation formulae can be seen from within the program.

47. Richard

3D Maze

£2

Clements Chase round the generated maze, shown in three dimensions, searching for the key to the next level before going

through the exit. Extra points can be gained by passing over Point Squares but do not be carried away because it is all against the clock.

48. Jason **Price** 

В

Yahtzee

£2

The popular dice game. On-screen graphics make the twoplayer program enjoyable and easy to use. QL World, November 1987.

50 Jav

R

Bank

€4

Lewington

A menu-driven program to keep track of a number of bank accounts, including credits and debits, dated standing orders, printed statements and more.

THE ALL-NEW MICRODRIVE EXCHANGE

Microdrive Exchange has always been a popular feature of Sinclair QL World and in our constant efforts to improve the magazine we are expanding the Exchange to bring you even more

quality programs at budget prices. To achieve those results we have altered the format of the

Exchange. Rather than calculating the number of sectors required by each program and sending the appropriate number of cartridges, we have now made it a one-program, one-cartridge system. So if you would like, say four programs, then regardless of length you will need four cartridges.

There are a number of advantages to the system. First, the service will be much faster, because programs can be copied in advance. Second, rather than having to ensure having the article for documentation we will be able to supply Quill documents on

the Microdrive, if needed for future programs.

Finally, for all new programs on the Exchange, rather than just receiving the machine code version, the Supercharged version or whatever, we will be able to supply assembly listings, hex loaders and original Super Basic versions on the same cartridge, so that you can look at and amend programs.

Naturally this service will require the transfer of more than the usual number of Microdrives but bear in mind that the number of Microdrives you send will be returned with the software. We have

reduced the price of Microdrives to £2 per cartridge

With the new system, we have started to include programs which have not necessarily been featured in the magazine, either because they were too long or because we already had too many listings. Consequently we are now looking for quality programs of any length to feature in Microdrive Exchange. If you have any programs which you feel are good enough please send them for review

See over page for order form

# MICRO AD

### **INKWELL DELUXE VERSION 2.8**

Powerful front designer and print utility. Works with any Epson compatible daisy wheel. Has 16 fonts and new fonts can be designed easily on a 16 x 16 grid. Extensive design comands such as shadow ("unbelievable", S. Bhatti QUANTA 1987) squeeze, rotate, flip, outline and angle. Print out QUILL or ASCII flies in 1000's of ways, 3 heights, 9 widos, proportional or equal spacing, adjustable print density. Preview option lets you see document as it will be printed. Special ofter was £16.00 now only £12.00!! To upgrade old version of INKWELL send £4.00 + cartridge. Price includes p&p and comprehensive manual. Send Cheque/PO to:

PALANTIR PRODUCTS, 78 Leighton Road, Bedminster, Bristol BS3 1NU

### OMEGA (THE GAME) VERSION 2

The year is 2156, you are a mercenary, code name OMEGA and your mission is to seek out and destroy a powerful government computer system hidden deep beneath the ground. The game is a massive 3-D arcade adventure with 10 levels and over 500 different locations.

MICRODRIVE VERSION £13.95 DISK VERSION £14.95

QL - MACRO ASSEMBLER £25

QL - ADDER ASSEMBLER £9.95

DISK DRIVES Two Sinclairs QL 3.5" Diskdrives, plus Interfaces, power supplies and utility disks. 1Mb Disk, new unused, boxed. Both £160 one or will split. Telephone: Paul on 061 682

Gardner, PO Box 126, Exeter EX4 6NJ FOR SALE

PROLOG INTERPRETER. £40, full tree

and list processing, backtracking,

graphics, arithmetics. Enquiries,

cheque, postal order or similar to: M.

QL (JM) with Cool-Run Regulator, 512K Expanderam, Qflash on Eprom, Green Screen Monitor, Taskmaster, Psion 2.35, 25 Microdrives in Transform Box, parallel and cereal i/f. complete with all leads and manuals. Bargain price £220 ono.

MR GOLDWYN TEL: PURFLEET 861393

### BOOKS

QL Advanced User Guide (Adrian Dickens) £14.95

QL Assembly Language Programming (Colin Opie) £19.95 Assorted Hutch books

£1.95 each (Please include £2 postage

for books) Unbranded DD/D\$ 3.5" dieks £18.50 for 10

£35.00 for 20 Make Cheques/P.O/Visa/ Access payable to:

Mike Weaver, c/o Caret Computers 162 Camden High Street, London NW1

## ALADDINK

FABRIC RIBBON CASSETTE RE-INKING Price £2 per ribbon

Post used cassette(s) with payment to: ALLADINK (Dept QL10), 4 Hurker Crescent, Eyemouth, Berwickshire, TD14 5AP Tel: 08907 50965

# PROBLEMS WITH YOUR QL

FOR FAST, RELIABLE AND PROFESSIONAL REPAIRS AT COMPETITIVE PRICES

Contact:

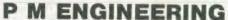

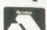

UNIT 8, NEW ROAD, ST IVES. **CAMBRIDGESHIRE PE17 4BG** 

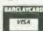

ST IVES (0430) 61394

### **Data Format Conversion Service** Between QL, IBM, CPM Formats from £5.75

CPM PUBLIC DOMAIN SOFTWARE ON QL. IBM & CPM FORMATS

CPM PUBLIC DOMAIN SOFTWARE ON QL. IBM & CPM FORMATS
JRT PASCAL — excellent + 200p tutorial/manual
ZSMALL C — v.useful, incl Z80 assem & Z80 + 'C' source
XLISP — similar Lisp, incl Z80 sesem & Z80 + 'C' source
FORTH — Laxon & Perry F83, assem, multitask, decomp
FORTH TUTORIAL — requires L & P Forth above
DDTZ — essential 8080/Z80 debugger
6800 XASM - cheap 68000 assembler
CROWE CPM — excellent Z80 assembler
KRAM SOFTWARE — All programms include screen dump and job control keywords
£19 SIDEWAYS PRINTER — Full QL character sets — also runs on early Epsom or compatibles

£8 FUNCTION KEY DEFINER — 20 definitions — works with most packages

including ration

ES FILE COMPARER — Compares and highlights differences, alows realignment

ES RESET TO MEM SIZE AND TRANSLITERATOR — For running early programs on

expanded ct.s

225 QL USERS TOOLKIT — All above plus machine code single key utilises, spooler copier, basic trace, memory display and capslock status plus others. Works with Psion programs and user configerable

Peter or Mark MANSELL, BESTMALT LTD Nantyreglwys, Llanboldy, Dyfed SA34 0DL. Tel: (09946 370)

### BUSINESS

| SPY multi-file editor   |        |
|-------------------------|--------|
| FILE RECOVERY service . | £8/H   |
| QRAM custom systems     |        |
| ARCHIVIST database      | £29.95 |
| CARDFILE database       | £14.95 |
| MAILFILE database       |        |
| LIBRARIAN database      |        |
| MAILMERGE the fastest   | £9.95  |

lease send SAE for info/reviews POSTAGE: UK £0, Europe £2, World £4 CREDIT: Access, Visa . . . CHEQUES: UK, Euro, London Sterling

### APPLIED RESEARCH KERNEL

ARK DISTRIBUTION (Tel: 0983 79 496) Corve Farmhouse, Chale Green VENTNOR, PO38 2LA, UK

\* free advice \*

\* massive software library (mostly free)

\* supports for local groups

\* printer hotline

Further details from Brian Pain, 24 Oxford St, Stony Str ford, Million Keymes, MIC11 1.81 Tel: (5806) 564271

SUPERTRACE Watch Base in action plus single step mode "indespensable". "The most reasonably priced tool released" see August '87 QL World On MDV £5 including p&p. Stack Software, Great Wolford, Shipton on Stour, Warwickshire CV36 5NQ. Tel: 0608 74369

### QL TURBOQUILL +

QL Turboquill described as 'absolutely essential' by QLWorld now hgas a new even faster version. QL Turboquill + for expand ed memory QL's only. TQ+ drastically improves screen handling by over 100%. this plus the added features of a glossary (keydefine) and capslock indicator turns quill into a slick, fast, professional word processor

QL Turboquill + £13.50 inc. VAT. PP QL Turboquill £11.50

Taskmaster £25.00 Spellbound £29 95

OL Turboquill + and Spellbound £41.50 QL Turboquill + and Taskmaster £37.00 Please state required on MDV or 3.5 disk. Also your quill version (ie 2.3 or 2.35)

### 3.5 DISKS ONLY

| Prices include   |               |                 |
|------------------|---------------|-----------------|
| Quantity         | DS/DD         | SS/DD           |
| 10               | 11.50         | 10.95           |
| 30               | 32.00         | 31,40           |
| 50               | 52.90         | 49.90           |
| 100              | 100.05        | 94.30           |
| Call for the los | west priced a | uality 3.5 Dist |

Plus a 14 day money back guarantee. Express same day dispatch 1/10 disks storage box (10 disks) £1.50 inc.

ChequePO to: Athene Consultants, 33 Holly Grove, Fareham Hants PO16 7UP Tel: 0329 282083

# JUL

### QL REPAIRS

ANY FAULT £27.95 INCLUSIVE OF P&P. VAT INSURANCE AND 3 MONTHS GUARANTEE. FOR REPAIRS ON OTHER MICROS PHONE FOR DETAILS.

### SUREDATA

Telephone: 01-902 5218

UNIT 6. STANLEY HOUSE STANLEY AVENUE, WEMBLEY MIDDX. HAO 4JBQ

# FREE BINDER OFFER

We are having a stock clearance at Your Computer and are offering our readers a chance to order binders FREE for all those back copies! The hard backed binders have an attractive gold monogram and will hold twelve copies of your favourite magazine. To order, simply fill in the coupon below and send £1 for each binder ordered to cover postage and packing.

NAME \_\_\_\_\_\_\_ Send your orders to:

ADDRESS \_\_\_\_\_\_\_ YOUR COMPUTER

GREENCOAT HOUSE

FRANCIS STREET

LONDON SWIP 1DG

### **Tony Firshman Services** COMPUTER CLEANER' Tried and tested mains filters. Full specfilters + spike suppression. 40 to 80 db noise reduction. 130 joule cut in < 10ns for each spike filter. "A test rig supports it's claims to being an effective and efficient design. Response time to mains variations is somewhat better than - Ron Massey QL World (Sept '87) £14 1-way (5a - LCR + one spike filter) ... £18 3-way (5a - LCR + 3 spike filters (L/N, L/E, N/E) ..... 4-way (13a - spec as 3-way + 1.5m lead) ...... Qualsoft QL TERMINAL EMULATOR viewdata/ASCII/VT52, phonebook with autodial/logon. XMODEM (CRC or checksum). All on line help and commands via pulldown windows, configurable for Astracom/Tandata/Hayes and any other modem, full viewdata pixel editor, full multitasking (QRAM hotkeyable), support on Peacenet. Version now available for Miracle Modem & Modaptor. Text Editor, transmit files many many more features. transmit files, many, many more features ... ASTRACOM intelligent modern with text status messages. V21/23 Hayes protocol, parallel printer port (5k buffer), with QL ser2 lead (BT approved) As above with 1200/1200 full duplex (v22) ... V22 upgrade to existing Astracoms (Converts to Hayes — ring for details) QL TELEPEN BARCODER Read and write ASCII barcodes (text, numbers etc) - for EPSON compatible printers. Will print ASCII text from keyboard or file (Quill print files. Basic programs, Psion export files etc). Use for archiving, stock control, library booking etc. 8085 processor. TELEPEN Barcoder (renovated professional model > £500) 685 1.5m serial lead (std QL lead with 25 pin plug via ser2) .... €9.50 1.5m serial lead (25 pin socket via ser1) Prices inclusive of VAT, post and packing 12 Bouverie Place, London W2 1RB. Tel: 01-724 9053

Telex: 265451 (quoting BT Gold 72:MAG90645)

### ADVERTISERS' INDEX

| Byteback               | 6           |
|------------------------|-------------|
| 2 Floatronics          | 34          |
| Compware               | 34          |
| Creative Codeworks     | 9           |
| Creative Codeworks     | 04 9 05     |
| CST                    | 24 & 25     |
| Digital Precision      | 4 00 0      |
| Eidoreoft              |             |
| GAP Software           | 28          |
| Liberation Software    | 28          |
| Maxtronics             | IFC         |
| MPC                    | 28          |
| MPC                    | 12 8 13     |
| PDQL                   | 12 00 10    |
| Pyramide               | 44          |
| O lump                 |             |
| Ol Advice (=rolln      |             |
| Quantum Computing      | 49          |
| CDEM                   |             |
| Ctrong Computers       |             |
|                        |             |
| Tondata                | *********** |
| TV Computerware        |             |
| Tony Firshman Services | 52          |
| Transform              |             |

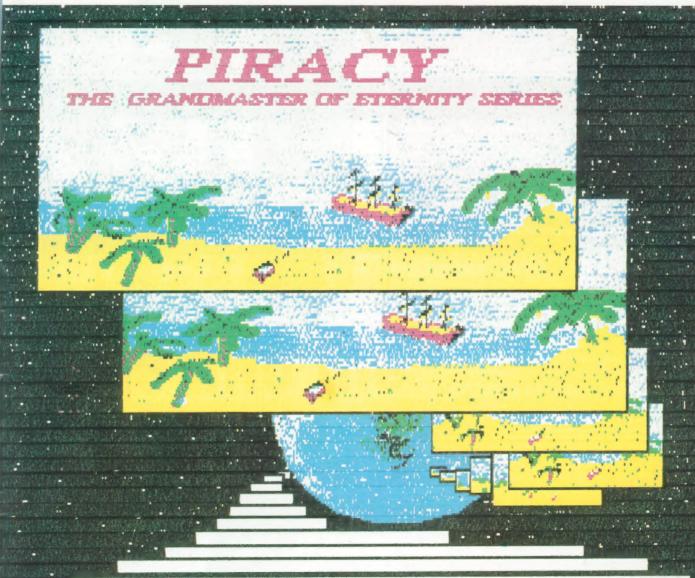

PIRACY is a mythologically based semi-arcade role-playing adventure game. Dark evil plagues it's land seduced by the gateways to hell in the shadowy depths of castle dungeons. So young Pirates beware, your character must prepare, if Eternity be your destined lair. The game can be configured with a variety of modes and options to play against the computer, or with other players in a network. Features include: 4-way scrolling 'hex-grid' map; Printer dump; 4-level map zoom; Free 2-user licence for 2 QL's; Free upgrades.

The 'GRANDMASTER OF ETERNITY SERIES' is a family of games linked together to form the largest epic in the history of games. It will take you in stages from the dawn of man to the ultimate destination in time and space.

Game-2: WARLOCK, Game-3: PIRACY, Game-4: WARSHIP £19-95 Master-games (128K QL) Including: £19-95 Grandmaster-games (128K+256K/512K QL) P&P, VAT. £19-95 Grandmaster-games Atari STFM, Amstrad colour PC1512

COMPLEX DATA SYSTEMS (UK) LTD., [ENTERTAINMENT DIVISION], 6 Robertsfield, Thatcham, Newbury, Berkshire, RG13 4TW.

# STRONG COMPUTER SYSTEMS

ALL PRICES INCLUDE VAT & CARR.

BRYN COTTAGE, PENIEL, CARMARTHEN, DYFED SA32 7DJ. TEL: 0267-231246

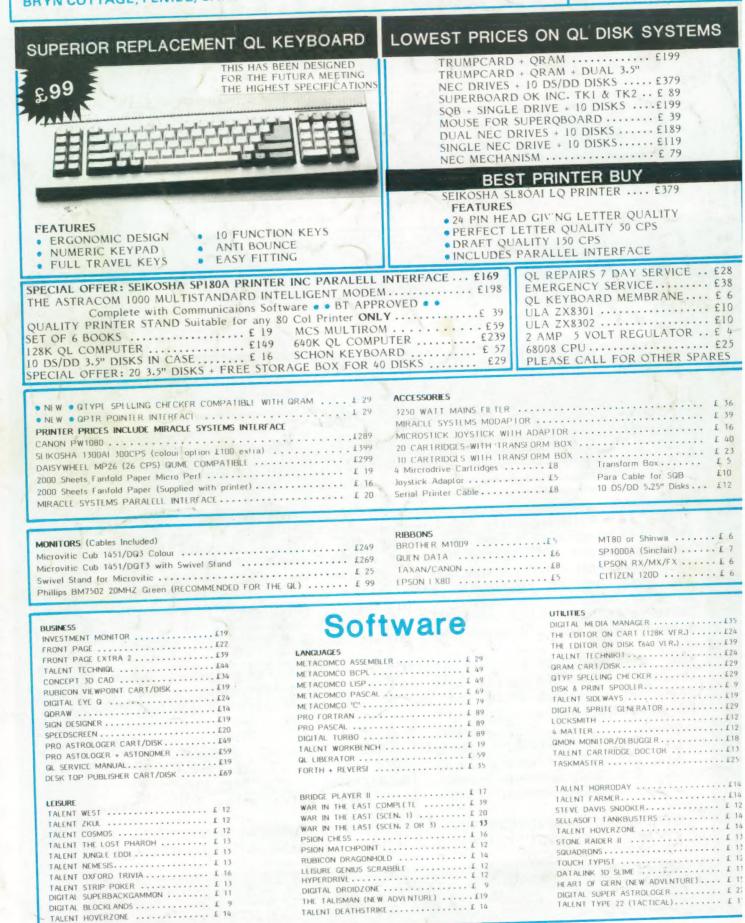

EXPORT AND TRADE ENQUIRIES PLEASE CALL.